### **Ambiente de Autoria de Cursos a Distância (AutorWeb)**

*Márcia Renata Matero Tessarollo*

**Dissertação de Mestrado**

Instituto de Computação Universidade Estadual de Campinas

# **Ambiente de Autoria de Cursos a Distância (AutorWeb)**

Márcia Renata Matero Tessarollo

Novembro de 2000

### **Banca Examinadora:**

- Profa. Dra. Heloísa Vieira da Rocha (Orientadora)
- Prof. Dr. José Armando Valente Departamento de Multimeios - UNICAMP
- Profa. Dra. Maria Cecília Calani Baranauskas Instituto de Computação - UNICAMP
- Profa. Dra. Ariadne Maria Brito Rizzoni Carvalho (Suplente) Instituto de Computação – UNICAMP

## **Ambiente de Autoria de Cursos a Distância (AutorWeb)**

Este exemplar corresponde à redação final da Dissertação devidamente corrigida e defendida por Márcia Renata Matero Tessarollo e aprovada pela Banca Examinadora.

Campinas, 27 de novembro de 2000.

Profa. Dra. Heloísa Vieira da Rocha (Orientadora)

Dissertação apresentada ao Instituto de Computação, UNICAMP, como requisito parcial para a obtenção do título de Mestre em Ciência da Computação.

© Márcia Renata Matero Tessarollo, 2000. Todos os direitos reservados.

Aos meus pais, com carinho

Não se pode ensinar coisa alguma a alguém; Pode-se apenas auxiliar a descobrir por si mesmo. (Galileu)

## <span id="page-6-0"></span>Resumo

A educação a distância é uma modalidade de educação com a mediação de recursos didáticos sistematicamente organizados, apresentados em diferentes suportes de informação, utilizados isoladamente ou combinados e vinculados pelos diversos meios de comunicação.

Atualmente, o uso da Internet com todos os seus mecanismos de informação, comunicação e cooperação, proporciona grandes oportunidades para a educação a distância, possibilitando a construção do conhecimento de um modo mais rápido e com objetivos mais amplos do que qualquer outro recurso tecnológico até hoje utilizado.

Entretanto, criar cursos na Internet que utilizem esses mecanismos de forma integrada é uma tarefa relativamente complexa, e que exige bastante empenho por parte dos professores que não possuem conhecimentos técnicos em informática.

A partir destas constatações foi desenvolvido o ambiente de ensino-aprendizagem a distância denominado TelEduc. Com o uso desse ambiente, verificou-se a necessidade do desenvolvimento de ferramentas para que o próprio professor possa, além de preparar seus cursos, flexibilizar o conteúdo previsto, a fim de atender os seus interesses e as necessidades dos seus alunos.

Visando suprir essa necessidade, neste trabalho é descrito o ambiente AutorWeb que permite a criação e administração de cursos no ambiente TelEduc.

## <span id="page-7-0"></span>Abstract

The distance education is a education modality with the mediation of didactic resources systematically organized, presented in different supports of information, used separately or combined and linked by the several media.

Nowadays, the use of the Internet with all its mechanisms of information, communication and cooperation, provides great opportunities for the distance education, making possible the construction of the knowledge in a faster way and with wider objectives than any other technological resource used in the distance education until today.

However, to create courses in the Internet that use those mechanisms in an integrated way is a relatively complex task that demands endeavor on the part of the teachers that don't have technical knowledge in computer science.

Starting from these verifications the virtual distance teaching-learning environment denominated TelEduc was developed. With the use of that environment, the need of development of tools was verified so that, besides preparing the courses, the teacher is able to change the foreseen content in order to assist his interests and the students' needs.

Seeking to supply that need, in this work is described the AutorWeb environment that allows the creation and administration of courses in the TelEduc environment.

## Agradecimentos

Aos meus pais, João e Iria pelo amor, compreensão e força constante em todos os momentos da minha vida. Obrigada por me incentivarem e, através de seu próprio exemplo de vida, ensinarem-me a humildade e honestidade.

Às minhas irmãs, Oslaine e Maria Angela, pelo incentivo a todo momento e pela compreensão das vezes que eu não pude estar presente. Obrigada por torcerem por mim.

Às amigas Andréia e Simone pela amizade conquistada a cada dia. Obrigada por tudo que fizeram por mim, pelos conselhos nos momentos difíceis e pelos momentos de alegria que nos aproximaram ainda mais.

Ao Érico, pela paciência, companheirismo e incentivo na fase final do mestrado.

À Prof ª. Dr ª. Heloísa Vieira da Rocha pela orientação, compreensão e principalmente pela sua amizade.

Ao grupo de desenvolvimento do ambiente TelEduc, Janne, Celmar, Henrique e Davi, por suas contribuições, amizade e auxílio na solução de problemas de implementação.

Ao Núcleo de Informática Aplicada à Educação (Nied) pelo apoio técnico fornecido durante a realização desse trabalho e, principalmente, aos pesquisadores do Nied pela amizade e contribuições.

A todos meus amigos que me acompanham e aqueles aos quais conquistei durante o mestrado, por terem, de diversas formas, incentivado-me.

E acima de tudo, agradeço a Deus por ter colocado na minha vida essas pessoas especiais e iluminar o meu caminho para que eu conseguisse vencer todos os obstáculos encontrados.

Ao Conselho Nacional de Desenvolvimento Científico e Tecnológico – CNPq - pelo auxílio financeiro.

# Conteúdo

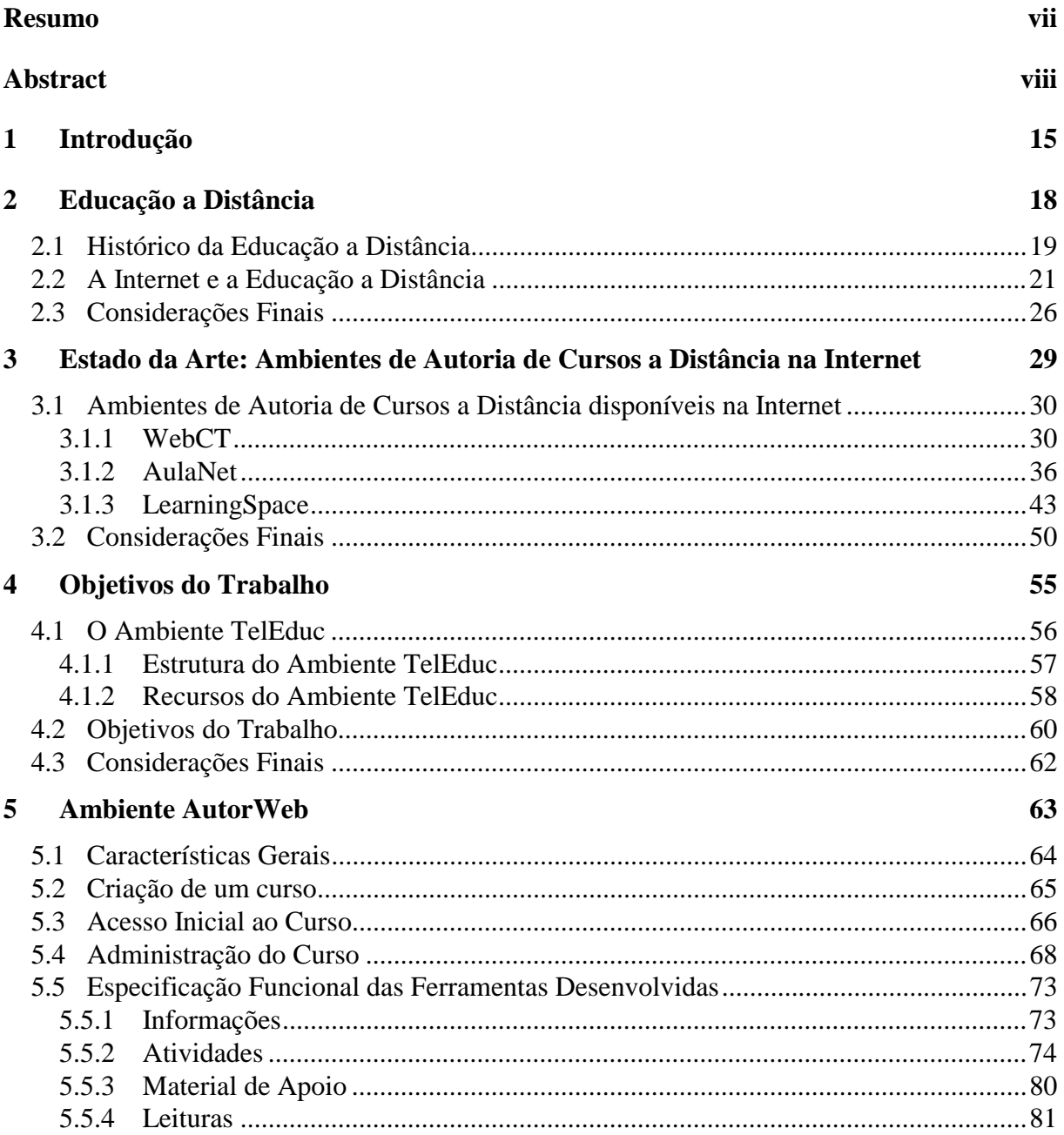

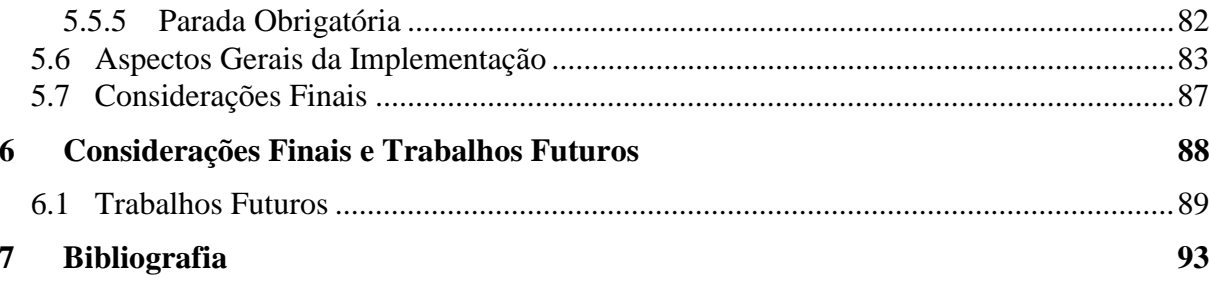

# Lista de Tabelas

### **Capítulo 3**

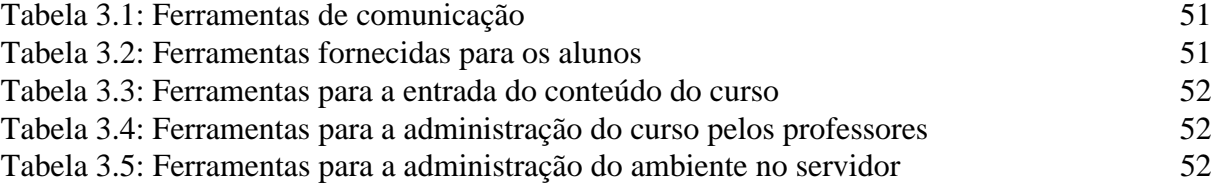

### **Capítulo 5**

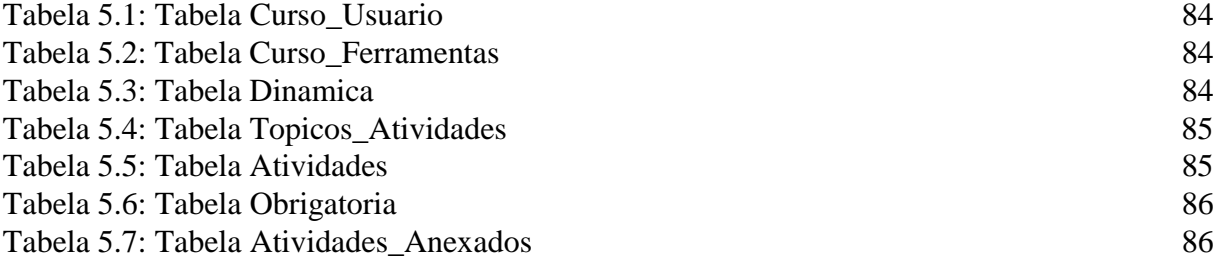

# Lista de Figuras

### **Capítulo 3**

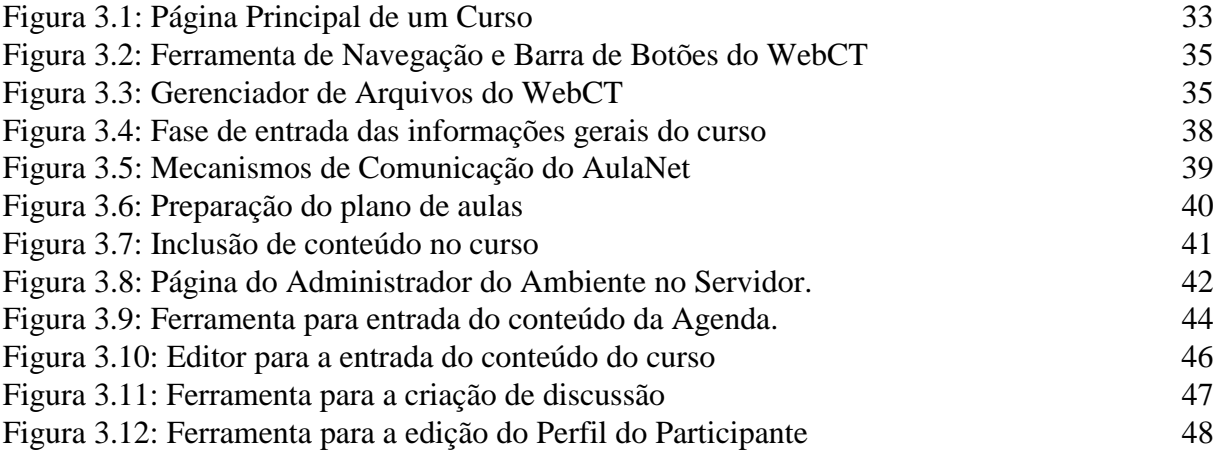

### **Capítulo 4**

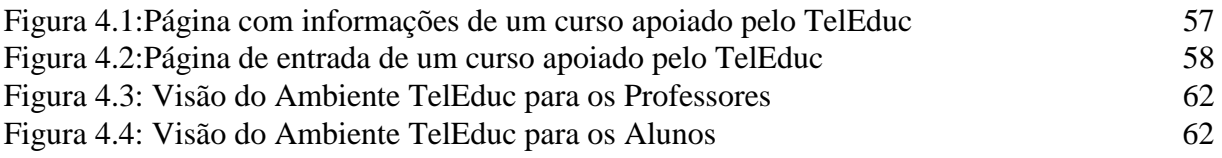

### **Capítulo 5**

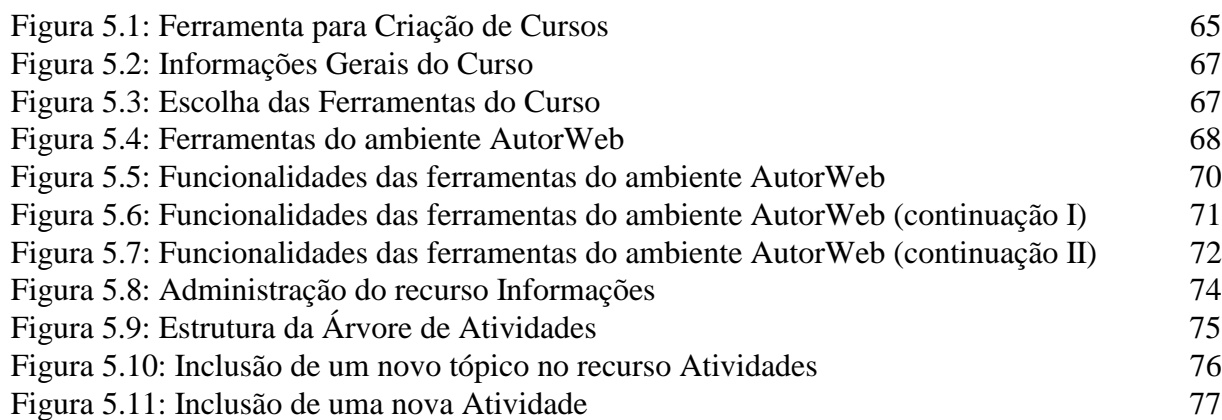

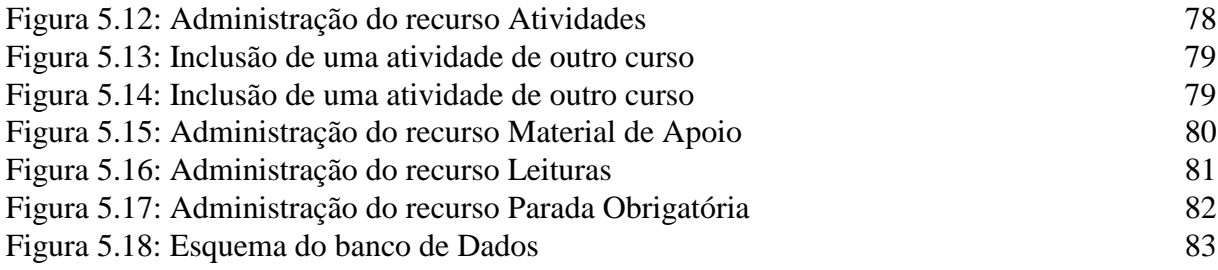

## <span id="page-14-0"></span>Capítulo 1

## Introdução

A educação a distância é uma alternativa de educação que tem se desenvolvido com objetivo de atender um grande contingente de pessoas em busca de ensino, treinamento ágil e atualização permanente. Para muitos, essa forma de educação representa a oportunidade de novos conhecimentos, muitas vezes restritos a lugares e tempos determinados [Oeiras, 1998].

Ao longo do tempo, novas tecnologias têm sido incorporadas a essa modalidade de educação. Inicialmente, conhecida como ensino por correspondência, baseava-se na utilização de materiais distribuídos pelo serviço postal. Mais tarde, incorporou novas tecnologias, tais como rádio, televisão e computadores, que contribuíram para uma melhoria na comunicação entre professores e alunos, permitindo a troca de experiência e vivência dos alunos e, consequentemente, otimizando o tempo de resposta para o aluno.

Com o desenvolvimento da infra-estrutura de comunicação e a expansão das redes de computadores, novas tecnologias, como a Internet, passaram a ser utilizadas para a realização de cursos a distância.

Através da utilização dos materiais disponíveis na rede mundial de computadores, o aluno tem acesso às novas informações e autonomia na busca dessas informações, respeitando o seu próprio ritmo e estilo de aprendizagem. A transmissão das informações acontece de forma diferente do ensino presencial, ou seja, não precisa necessariamente acontecer em um ambiente restrito e o aluno não precisa estar em constante contato com o professor em sala de aula. Desse modo, a Internet com todas as suas modalidades de informação, comunicação e cooperação proporciona grandes oportunidades para a educação, à medida que facilita a troca e a cooperação entre pessoas a distância, assim como possibilita que cada um se torne fornecedor de informação e, ao mesmo tempo, usuário de informações qualitativas [Lucena & Salvador, 1999]

Em uma aula *online*, o professor deve assumir um novo papel, tornando-se o facilitador do processo de ensino-aprendizagem. Nesse ambiente não é possível se posicionar na frente da sala de aula e fazer exposições para uma audiência concentrada. Qualquer professor que tentar ensinar desta forma para um grupo de alunos *online* irá rapidamente fazer com que eles se desinteressem pela aula e comecem a fazer atividades paralelas, como enviar mensagens uns aos outros ou formar seus próprios grupos de discussão.

Desse modo, quando se cria um curso para a Web é preciso incluir vários mecanismos que permitam aos estudantes interagirem com todas as informações disponíveis, ou seja, realizar tarefas relacionadas ao contexto das informações transmitidas; participar das sessões de bate-papo para questionar ou sumarizar o que eles aprenderam; e, enviar mensagens utilizando um sistema de correio eletrônico para tirar dúvidas com o professor ou entre os participantes do curso. Frequentemente, a aprendizagem torna-se centrada na resolução de problemas, em aprender fazendo, explorando fontes de informação disponíveis e navegando para encontrar respostas. Dessa forma, o curso se converte num espaço real de interação, de troca de resultados, de comparação de fontes, de enriquecimento de perspectivas, de discussão das contradições e de adaptação dos dados à realidade dos alunos. O professor não é único "entregador da informação", mas o coordenador do processo de ensino-aprendizagem. Estimula, acompanha a pesquisa e debate os resultados com os alunos.

Entretanto, preparar cursos que utilizem mecanismos de comunicação e cooperação e disponibilizá-los na Web é uma tarefa relativamente complexa, a qual exige bastante empenho do professor. São necessários conhecimentos que vão além do conteúdo e da maneira de conduzir o curso. A partir das dificuldades encontradas pelos professores para a criação de seus cursos, ambientes para a criação, aplicação e administração de cursos a distância, muitas vezes denominados de ambientes de autoria, estão sendo desenvolvidos. Desse modo, o professor não precisa se tornar um especialista em computação para tornar disponível seus materiais didáticos.

Os ambientes de curso existentes normalmente possuem um modelo básico de curso, com uma estrutura de páginas definida e com um conjunto fixo de outros recursos que podem ser acrescentados. Os recursos oferecidos variam de acordo com o ambiente, mas normalmente, constam de ferramentas de comunicação, segurança de acesso, acesso a banco de dados, estatística de uso e montagem de exercícios. AulaNet [AulaNet], WebCT (*Web Course Tool*) [WebCT] e Learning Space [Learning Space] são exemplos desses ambientes e serão posteriormente apresentados neste trabalho.

Entretanto, os ambientes de cursos a distância são normalmente pouco flexíveis, ou seja, eles possuem uma estrutura que não pode ser facilmente modificada pelos professores para atender uma determinada metodologia de ensino.

A necessidade de um ambiente mais flexível para a criação de cursos a distância baseados na Web foi percebida durante o desenvolvimento do projeto "*Formação a Distância de Recursos Humanos para a Informática Educativa*"[Cerceau, 1998]. O objetivo do projeto era fornecer um ambiente computacional que permitisse a elaboração e o acompanhamento de cursos de formação de professores através da rede Internet. Para isso, Cerceau [1998] analisou alguns ambientes de cursos a distância disponíveis na Internet e verificou que esses não poderiam ser utilizados para a montagem do curso no formato pretendido pelo projeto.

Dessa forma, de acordo com as necessidades definidas para o desenvolvimento do ambiente de curso de formação de professores e baseando-se na metodologia proposta para o projeto, foi desenvolvido o ambiente de ensino-aprendizagem a distância denominado **TelEduc**.

Como o enfoque do ambiente é a execução de atividades práticas com suporte constante e *online* de instrutores, foram desenvolvidas funcionalidades que permitem

disponibilizar atividades práticas, tutorial sobre o assunto do curso, quando for necessário material extra para pesquisa e discussão, programação das atividades, suporte aos professores, comunicação entre os alunos, discussões sobre o projeto e outros assuntos relativos ao curso.

A estrutura básica e a metodologia de trabalho proposta no ambiente TelEduc podem ser adotadas por qualquer curso que funcione através da resolução gradativa de atividades, com suporte constante e *online* de instrutores. Entretanto, para gerenciar os cursos, os professores precisavam enviar o material para o administrador do ambiente. O administrador gerava as novas páginas, acrescentava as novas atividades ou criava um grupo de discussão, quando necessário. Isso tornava o professor dependente de um técnico especializado para criar e alterar o conteúdo do curso.

A partir dessas constatações, verificou-se a necessidade do desenvolvimento de recursos computacionais para que o próprio professor pudesse preparar e gerenciar os seus cursos no ambiente TelEduc.

Dessa forma, o objetivo principal desta dissertação foi projetar e desenvolver o ambiente do professor, denominado **AutorWeb**, para o professor preparar, modificar e gerenciar cursos a distância no ambiente TelEduc.

Para isso, durante o desenvolvimento da dissertação os seguintes passos foram seguidos:

- Estudo dos ambientes de cursos disponíveis na Internet;
- Estudo da estrutura do ambiente TelEduc para definir as ferramentas a serem implementas para gerenciar os cursos neste ambiente;
- Projeto e implementação do ambiente do professor.

Cobrindo esses aspectos, a presente dissertação está organizada da seguinte forma.

No Capítulo 2 são apresentados os recursos que têm sido utilizados ao longo do tempo na educação a distância. Além disso, neste capítulo é abordada a utilização da Internet como nova tecnologia para a educação a distância.

No Capítulo 3 são apresentados três ambientes de autoria de cursos disponíveis na Internet. A análise destes ambientes foi importante para poder-se verificar as principais características e funcionalidades necessárias para os ambientes de autoria de cursos.

O Capítulo 4 descreve a metodologia proposta para o projeto TelEduc e as ferramentas que foram desenvolvidas. A análise das ferramentas foi importante para poder-se definir a estrutura e as funcionalidades que o ambiente AutorWeb deveria possuir para que o professor pudesse administrar os recursos disponíveis em um curso criado no ambiente TelEduc.

O Capítulo 5 apresenta o processo de criação de um curso no ambiente TelEduc. Além disso, é realizada uma descrição das ferramentas que foram desenvolvidas no ambiente AutorWeb.

Finalmente, o Capítulo 6 apresenta as conclusões finais do trabalho e as sugestões para trabalhos futuros, seguido das referências bibliográficas e do apêndice A, que é um manual completo do ambiente implementado descrevendo todas as suas funcionalidades.

## <span id="page-17-0"></span>Capítulo 2

## Educação a Distância

Educação a distância (EAD) é uma modalidade de educação, com a mediação de recursos didáticos sistematicamente organizados, apresentados em diferentes suportes de informação, utilizados isoladamente ou combinados e veiculados pelos diversos meios de comunicação [LDB].

Essa modalidade de educação não tem como propósito substituir a educação presencial, mas sim ampliar as possibilidades de acesso às informações. Martins & Pinto [1995] acrescentam que o objetivo dos sistemas de educação a distância é proporcionar material instrucional para um número maior de alunos potencialmente espalhados em uma grande área, ampliando seus conhecimentos nos diferentes campos do saber. Assim, permitese, por exemplo, que novas informações cheguem a alunos isolados dos grandes centros de educação e que professores bem preparados sejam compartilhados eficientemente pelos alunos localizados em diferentes regiões.

A principal característica da educação a distância, que a distingue do ensino presencial, é a separação física do professor e do aluno no espaço e/ou tempo [Dizeró et. al., 1998]. Nesta modalidade de educação, a comunicação entre alunos e professores passa a ser mediada por recursos didáticos sistematicamente organizados, combinados e vinculados através dos diversos meios de comunicação capazes de suprir a distância que os separa fisicamente. Assim, não é verdade que a educação a distância seja uma educação distante, em que o aluno esteja isolado [Lobo Neto, 1995], ele se mantém em interação com pessoas capacitadas que possam apoiá-lo no processo de ensino-aprendizagem.

Dessa forma, pode-se resumir as principais características da EAD [Moore & Kearsley 1996] em:

- separação geográfica do estudante e do professor;
- uso de tecnologias para comunicação;
- condições para comunicação bidirecional.

#### <span id="page-18-0"></span>2.1. Histórico da Educação a Distância 19

Atualmente, a educação a distância pressupõe o uso de tecnologias de comunicação e informação, integradas ao processo de ensino-aprendizagem. Porém, até os anos 80, as tecnologias disponíveis para produção de cursos, acesso a eles e interação entre participantes restringiam-se ao material impresso, programas de áudio, vídeo e transmissões em TVs e rádios educativas. Com a evolução tecnológica, novas tecnologias passaram a serem utilizadas nos cursos a distância. Hoje, o uso da Internet, satélites, fibras óticas e seus aplicativos permitem interagir a distância em tempo real com eficiência crescente. A integração entre computador, televisão e telecomunicações, aliada à redução dos custos e ao aumento do poder dos processadores, projeta para os próximos anos a tendência da utilização desses meios em larga escala, não apenas nos locais de trabalho, como também no ambiente escolar e doméstico [Pimentel, 1998].

Neste capítulo é apresentado um histórico das tecnologias que foram sendo utilizadas ao longo dos anos pela educação a distância. Em seguida, é abordada a utilização da Internet como nova tecnologia para a educação a distância.

#### 2.1 Histórico da Educação a Distância

A Educação a distância tem uma longa história de experimentações, sucessos e fracassos [Nunes, 1992]. Existem registros de experiências de educação por correspondência iniciadas no final do século XVIII e com largo desenvolvimento em meados do século XIX [Andrade, 1997]. Inicialmente, os sistemas de educação a distância foram criados para atender particularmente aos que, por razões diversas, não podiam frequentar aulas com horários e local fixos. Atualmente, os sistemas de EAD existem em praticamente todo o mundo, tanto em nações industrializadas como também em países em desenvolvimento, atendendo, assim, um público bastante variado.

A primeira tecnologia que permitiu a educação a distância foi a escrita. Sem a escrita, as informações eram transmitidas pela fala e a educação das pessoas se fazia pela via prática. Assim, a escrita permitiu que as informações fossem registradas e transmitidas independentemente do tempo e do espaço. Um texto escrito pode alcançar uma longa distância, o que é um poder inestimável quando comparado a distância reduzida alcançada pela voz de um orador [Ong, 1998]. Entretanto, o alcance do material escrito foi relativamente limitado até ser transformado em material impresso. Com o aparecimento da tecnologia tipográfica, posteriormente, o material impresso possibilitou o surgimento da primeira forma de educação a distância, ou seja, o ensino por correspondência. Especialmente depois do aparecimento dos sistemas postais modernos, rápidos e confiáveis, o material impresso tornou-se o foco do ensino por correspondência.

As iniciativas tradicionais de educação a distância baseavam-se, principalmente, em materiais auto-instrucionais impressos e distribuídos por meio de serviços postais. Entretanto, desde o início, esses materiais revelavam-se destinados à formação profissional. Os objetivos dos cursos normalmente se referiam à capacitação de pessoal, ao exercício de algumas atividades e ao domínio de habilidades, com as ofertas para essa modalidade de educação referindo-se diretamente às necessidades do mercado. No Brasil, o Instituto Universal

#### 2.1. Histórico da Educação a Distância 20

Brasileiro pode ser considerado como uma das primeiras instituições a oferecer cursos por correspondência. Nos cursos por correspondência, as relações estabelecidas entre a instituição de ensino e o aluno tinham como objetivo primordial oferecer *feedback* sobre o desempenho dos alunos nos trabalhos e exercícios. Ao aluno cabia a tarefa de ler e absorver o conteúdo, seguir os procedimentos e seqüências definidas e fazer os exercícios propostos no próprio material. Desse modo, a experiência de aprendizado era eminentemente individual, isolada e baseava-se quase que exclusivamente na distribuição e utilização de materiais, isto é, na transmissão de conteúdos e habilidades [Struchiner et. al., 1998].

Até a Segunda Guerra Mundial, várias experiências foram adotadas desenvolvendo-se melhor as metodologias aplicadas ao ensino por correspondência, que depois foram fortemente influenciadas pela introdução de novos meios de comunicação de massa, principalmente o rádio. As vantagens da utilização do rádio na educação a distância são o baixo custo e a facilidade para o aluno-ouvinte. A transmissão radiofônica consegue alcançar os mais distantes locais, independente das redes elétricas [Cortelazzo, 1997], limitada apenas pela potência da emissora. Assim, devido à facilidade de acesso, ao alto nível de cobertura e à flexibilidade, o rádio oferece amplas possibilidades para a educação a distância no desenvolvimento de programas de educação formal e não formal [Scheimberg, 1997]. Dessa forma, em um espaço de poucas décadas a radiodifusão deu origem a muitos projetos importantes, principalmente no meio rural. No Canadá, onde a utilização do rádio na educação a distância teve início, esse meio era utilizado para a discussão de problemas locais e regionais nas comunidades rurais isoladas. No Brasil, a fundação da Rádio Sociedade do Rio de Janeiro, em 1923 por Roquete Pinto, foi o marco inicial da educação a distância no Brasil, transmitindo programas de literatura, radiotelegrafia e telefonia, de línguas, de literatura infantil e outros de interesse comunitário [Alves, 1994]. Uma experiência de destaque utilizando o rádio no Brasil foi a do Movimento de Educação de Base (MEB), que tinha como "preocupação básica alfabetizar e apoiar os primeiros passos da educação de milhares de jovens e adultos, principalmente nas regiões Norte e Nordeste do Brasil" [Nunes, 1992]. Outra experiência foi a do Instituto Rádio Técnico Monitor, fundado em 1939, com opção no ramo da eletrônica. Porém, apesar da radiodifusão ser aberta e dirigir-se a um público massivo, anônimo e heterogêneo, a comunicação interpessoal é unidirecional. Desse modo, o alunoouvinte não pode se comunicar com o emissor radiofônico pelo mesmo meio, mas pelo telefone, por carta ou aproximando-se da emissora, o que não é muito frequente [Scheimberg, 1997].

Em um outro instante, a televisão, autêntico meio de comunicação em massa, surgiu como um novo instrumento didático. Esse meio permitiu que a imagem fosse, junto com o som, levada a localidades remotas. Assim, uma aula englobando todos os seus componentes audiovisuais pôde ser remotizada. Inicialmente, a TV educativa era baseada na linguagem e na estrutura escolar. Porém, estudos sobre a linguagem televisiva no campo da comunicação apontaram a necessidade de que as propostas televisivas educativas respeitassem as características do meio [Roig, 1997]. Desse modo, os programas televisivos passaram a ter o formato de "telenovelas", isto é, a característica de contar histórias, atraindo, assim, um número significativo de telespectadores.

<span id="page-20-0"></span>Por estar condicionada a um horário de emissão, a televisão não permite interrupções da transmissão para a assimilação das informações transmitidas. Assim, com o desenvolvimento das fitas de áudio e vídeo, a transmissão das informações tornou-se mais flexível. Estas tecnologias possibilitaram o "congelamento" das informações emitidas em horários e locais em que os alunos-ouvintes ou espectadores não podiam estar presentes, de modo que posteriormente eles pudessem trabalhar as informações no espaço e no tempo disponível [Cortelazzo, 1997]. Atualmente, no Brasil, a televisão tem sido utilizada em diversos programas como, por exemplo, programas de complementação de escolaridade de 1° e 2° grau do Telecurso 2000 [Telecurso 2000]; e, programas para aperfeiçoamento e formação de professores da TV Escola [TV Escola].

As redes de computadores passaram a ser utilizadas com finalidade educacional nos Estados Unidos, a partir dos anos 60, com o desenvolvimento dos sistemas *Computer Aided Instruction* (CAI). Principalmente as grandes empresas e os centros de treinamento desenvolveram programas de computadores que tinham como objetivo realizar toda a tarefa de "ensinar" a distância, isto é, sem a presença do professor e do instrutor. Produtos de software mais ou menos interativos foram desenvolvidos, mas com pouca ou nenhuma preocupação com o fluxo de comunicação bidirecional entre equipe docente e estudantes, com o acompanhamento pedagógico do processo de ensino-aprendizagem e com a verificação sistemática e significativa dos resultados educacionais obtidos pelo aluno [Lobo Neto, 1995]. Além disso, esses produtos não permitiam a aprendizagem em grupo, a interação e a comunicação entre as pessoas envolvidas no processo de ensino-aprendizagem.

Entretanto, recentemente o uso de computadores na educação a distância começou a se tornar cada vez menos associado ao uso individualizado de computadores por estudantes em laboratórios, salas de aula ou em residências. Atualmente, grandes distâncias podem ser cobertas promovendo a conexão entre pessoas em todas as partes do mundo através das redes de computadores e dos satélites [Lucena, 1996].

#### 2.2 A Internet e a Educação a Distância

Como dito na seção anterior, com o desenvolvimento da infra-estrutura de comunicação e a expansão das redes de computadores, novas tecnologias, como a Internet, passaram a ser utilizadas para a realização de cursos a distância.

A Internet é, de forma crescente, um conjunto de redes de computadores que interliga milhões de computadores, resultando em um enorme espaço para troca de informações [Santos, 1997]. Inicialmente projetada para atender objetivos militares dos Estados Unidos, a Internet expandiu-se atingindo as comunidades acadêmica e de pesquisa [Cerceau, 1998]. No início dos anos 90, o público começou a tomar conhecimento da rede por meio das várias publicações que enfatizavam o seu potencial, ocorrendo assim uma grande explosão da rede internacionalmente [Baranauskas et. al., 1999].

A explosão da Internet deve-se principalmente ao sucesso obtido pela *World Wide Web*, também conhecida como WWW ou Web. A Web é um serviço que surgiu inicialmente para proporcionar aos cientistas um método fácil de compartilhar informações que estavam espalhadas em servidores do mundo inteiro. Esse serviço integra a grande maioria das informações disponíveis na Internet, possibilitando que estas sejam acessadas de forma simples e consistente em diferentes plataformas [Machado, 1999]. A forma padrão das informações é o hipertexto, que permite a interligação entre diferentes documentos, possibilitando que as informações sejam apresentadas em um formato não linear. O hipertexto é codificado em linguagens do tipo HTML (*HiperText Markup Language*), que permite total compatibilidade e, assim, assegura que todos os computadores na Web sejam capazes de se entender.

Além disso, com a inserção de novas tecnologias, o potencial interativo da Web aumentou [Schneider & Block, 1995]. O uso de formulários (*forms)*, CGI's (*Common Gateway Interface*), CSS (*Cascating Style Sheets*) e programas em JavaScript ou Java, fornece à Web a possibilidade de interação nas páginas, permitindo ao usuário interagir com o sistema de um modo mais completo do que mediante a simples navegação entre documentos.

Dessa forma, as informações na Web são disponibilizadas como páginas de hipertexto desenvolvidas em linguagem HTML, que podem conter textos, imagens, áudio, vídeos e animações. Assim, por sua capacidade de oferecer diversas mídias em conjunto, a Internet pode superar os meios convencionais de educação a distância em diversos aspectos. Através da Internet pode-se:

- trocar informações de forma rápida;
- acessar especialistas em inúmeras áreas;
- manter-se atualizado sobre inúmeros tópicos de interesse;
- formar equipes para trabalho cooperativo, independentemente de distâncias geográficas; e,
- acessar várias formas de arquivos e repositórios de informações.

A Web é muito utilizada para a publicação de trabalhos, textos e artigos. Dessa forma, as informações disponíveis tornam-se fonte de pesquisa *online*, permitindo o acesso fácil e rápido por pessoas de qualquer parte do mundo conectadas à Internet.

Entretanto, apesar do acesso remoto às informações ser útil, isso não implica necessariamente numa eficiente utilização educacional [Cerceau, 1998]. Uma pesquisa em uma ferramenta de busca pode disponibilizar inúmeros resultados, dificultando a recuperação do que é realmente relevante para o estudante.

Para facilitar o trabalho dos estudantes em encontrar materiais sobre um determinado assunto, surgiram as bibliotecas virtuais. As bibliotecas virtuais fornecem espaços onde os estudantes aprendem a descobrir, trocar informações com os outros, informações estas que serão úteis na construção do seu conhecimento [Santos & Ferreira, 1998]. No Brasil, iniciativas como a Biblioteca Virtual do Estudante Brasileiro [Bibvirt] e a Biblioteca Virtual do Programa de Informação e Comunicação para a Pesquisa (Prossiga) [Prossiga] disponibilizam textos desde literatura clássica portuguesa a textos técnicos científicos, facilitando o acesso público e gratuito dos textos digitalizados. Um outro projeto, que vai mais além das características de uma Biblioteca Virtual usual encontrada na Web, é o

 $\overline{a}$ 

Estúdio@Web [EstúdioWeb]. Este projeto é um espaço interativo e aberto na Internet que coloca à disposição de todas as escolas brasileiras um grande repositório de URLs (*Uniform Resource Locator*) nacionais que tenham alguma utilidade educacional, acompanhado por sugestões metodológicas de como professores e alunos podem ampliar seus conhecimentos e complementar os conteúdos dos livros didáticos adotados [Crespo et. al., 1999].

Além desses projetos que facilitam a busca de informações educacionais na Internet, atualmente no mundo inteiro existem diversas universidades utilizando a Web e outros recursos da Internet como auxílio tanto na educação a distância, como na educação presencial e semi-presencial. Essas universidades buscam a criação de Universidades Virtuais, nas quais vários cursos podem ser oferecidos aos alunos que buscam cursos que não existem no seu local de origem ou àqueles que buscam um ensino mais flexível em termos de local e horário [Oeiras, 1998]. Algumas universidades que oferecem cursos a distância através da Internet são: *Open University* [Open University], *ITESM Universidad Virtual* [ITESM], California Virtual University [California], Universidade Virtual da Universidade Federal de Santa Catarina [Uvirtual] e Universidade Virtual da Universidade de Brasília [UV].

Assim, pode-se observar que as fontes de pesquisa *online*, as bibliotecas virtuais e os cursos a distância vêm crescendo gradativamente na Internet. Dessa forma, com todo o desenvolvimento dessas tecnologias de informação, a Internet se apresenta como um meio para aquisição de informações, possibilitando a manipulação dessas informações e novas formas de construção do conhecimento, de um modo mais rápido e com objetivos mais amplos do que qualquer outro recurso tecnológico até hoje utilizado na educação presencial e a distância [Lucena, 1998].

Além disso, por razões como facilidade de acesso e comunicação, a educação a distância através da Internet tem como uma de suas principais vantagens, em relação às outras formas de educação a distância, a aprendizagem cooperativa<sup>1</sup>, onde o processo de aprendizado  $\acute{\text{e}}$  realizado através de esforços colaborativos<sup>2</sup> de grupos de alunos que, trabalhando juntos em uma dada tarefa, alcançam um objetivo comum [Trinta et. al., 1999].

O aprendizado cooperativo a distância engloba, principalmente, o compartilhamento de metas (interação em grupos) e a colaboração entre pessoas de diferentes níveis de aprendizado tendo o professor como um facilitador, guiando e orientando o processo educacional. A intenção educacional explícita para construção de novos conhecimentos é possibilitada pelas diferentes mídias, hipertextos, bibliotecas virtuais e pelas ferramentas fornecidas na Internet [Barcellos & Baranauskas, 1999].

Segundo Zhang [Bittencourt, 1999], a Internet é um ambiente de cooperação que facilita a aprendizagem porque cria um "espaço" no qual os alunos interagem uns com os outros, gerando estratégias de aprendizagem e integrando novas informações num conhecimento já existente.

Assim, pode-se dizer que a Internet possui recursos que podem levar a educação a distância a uma concepção totalmente nova, através da interação educativa (formal e não

<sup>1</sup> Cooperação: é realizada pela divisão do trabalho entre os participantes, sendo que cada pessoa é responsável por uma parte do problema a ser resolvido [Dillenbourg et. al, 1996].<br><sup>2</sup> Colaboração: é uma atividade síncrona, resultante de um esforço contínuo para criar e manter uma concepção

compartilhada do problema [Dillenbourg et. al, 1996].

formal) entre grupos, como troca de informações para revisões, elaboração de textos em conjunto e discussão entre grupos, favorecendo, assim, relações em vários níveis: entre professores e estudantes, entre estudantes e estudantes, ou entre pesquisadores, professores e estudantes [Struchiner et. al., 1998].

Exemplos de tecnologias atualmente utilizadas na educação a distância através da Internet e que permitem a interação, a comunicação, a cooperação e o compartilhamento de informações entre as pessoas são: correio eletrônico; listas de discussão; FAQ (ferramentas assíncronas, que não permitem a comunicação em tempo real, ou seja, não exigem a participação simultânea de todos os participantes e instrutores); e, bate-papo; sistemas de coautoria e serviços de teleconferência (ferramentas síncronas, ou seja, que permitem a comunicação em tempo real).

Por meio do correio eletrônico é possível estabelecer comunicação assíncrona com qualquer pessoa que possua um endereço eletrônico (e-mail). Assim, o correio eletrônico provê uma forma eletrônica das pessoas enviarem e receberem mensagens de outros usuários de qualquer parte do mundo. Por ser assíncrona, essa ferramenta tem a grande vantagem de que cada um pode enviar ou receber suas mensagens de acordo com sua disponibilidade de tempo. Desse modo, a utilização do correio eletrônico em sistemas de educação a distância pode contribuir bastante para o processo de gerenciamento, assegurando a comunicação de dupla-via entre os instrutores, os administradores e os alunos. Além disso, o correio serve como um instrumento que possibilita a interação entre os alunos envolvidos no processo de ensino-aprendizagem.

As listas de discussão são utilizadas para troca de informações entre um grupo de pessoas que se interessam por assuntos comuns, sendo que essa troca de informações é feita via e-mail. Assim, toda vez que algum participante da lista de discussão envia um e-mail para a lista, a mensagem é enviada para a caixa de correio de todos os participantes. Os participantes da lista recebem e trocam informações sobre o assunto de interesse, mantêm-se atualizados e discutem tópicos [Baranauskas et. al., 1999]. Desse modo, as listas de discussão podem ser utilizadas em sistemas de educação a distância para a discussão e compartilhamento de idéias dentro de um mesmo grupo.

A FAQ (*Frequently Asked Questions*) é uma ferramenta que tem como objetivo organizar uma coleção de informações sobre um determinado assunto dentro de uma mesma base de dados. Esta ferramenta funciona como um banco das perguntas realizadas com maior frequência durante um curso e suas respectivas respostas. Os alunos podem fazer perguntas e comentários ao instrutor/professor sobre um assunto e o instrutor/professor responde, orienta ou disponibiliza comentários aos alunos e, por fim, essas perguntas/respostas são compartilhadas por todos os participantes de um curso.

A ferramenta de bate-papo (*chat)* permite aos usuários da Internet comunicarem-se em tempo real por meio de canais aos quais os usuários se vinculam, podendo essa comunicação ser coletiva ou individualizada. Essa ferramenta permite a comunicação síncrona, geralmente em modo texto entre vários participantes através de uma janela comum em que tudo o que é escrito por cada participante pode ser lido imediatamente por todos os outros. A vantagem dessa ferramenta é que ela possibilita uma discussão interativa e dinâmica, aproximando-se

mais das discussões realizadas em sala de aula presencial. A desvantagem é que todos os participantes devem estar conectados ao mesmo tempo.

Os sistemas de co-autoria, também conhecidos como editores colaborativos ou quadrobranco, podem ser usados por um grupo para compor e editar um objeto conjuntamente, podendo ser um gráfico, um texto ou outro objeto qualquer [Santarosa et. al., 1999]. Assim, há uma área de trabalho comum, onde todos atuam e podem visualizar a atuação dos outros.

Os serviços de teleconferência são definidos como um conjunto de facilidades de telecomunicações que permitem aos participantes, em duas ou mais localidades distintas, estabelecerem uma comunicação bidirecional, através de dispositivos eletrônicos de comunicação, enquanto compartilham simultaneamente seus espaços acústicos e visuais, tendo a impressão de estarem todos em um único ambiente. Reuniões, cursos, congressos, debates e palestras são conduzidos como se todos os participantes estivessem juntos no mesmo local. Nos anos 80, o uso de serviços de videoconferência era bastante restrito, já que exigiam a construção de uma sala especial dedicada às conferências e o custo para equipar as salas era elevado. Assim, o paradigma de conferência baseado em sala era caracterizado por um grande número de pessoas reunidas em uma sala de conferência especialmente equipada, mantendo contato com outras pessoas presentes em uma sala similar distante. Os avanços na tecnologia de computação permitiram o surgimento de um novo tipo de videoconferência, a videoconferência baseada em computadores pessoais. Diferentemente da videoconferência baseada em sala, a videoconferência baseada em computador pessoal pode ser conseguida adicionando *software* e *hardware* necessários a microcomputadores comuns [Otsuka , 1998]. Com os recursos da videoconferência baseada em computador, um participante pode conversar com os outros participantes e ao mesmo tempo visualizá-los na tela do monitor. Além disso, é possível compartilhar programas de computador, dialogar através de canais de bate-papo, apresentar *slides*, vídeos, desenhos e fazer anotações em um quadro-branco compartilhado, tudo com a ajuda de um sistema de videoconferência.

No meio educacional, as universidades têm procurado fazer uso da videoconferência como uma ferramenta de apoio em seus projetos de educação a distância. Algumas das vantagens do uso da videoconferência na educação a distância são:

- compartilhamento de recursos com comunidades distantes;
- possibilidade de trazer aos alunos as opiniões de importantes especialistas através de palestras; e,
- aplicação de atividades conjuntas como debates e exercícios em grupo.

Uma experiência de ensino a distância que mostra a utilização de videoconferência é realizada pelo Programa de pós-graduação a distância em Engenharia de Produção da Universidade Federal de Santa Catarina (UFSC). O modelo de ensino desse programa baseiase no estímulo do aprendizado cooperativo/colaborativo, na auto-aprendizagem e na interação eficaz entre alunos e professores [LED]. Os cursos de mestrado tiverem início em 1996, em parceria com a empresa Equitel, onde engenheiros assistiam aulas através de videoconferência e tinham poucas aulas presenciais. Este foi o primeiro curso de mestrado por videoconferência no Brasil. No curso, uma câmera filma o professor dando aula em Florianópolis e as imagens

#### <span id="page-25-0"></span>2.3. Considerações Finais 26

são transmitidas ao vivo para o grupo de alunos na empresa em Curitiba, permitindo, também, que os estudantes façam suas perguntas em tempo real. Em 1997, um grupo de engenheiros da Petrobrás, em 6 salas no Brasil, iniciaram mestrado em Logística. O curso conta, além das aulas por videoconferência, com um site [Uvirtual] que usa a metáfora de *campus*, com espaços de Biblioteca Virtual, Entrega de Trabalhos (sala de produção), Banco de Casos, Sala de Discussão, Sala de Reuniões, Novidades e *Mailbox* [Rodrigues, 1998].

#### 2.3 Considerações Finais

A educação a distância assume em sua operacionalização as mais diferentes formas, desde a mais simples, caracterizada pelo "ensino por correspondência", até os mais sofisticados meios que incluem esquemas interativos de comunicação não presencial através de satélites ou de redes informatizadas. Essas novas tecnologias, que têm sido incorporadas à educação a distância ao longo do tempo, visam melhorar a comunicação entre professor e alunos, permitindo a troca de experiência e vivência dos alunos e, consequentemente, otimizando o tempo de resposta do professor para o aluno.

Com desenvolvimento da Internet as fronteiras para a educação a distância se expandiram, possibilitando reunir num só meio de comunicação as vantagens dos diferentes modos de comunicar informações e idéias, de forma cada vez mais interativa. Assim, com todo seu potencial, inúmeros trabalhos foram surgindo com o objetivo de utilizar a Internet no educação presencial e a distância.

Atualmente na Internet são encontrados recursos e sites educacionais interessantes e potencialmente úteis do ponto de vista pedagógico. Porém, muitos aparentemente não apresentam preocupações com a estruturação e formalização do processo de ensinoaprendizagem. Nesse caso, deixam a impressão que aprender significa, simplesmente, trocar mensagens pessoais por correio eletrônico, participar de bate-papo e de listas de discussão sem mediadores e sem objetivos ou temas definidos ou mesmo navegar, aleatoriamente, por páginas da Web, selecionando opções disponíveis sem objetivos pré-determinados [Lucena & Salvador, 1999].

Segundo Lenke [Bittencourt, 1999], simplesmente possibilitar que os alunos naveguem na Internet não significa que de fato esteja acontecendo aprendizagem. A navegação na Internet pode promover a aprendizagem incidental, o que é bastante aconselhável e proveitosa, porém é necessário disponibilizar um ambiente estruturado onde o aluno possa encontrar orientação durante o seu processo de ensino-aprendizagem.

Assim, para viabilizar a educação a distância através da Internet, faz-se necessário ambientes apropriados para a interação entre as pessoas envolvidas no processo de ensinoaprendizagem. Esforços têm sido feitos em pesquisas para identificar os modelos mais apropriados para tais ambientes, ou seja, tem-se buscado identificar quais seriam as características que esses ambientes devem ter para suportar eficientemente o processo de ensino-aprendizagem virtual. Além disso, diversos ambientes de cursos a distância estão sendo desenvolvidos visando facilitar o processo de criação de cursos na Internet.

#### 2.3. Considerações Finais 27

## <span id="page-28-0"></span>Capítulo 3

# Estado da Arte: Ambientes de Autoria de Cursos a Distância na Internet

A Internet tornou-se um dos recursos mais populares para a criação de cursos a distância, por possuir facilidades de acesso e possibilitar o alcance a um grande número de pessoas. Uma das vantagens dos cursos que são desenvolvidos na Internet é a facilidade de disponibilizar o conteúdo para alunos em qualquer parte do mundo, de maneira mais rápida que os outros métodos convencionais de educação a distância. Além disso, os recursos de comunicação da Internet, quando utilizados em um curso a distância, podem tornar mais eficiente a comunicação entre o professor e o aluno e entre os alunos, se comparados com os outros métodos convencionais, como, por exemplo, o correio comum [Oeiras, 1998].

Essas vantagens, em adição às facilidades que são oferecidas pelos recursos da Internet, estão sendo vistas pelos professores como um meio de difundir informações e criar cursos a distância baseados na Internet para alunos em qualquer parte do mundo.

Atualmente, disponibilizar material educacional na Web na forma de notas e tarefas estáticas é uma tarefa simples e rápida, devido as facilidades fornecidas pelos editores e conversores de HTML. Entretanto, criar um curso para a Web é uma tarefa relativamente complexa e requer conhecimentos que vão além da metodologia utilizada. Entre esses, destacam-se, principalmente, conhecimentos sobre a área de informática que envolvem criação de páginas, gerenciamento dessas páginas e das informações que vão trafegar no decorrer do curso. A partir das dificuldades encontradas pelos professores para a criação e gerenciamento de seus cursos na Internet, foram desenvolvidos os ambientes de autoria de cursos.

Esses ambientes têm como objetivo facilitar o trabalho do professor em organizar e disponibilizar cursos na Web. Dessa forma, eles não incluem apenas ferramentas para manipulação de texto e gráficos, mas também ferramentas para transferência de arquivos para o servidor do ambiente, ferramentas de comunicação, ferramentas administrativas, ferramentas para o acompanhamento do desenvolvimento dos alunos, testes e avaliações.

Além disso, os ambientes de autoria normalmente possuem um modelo básico de curso, com uma estrutura de páginas definida e com um conjunto fixo de outros recursos que <span id="page-29-0"></span>podem ser acrescentados. A montagem do curso é feita através do preenchimento de formulários que vão gerar as páginas do curso e determinar como e quais recursos serão usados. Os recursos oferecidos variam de acordo com o ambiente, mas normalmente constam de ferramentas de comunicação, segurança de acesso, acesso a banco de dados, estatística de uso e montagem de testes.

Dessa forma, enquanto existem outros exemplos destas ferramentas similares individuais disponíveis na Web, esses ambientes agrupam essas ferramentas dentro de um único pacote que pode ser utilizado pelos professores do curso.

Neste capítulo, são descritos três ambientes de autoria de cursos disponíveis na Internet. Nesta descrição são abordadas as principais características de cada ambiente e as ferramentas fornecidas para a elaboração e administração dos cursos, bem como, as ferramentas fornecidas para os estudantes.

#### 3.1 Ambientes de Autoria de Cursos a Distância disponíveis na Internet

Ambientes de Autoria permitem ao usuário desenvolver suas aplicações, ou seja, conceber suas idéias utilizando um computador, sem ter que necessariamente desenvolver a habilidade de programação.

Com a difusão acelerada da Internet, inúmeros ambientes de autoria para a criação e aplicação de cursos a distância foram desenvolvidos. Como exemplo, serão analisados o WebCT [WebCT], o AulaNet [AulaNet] e o LearningSpace [LearningSpace].

#### **3.1.1 WebCT**

O ambiente WebCT (*World Wide Web Course Tool*) foi desenvolvido no Departamento de Ciência da Computação da *University of British Columbia*, com o propósito de facilitar a criação de ambientes educacionais sofisticados baseados na Web [Goldberg & Salari, 1997]. Em 1999, o WebCT foi adquirido pela *Universal Learning Technology* (ULT), uma empresa de desenvolvimento de plataformas de ensino e aprendizagem baseados na Web.

Esse ambiente pode ser usado para criação de cursos *online* ou para publicação de materiais que complementam os cursos presenciais existentes. Os principais objetivos do WebCT são [Goldberg, 1996]:

- ser fácil de usar e não requerer nenhum conhecimento técnico por parte do autor do curso ou por parte do aluno;
- ser inteiramente baseada na Web em temos do curso disponibilizado para os alunos e em termos da interface do usuário apresentada para o autor do curso; e,
- fornecer um conjunto de ferramentas para melhorar a experiência de aprendizado *online*.

No WebCT existem quatro classes de usuários:

- **Administrador**: existe apenas uma conta para o administrador local. O administrador tem acesso a um conjunto de páginas para a criação, inicialização e remoção dos cursos, e para o controle de senhas dos usuários. O administrador não inclui o conteúdo do curso, apenas cria o curso e repassa a responsabilidade para o designer;
- **Designer**: cada curso tem um designer responsável pela manipulação do conteúdo e gerenciamento do curso. Suas funções incluem: realização das provas e exercícios; alteração das notas dos estudantes; acompanhamento do progresso do estudante; criação de grupos de trabalho; e, manipulação das contas dos estudantes. Normalmente, a tarefa do designer é realizada por professores/instrutores;
- **Monitor**: cada curso pode ter vários monitores. Os monitores têm os mesmos privilégios de acesso dos estudantes, mas podem realizar a correção de testes e alterar as notas dos alunos; e,
- **Estudante**: cada curso pode ter vários estudantes cadastrados. Os estudantes não têm acesso às ferramentas de manutenção de conteúdos, com exceção da área de apresentação de trabalhos dos estudantes, onde cada estudante tem sua página.

Uma vez que o WebCT utiliza a Web como a interface do usuário, toda a interação dos usuários com a ferramenta acontece através de um navegador Web (*browser*).

Dependendo da classe de usuário que acessar um curso, o WebCT proporcionará uma diferente visão. Por exemplo, um designer será capaz de visualizar e gerenciar o seu curso, enquanto que um estudante, por outro lado, poderá visualizar o curso e atualizar a sua área de apresentação de trabalhos.

Uma vantagem do WebCT é a independência de plataforma. Nenhuma das ferramentas do WebCT é instalada na máquina do usuário. Em vez disso, o WebCT funciona em um servidor mantido centralmente em uma instituição. Os cursos armazenados nesse servidor são acessados pelos usuários autorizados de qualquer lugar através de um computador conectado à Internet.

O WebCT fornece mecanismos que permitem ao professor configurar a organização e aparência das páginas do curso, fornecendo também um conjunto de ferramentas educacionais que podem ser incorporadas dentro de qualquer curso. O ambiente também fornece um conjunto de ferramentas administrativas que ajudam o professor/instrutor no processo de gerenciamento do curso.

#### 3.1. Ambientes de Autoria de Cursos a Distância disponíveis na Internet 32

#### *Funcionamento do ambiente*

Um curso desenvolvido no WebCT é organizado ao redor de uma página principal, que é o ponto de entrada do curso (Figura 3.1). Essa página pode conter, entre outras coisas, um logotipo do curso (imagem ou texto), uma mensagem textual de descrição geral do curso, *links* para elementos de conteúdo do curso, *links* para ferramentas do curso e um contador de acesso configurável. Páginas auxiliares, chamadas *toolpages*, podem ser criadas e ligadas à página principal, possibilitando, assim, maior flexibilidade na estruturação do curso. Resumidamente, as informações do curso são disponibilizadas como *links* na página principal e, a partir desses *links*, os estudantes podem acessar:

- uma URL, que aponta para uma página fora do ambiente WebCT;
- uma página de conteúdo como, por exemplo, um calendário de atividades;
- um caminho, seqüência de páginas individuais organizadas de acordo com uma hierarquia para facilitar a navegação;
- uma ferramenta do curso como, por exemplo, e-mail; e,
- uma página auxiliar (*toolpage*), que pode possuir as mesmas características que a página principal do curso.

As ferramentas do curso podem ser acessadas da página principal ou através de ícones disponibilizados nas páginas do conteúdo do curso. Exemplos dessas ferramentas incluem: ferramentas de comunicação (*chat*, lista de discussão em rede (*bulletins board*) e e-mail); quadro-branco, questionários *online* cronometrados; calendário do curso; glossário; área de apresentação do estudante; ferramentas de busca e indexação e caderno de anotações. O WebCT também disponibiliza para o estudante uma Ferramenta de Manutenção de Contexto. Esta ferramenta permite ao aluno retornar automaticamente ao ponto em que ele estava durante a sua última visita ao curso.

<span id="page-32-0"></span>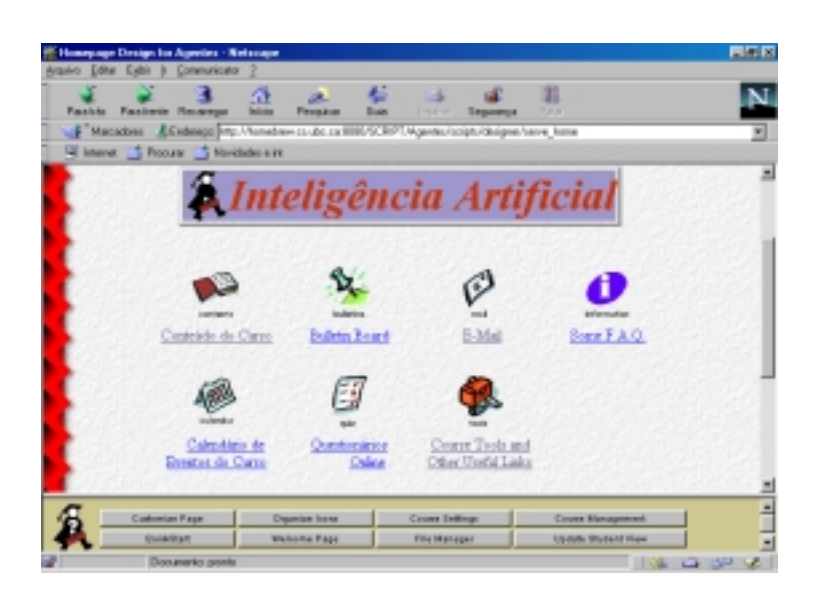

Figura 3.1: Página Principal de um Curso

#### *Ferramentas de Configuração das Páginas*

Dentre as possibilidades de configurar a página principal do curso, o professor pode escolher a cor da página; colocar uma imagem de fundo; configurar as cores do texto; endereços (*links*); endereços visitados; o tipo de contador da página; o logotipo do curso (imagem ou texto); e, a organização (*layout*) da página. O professor também pode incluir na página principal endereços de páginas da Internet ou recursos que fazem parte da ferramenta, tais como, correio eletrônico, bate-papo e testes *online*.

O professor pode preparar todo o conteúdo do curso que é disponibilizado em textos na forma de um índice em hipertexto. Para isso, o ambiente fornece um editor de caminho (*path editor*), que lhe permite organizar e ordenar a sequência de páginas em tópicos e subtópicos que irão fazer parte das várias sessões do curso. Esse caminho permite aos estudantes acesso sequencial ou direto ao conteúdo do curso.

Além disso, o ambiente fornece um editor de páginas (*page editor*) que possibilita ao professor modificar o conteúdo das páginas ou incluir ferramentas por tópicos das sessões do curso. Suas principais funções são:

- criar links das palavras do texto no glossário;
- criar um índice de palavras;
- criar pequenos testes para medir o conhecimento dos alunos sobre um determinado tópico;
- criar ligações para arquivos multimídia;
- definir objetivos de aprendizado para o tópico corrente;
- editar diretamente arquivos HTML ou texto;
- mudar a aparência da página alterando as cores e o *background*;
- adicionar contador de acesso de visitas na página; e,
- adicionar *links* para ferramentas do WebCT.

As opções do editor de páginas são apresentadas quando o professor seleciona um título de um tópico, a partir do Editor de Caminho. Ao clicar sobre um tópico do índice, aparece uma tela dividida em três partes. No topo, estão o menu de navegação e as ferramentas associadas à página corrente; no centro, o conteúdo do tópico; e, no rodapé, a barra de ferramentas que permite ao professor modificar a página. As duas partes superiores da tela mostram exatamente a visão que o aluno tem da página. Isso permite ao professor visualizar os efeitos de uma modificação assim que ela for realizada.

Além da página principal, o professor pode configurar uma página de "visita", que não tem restrição de acesso e pode ser visitada por qualquer usuário da Internet. Esta página é útil para colocar informações sobre o curso e pode conter uma ferramenta de criação de contas para convidados (*guest*), que não desejam acessar o curso como alunos regularmente matriculados.

#### *Ferramentas Educacionais*

WebCT fornece um conjunto de ferramentas educacionais que facilitam comunicação e colaboração nos cursos. Estas ferramentas incluem ferramentas de comunicação (lista de discussão em rede (*bulletin boards*), correio eletrônico e *chat*); ferramentas de avaliação dos estudantes (questionários *online*); um calendário de eventos; descrição dos objetivos dos tópicos; glossário; área de apresentação e colaboração do estudante; anotações; geração da página do estudante; e, ferramentas de busca e indexação.

Além disso, uma ferramenta de navegação é fornecida ao estudante, permitindo que ele tenha duas visões concorrentes do curso. A primeira visão é linear, definindo um caminho usual através do material do curso. Já a segunda visão é hierárquica, organizando as páginas do curso através de uma árvore. Todas essas ferramentas estão disponíveis na barra de botões fornecida para o estudante.

O professor adiciona essas ferramentas ao curso, selecionado-as através do Editor da Barra de Botões. Depois que o ícone da ferramenta torna-se visível na Barra de Botões, a ferramenta associada torna-se disponível ao estudante. A Figura 3.2 mostra a ferramenta de navegação e a Barra de Botões com algumas das ferramentas educacionais que são fornecidas para os estudantes.

<span id="page-34-0"></span>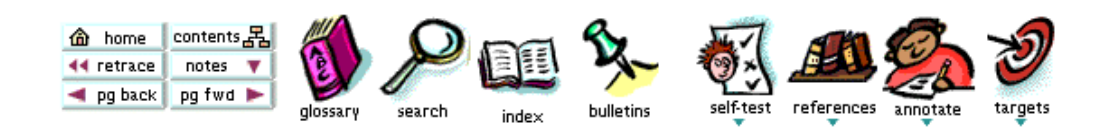

Figura 3.2: Ferramenta de Navegação e Barra de Botões do WebCT

#### *Ferramentas Administrativas*

Um curso criado no WebCT é administrado usando a Página de Administração do Curso. Nessa página, estão disponíveis as opções que auxiliam o professor em funções, tais como: adição e remoção das contas dos estudantes; acompanhamento do progresso dos estudantes; controle de grupos de alunos; gerenciamento dos monitores; acompanhamento da utilização das páginas do curso; e, cópia de segurança dos dados do curso. Além disso, quando um curso é criado no servidor WebCT, automaticamente um diretório é disponibilizado no servidor para que o professor armazene os arquivos que compõem o curso. A ferramenta Gerenciador de Arquivos (*File Manager*) permite o acesso a esse diretório, possibilitando que os arquivos sejam manipulados pelos professores (Figura 3.3).

Para a administração do ambiente WebCT no servidor, existe uma Página de Administração. Esta página permite ao administrador do ambiente criar as contas para os professores/instrutores dos cursos.

| 月日回<br>WebCT File Manager - Nationape<br>(revire Edite Ephi ): Communicate 2<br>عث عبادة<br>α<br>罪<br>1987<br><b>Para trist - EUSTERN - Recomegan</b><br>Seguarda<br>Perceive<br><b>Belicks</b><br><b>First</b><br>U.E. Matosboss J. Enderson Mat Monstnew crabcica IIII0/507/PT Agents/roops/desprenthan/becktahran.pl Master/vigeon21 Mol<br>Silvane Choose Chockdown |                                                                                                    |
|----------------------------------------------------------------------------------------------------|----------------------------------------------------------------------------------------------------|
| <b>Directories</b><br>WEBCT BUILT-IN FILES)<br><b>JOOURSE FILES!</b><br>· Mestrado                                                                                                    | <b>Files</b><br>CAL CHIML CInages CAsis CVideo CNext<br><b>E</b> say 3 km<br>54762<br>Rod Fig. 23 2999<br>10118139<br><b>E</b> ground Mod<br>Wed Jun 23 2999<br>62.93<br>10:38:20<br><b>F BRIELETML</b><br>37043<br>Red Jun 23 1999<br>$10.23 + 15$<br><b>C</b> leate tal<br>Tue Jun 22 1999<br>$37 -$<br>23:20:33<br>E templat<br>2.5<br>Tue Jus 22 2899<br>22122157 |
| Pia<br>Exer<br>Easted<br>25a<br><b>HEAL</b><br><b>Make Old</b><br>Documents payring                                                                                                    | <b>Industry</b><br><b>Fanans</b><br>Logar<br><b>Block</b><br><b>Uppar</b><br>East<br><b>Engang</b><br><b>Usels</b><br><b>Vipilia a til</b><br>Douglis and<br><b>Barboon Bid</b><br><b>Humana</b> bir<br>Options<br>12.12 <sup>2</sup>                                                                                                    |

Figura 3.3: Gerenciador de Arquivos do WebCT

<span id="page-35-0"></span>Devido à complexidade da ferramenta WebCT, não é viável neste contexto descrever todos os recursos disponíveis, mas esses podem ser verificados através do curso exemplo e do manual disponível na Internet [WebCT].

Essa ferramenta está disponível para *download*, instalação e para criação de cursos. Para os usuários que desejam testar a ferramenta, essa oferece a opção de construir um curso teste, que ficará armazenado no servidor de demonstração do WebCT por sete dias. Caso o usuário deseje disponibilizar um curso, ele deve requerer uma licença e verificar a taxa a ser paga para que os alunos possam ter acesso ao curso. Esta taxa varia de acordo com o número de alunos em todos os cursos disponibilizados no servidor e o número de meses que o ambiente será utilizado.

#### **3.1.2 AulaNet**

O AulaNet é um ambiente desenvolvido no Laboratório de Engenharia de Software (LES) do Departamento de Informática da Pontifícia Universidade Católica do Rio de Janeiro (PUC-Rio), que tem como propósito a criação, administração, manutenção e assistência de cursos a distância.

Os objetivos do AulaNet são a adoção da Web como um ambiente educacional; a criação de uma transição viável da sala de aula convencional para a sala de aula virtual, oferecendo a oportunidade de se reutilizar o material educacional existente; e, a criação de comunidades de conhecimento. Desse modo, o AulaNet se apoia nas seguintes premissas básicas [AulaNet]:

- Os cursos criados devem possuir grande capacidade de interatividade, de forma a atrair a participação intensa do aluno no processo de aprendizado;
- O autor do curso não precisa ser necessariamente um especialista em Internet;
- Os recursos oferecidos para a criação de cursos devem corresponder aos de uma sala de aula convencional, acrescidos de outros normalmente disponíveis no ambiente Web; e,
- Deve ser possível a reutilização de conteúdos já existentes em mídia digital, através, por exemplo, da importação de arquivos.

O AulaNet considera os seguintes atores envolvidos no processo de criação/assistência:

- **Autor**: é o criador do curso, participando desde a descrição inicial do mesmo até a entrada dos conteúdos. Quando o autor é responsável pela aplicação do curso, ele assume também a função de Professor, podendo contar com o auxílio de professores co-autores;
- **Aluno**: é o usuário final, representando o público-alvo do curso. O professor pode dar a um aluno o *status* de co-autor de aulas do curso; e,
## 3.1. Ambientes de Autoria de Cursos a Distância disponíveis na Internet 37

• **Administrador**: é o responsável pela integração professor/curso/aluno, tratando de questões de natureza eminentemente operacional, como inscrição do aluno, divulgação da agenda e das notícias do curso.

Este ambiente funciona através de aulas transmitidas pela Internet, onde os mecanismos que permitem as várias formas de interação nos cursos são correio eletrônico; lista de discussão; sistemas de videoconferência; e, de bate-papo (*chat)* para aulas e debates ao vivo pela rede. Todo contato com o professor é feito exclusivamente através de um endereço de correio eletrônico. As aulas ao vivo ocorrem em um horário fixo. Para assisti-las, os alunos devem obter na rede os programas necessários indicados no próprio curso e que possuem a explicação sobre sua instalação e uso. A interação nas aulas ao vivo acontece através da troca de mensagens pelo correio eletrônico. Os debates ao vivo podem acontecer através de um programa de bate-papo ou de videoconferência. Para saber qual o mecanismo a ser utilizado, o aluno deve consultar a agenda que possui o horário, dia e o tipo de mecanismo. As listas de discussões permitem aos alunos colocarem mensagens que podem ser lidas em rede pelos demais alunos.

Para criar um curso neste ambiente, o professor deve passar por etapas sequenciais:

- Identificação do Autor;
- Informações Gerais do Curso;
- Seleção de Recursos;
- Plano de Aulas: e.
- Entrada de Conteúdos.

Na primeira interação com o AulaNet, é necessário que o autor se identifique. Na identificação, o autor deve entrar com os seus dados pessoais e outras informações sobre a instituição de ensino em que atua. Durante esta fase, o autor faz o pedido de criação de curso no AulaNet. O administrador do AulaNet analisará o pedido e, posteriormente enviará por email a resposta. Se o pedido for aceito, um diretório para o curso será criado no servidor AulaNet.

Na fase seguinte, o autor deve fornecer as informações gerais sobre o curso (Figura 3.4). Essas informações representarão a descrição do curso no AulaNet. Entre elas estão o nome; a sigla; uma descrição sumária; a ementa; um código; a instituição; e, o departamento que irão oferecer o curso.

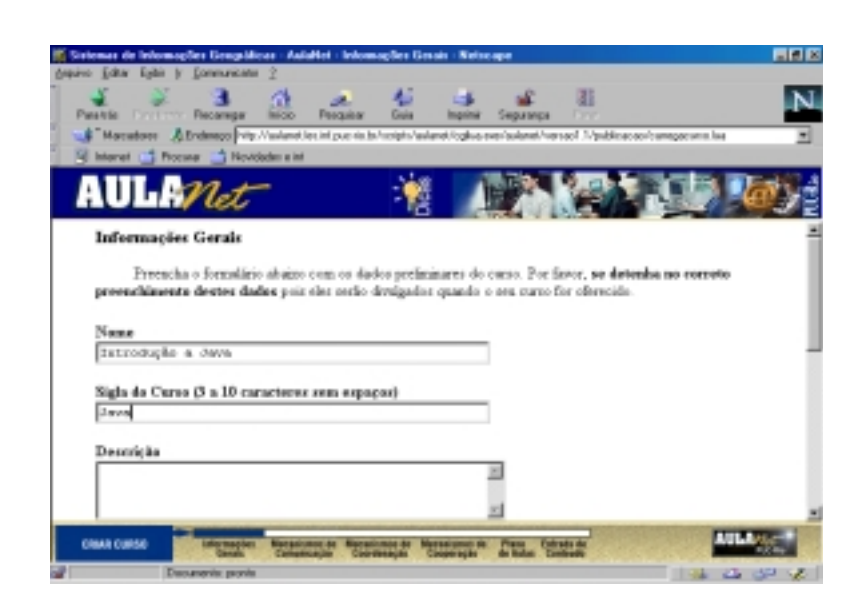

Figura 3.4: Fase de entrada das informações gerais do curso

A fase Seleção de Recursos, a primeira etapa na criação do curso, envolve a seleção de diversos recursos que serão utilizados pelo autor ou pelos demais autores na montagem final do curso e que serão, posteriormente, convertidos em serviços. O AulaNet oferece um conjunto pré-selecionado de recursos como um ponto inicial para o autor. Ele pode, sempre que quiser, marcar ou desmarcar os recursos de acordo com as suas necessidades pedagógicas. Os recursos são classificados em três mecanismos, de acordo com suas funcionalidade:

- **Mecanismos de Comunicação**: correspondem aos recursos para o estabelecimento da comunicação entre professores e alunos e entre os alunos (Figura 3.5). O AulaNet oferece como mecanismos de comunicação: correio eletrônico, grupo de interesse (*newsgroup*), grupo de discussão (listas de discussão); e, debate (batepapo ou videoconferência);
- **Mecanismos de Coordenação**: correspondem aos recursos para o agendamento das tarefas e para avaliação do aluno. O AulaNet oferece como mecanismos de coordenação: agenda; notícias do curso; prova; trabalho; e, exercício;
- **Mecanismos de Cooperação**: correspondem ao instrumental pedagógico utilizado durante a aplicação do curso e que deve ser previamente selecionado pelo autor. Os mecanismos de cooperação do AulaNet são: transparências (arquivos .ppt); apresentação gravada (arquivos .rm); texto de aula (arquivos .html ou .pdf); livro texto (arquivos .pdf); bibliografia; demonstração (arquivos .gif, .jpg. .rm, .avi ou .mov); bibliografia (URLs); co-autoria de professor; co-autoria de aluno; e, *download*. Dentre eles, transparência, apresentação gravada, texto de aula, livro texto, bibliografia e demonstração são mecanismos para transmitir conteúdos; coautoria de professor e co-autoria de aluno são mecanismos para criar e desenvolver o curso de forma compartilhada com um outro professor ou com um aluno,

respectivamente; e, *download* é um mecanismo para auxiliar o aluno a selecionar a aula que quer assistir e a forma de receber os conteúdos que podem ser copiados para o computador e lidos pelo aluno mesmo estando desconectado da rede.

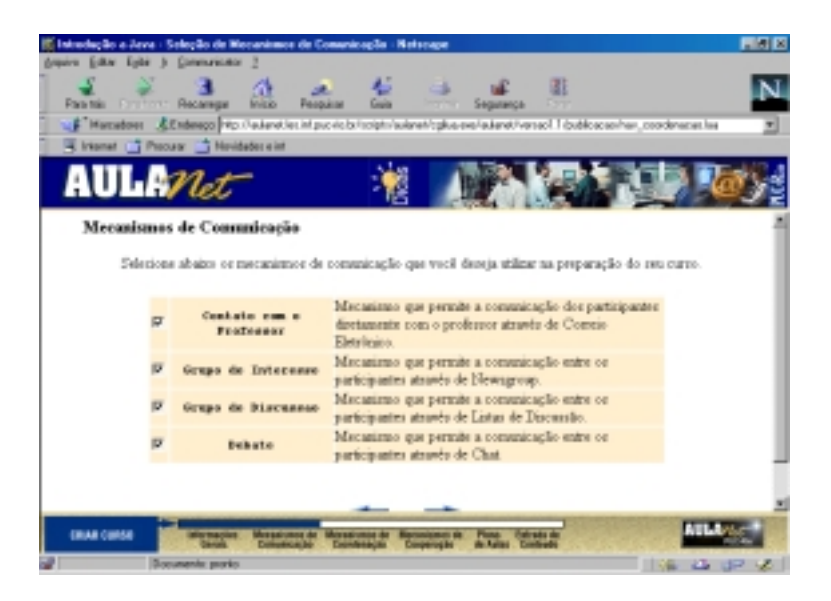

Figura 3.5: Mecanismos de Comunicação do AulaNet

Assim, uma vez que os recursos tenham sido selecionados, esses sinalizam quais serviços AulaNet deverão ser configurados para dar suporte a um determinado curso. Para prover todos os serviços necessários, o ambiente integra um conjunto de ferramentas do tipo *freeware* (a maioria) disponíveis na Internet e outras desenvolvidas pela equipe do Laboratório de Engenharia de Software da PUC-Rio [Lucena et. al., 1998].

Além desses mecanismos, o AulaNet provê recursos para os alunos que são independentes da seleção do autor, tais como: tutorial sobre Internet; mecanismo de busca; e, uma página com *links* para as *homepages* dos alunos.

Na fase Plano de Aulas, o autor realiza o planejamento das aulas, ou seja, prepara a lista das aulas que serão realizadas no curso, para posterior entrada do conteúdo das mesmas (Figura 3.6). Para preparar esta lista, o AulaNet fornece um formulário onde o autor deve fornecer o nome e uma descrição da aula a ser incluída.

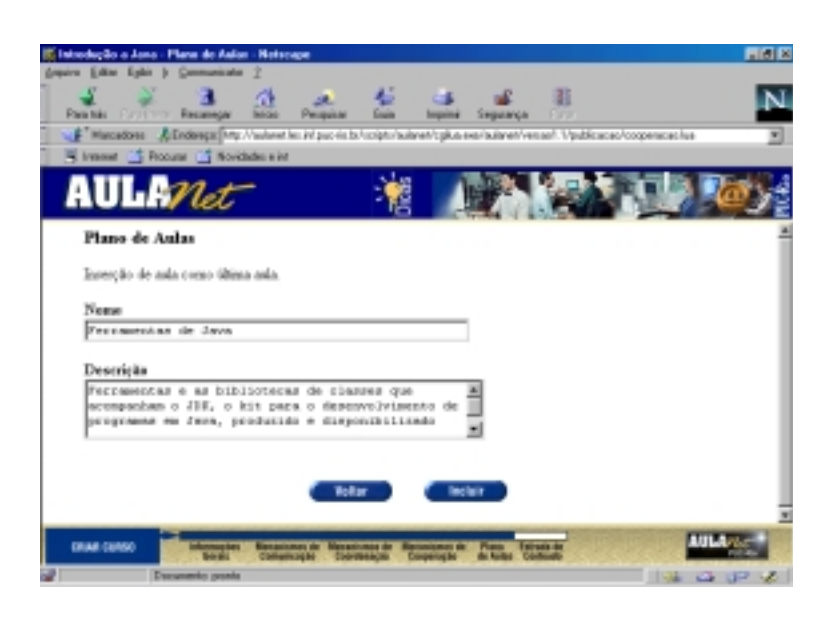

Figura 3.6: Preparação do plano de aulas

Por último, na etapa Entrada de Conteúdos, o autor disponibiliza o conteúdo dos recursos que foram selecionados na fase Seleção de Recursos. Durante essa fase, dependendo do recurso que foi selecionado anteriormente, o autor deve preencher os dados de um formulário para entrar com o conteúdo ou selecionar o arquivo que deve ser transferido do seu computador para o servidor AulaNet (Figura 3.7).

Os materiais didáticos podem ser preparados pelo autor, permitindo que eles utilizem o processador de texto no qual eles estejam familiarizados. Os arquivos criados pelo autor devem ser salvos em formatos suportados pelo AulaNet. Por exemplo, caso o professor tenha selecionado o recurso para utilização de transparência, ele deverá preparar o conteúdo das mesmas no PowerPoint.

Depois de finalizada a entrada dos conteúdos, o autor pode fazer o pedido de publicação do curso. O processo de publicação do curso é realizado pelo administrador do ambiente no servidor. Assim, uma vez inicializado esse processo, somente o administrador do ambiente poderá encerrá-lo.

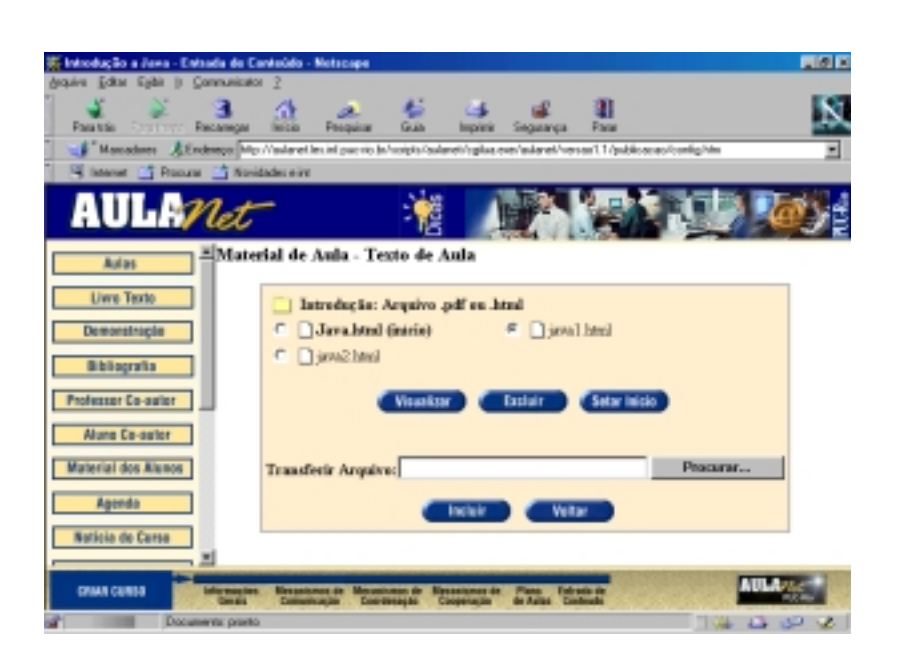

Figura 3.7: Inclusão de conteúdo no curso

# *Administração do Ambiente*

A conta de administração do ambiente AulaNet possibilita ao administrador realizar as configurações do ambiente e obter as informações sobre o andamento geral do ambiente (Figura 3.8). Dessa forma, a página de administração do ambiente possui as seguintes opções [AulaNet2]:

- **Participantes**: através desse grupo de opções o administrador pode obter informações sobre os participantes do ambiente AulaNet, realizar a inscrição dos alunos e, ainda, quando o aluno desejar, trancar sua matrícula em um curso. Além disso, o administrador pode atribuir privilégios de docência aos participantes de um curso que são do tipo Alunos;
- **Cursos**: através dessa seção o administrador obtem informações sobre os cursos existentes no ambiente AulaNet. Além disso, ele pode realizar as tarefas de publicar, encerrar o período de matrícula, bloquear ou desbloquear um curso, assistir um curso e enviar mensagens para os autores dos cursos; e,
- **Campus**: através dessa seção o administrador gerencia o ambiente AulaNet, ou seja, envia mensagens para os participantes dos cursos oferecidos pelo ambiente, configura a interface do ambiente, visualiza o relatório de estatísticas de acesso ao AulaNet e uma listagem completa sobre falhas e diretórios utilizados, define novas instituições e departamentos para serem utilizadas no formulário de inscrição de um curso e realiza a manutenção de *links* para *plugins*.

Além disso, toda vez que um curso for criado no AulaNet e as opções "Lista de Discussões" e "Debate" forem selecionadas, o administrador será avisado por e-mail que essas opções foram selecionadas. Consequentemente, dependendo das opções selecionadas, ele deverá criar uma lista de e-mails do curso e uma nova sala de *chat*.

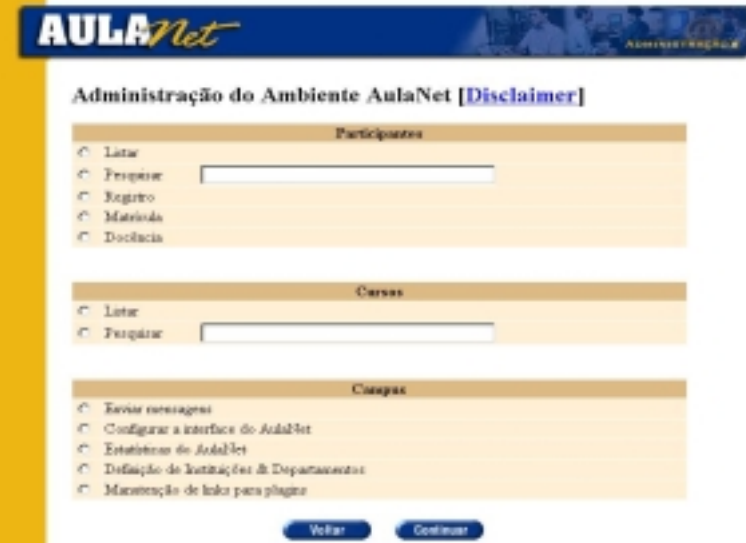

Figura 3.8: Página do Administrador do Ambiente no Servidor.

Este ambiente está disponível na Internet para a criação e gerenciamento de cursos. Pode-se navegar pelos cursos disponíveis e verificar o funcionamento deles. Além disso, as instituições educacionais que desejam criar curso no AulaNet podem fazer *download* gratuito do mesmo [AulaNet] .

## **3.1.3 LearningSpace**

LearningSpace é um ambiente desenvolvido pela *Lotus Development Corporation*, uma subsidiária da IBM, para a criação e gerenciamento de cursos a distância, baseado no ambiente de *groupware* Lotus Notes/Domino. Este ambiente possibilita que educadores, sem nenhuma habilidade em programação, desenvolvam e integrem nos seus cursos conteúdo multimídia [Lotus, 1998].

O LearningSpace exige um servidor Domino [Lotus, 1999]. Para que os professores/instrutores possam realizar o desenvolvimento de cursos, a administração dos mesmos e algumas atividades do instrutor, é necessário utilizar um cliente Lotus Notes. Porém, para visualização dos cursos desenvolvidos neste ambiente, os usuários podem utilizar um cliente Notes ou um navegador Web.

O LearningSpace contém uma ferramenta de gerenciamento central e cinco módulos de banco de dados Notes altamente integrados, que suportam cursos no modo de aprendizado cooperativo e assíncrono/síncrono. Os módulos permitem que os usuários realizem atividades, debates, discussões e exercícios de aprendizado, recebendo *feedback* personalizado de seus professores, bem como acessem as informações armazenadas nas bases de dados. Os cinco módulos do LearningSpace são: Agenda; Centro de Mídia; Sala de Curso; Perfil dos Participantes; e, Gerenciador de Avaliação.

## *LearningSpace Central*

O LearningSpace Central possui ferramentas que auxiliam a administração dos cursos no LearningSpace, são elas:

- **Ferramentas de Gerenciamento de Curso**: permitem a criação e gerenciamento de cursos através de uma gama completa de "ajudantes" automáticos. O recurso *CoursePack* facilita o gerenciamento do curso, possibilitando a movimentação, cópia, compartilhamento e distribuição dos cursos existentes;
- **Ferramentas de Administração**: permitem o controle fácil e rápido de acesso a cursos e matrículas. As opções de Manutenção ajudam a reiniciar, arquivar ou encerrar um curso já completado. O LearningSpace também permite a definição de cursos abertos, ou seja, qualquer usuário pode acessar um curso sem a necessidade de se manter um sistema de inscrições; e,
- **Ferramentas de Customização**: permitem a alteração da aparência do LearningSpace e a construção de funções e módulos personalizados. Essas ferramentas permitem personalizações individualizadas para diferentes cursos em um único servidor LearningSpace.

## 3.1. Ambientes de Autoria de Cursos a Distância disponíveis na Internet 44

#### *Agenda (Schedule)*

Consiste em um módulo central para que os participantes naveguem através dos materiais do curso, de acordo com o projeto instrucional e a estrutura do curso criada pelo professor [LearningSpace, 1998]. Como a agenda possui ligações para os outros módulos do curso, isso faz com que ela seja o ponto de partida para a navegação entre os outros módulos. Através da Agenda, os estudantes podem conhecer os objetivos e a estrutura do curso. Desse modo, os estudantes podem visualizar a estrutura do curso e selecionar as atividades que eles pretendem desenvolver, como, por exemplo, visualizar um vídeo no Centro de Mídia ou participar de uma discussão na Sala de Curso.

A Agenda pode conter documentos e atividades, tais como: documentos introdutórios (descrevem os objetivos dos módulos e orientam os estudantes na realização das atividades inerentes aos módulos); tarefas a realizar no Centro de Mídia e na Sala de Curso; e, instrumentos de avaliação (questionários, testes, trabalhos de pesquisa e exercícios).

Para que o professor possa realizar as entradas no módulo Agenda, uma opção para a entrada do conteúdo é oferecida dentro desse módulo. Após selecionada esta opção, o professor deve preencher as informações do formulário, tais como: o título, o tipo e o módulo da atividade a ser realizada e, ainda, o dia, mês e a hora em que esta deverá ser entregue. Além disso, nesse módulo o professor pode habilitar/desabilitar a discussão na Sala de Curso (Figura 3.9).

| Create Change Ristop   (@ Create MedaCenter Link   D)<br>Sam LCom                                                                                                    |  |
|----------------------------------------------------------------------------------------------------|--|
| Atividado 1 . P<br><b>Judicity Title:</b><br><b>Schoolski</b><br>Overview<br>Advis Type:                                                                             |  |
| <stort here=""> and<br/>Mobile (see)</stort>                                                                                                    |  |
|                                                                                                    |  |
| <b>DATRYONE</b><br>Access For:<br><b>R</b> Show Stat/Join Discussion bettern<br>To detect to<br>View loan; gallect-<br><b>R</b> Show Begin/Resume Assigament buttoss |  |
| C Date Range @ Date/Time<br>Activity Deters:<br>C Orrgoing<br>C Due Date<br><b>DE 2062-999</b><br><b>Delay</b>                                                       |  |
| Times<br>26.00.00<br>٥                                                                                                    |  |
|                                                                                                    |  |
| "A Descrição do Afridade é reolizado neste espaço                                                                                                    |  |
| <b>Change History</b>                                                                                                    |  |
|                                                                                                    |  |

Figura 3.9: Ferramenta para entrada do conteúdo da Agenda.

### 3.1. Ambientes de Autoria de Cursos a Distância disponíveis na Internet 45

#### *Centro de Mídia (MediaCenter)*

O Centro de Mídia consiste essencialmente na base de informações do curso. Esse módulo contém todos os conteúdos relacionados a um determinado curso e a localização das informações externas, tais como a URL e outros repositórios de recursos educacionais utilizados no curso. Os materiais deste módulo podem incluir uma grande variedade de mídias digitais, tais como: texto (artigos); áudio; vídeo; gráficos; folhas de cálculo; simulações; e, *links* para páginas da Web. O Centro de Mídia pode também fazer referência a recursos armazenados em CD-ROM, como, por exemplo, dicionários e enciclopédias.

Para facilitar a busca dos materiais, todos os documentos no Centro de Mídia estão organizados por título, autor, assunto ou palavra-chave.

Para os usuários que acessam o ambiente usando o Lotus Notes, o LearningSpace oferece uma Pasta Pessoal, onde os alunos podem armazenar as informações do curso que eles considerem relevantes e, ainda, uma ferramenta de Anotação, para que os alunos possam realizar anotações pessoais sobre o material do curso. Os estudantes têm controle sobre quem poderá ter acesso à sua pasta pessoal e às suas anotações.

O LearningSpace oferece um editor para a entrada do conteúdo no Centro de Mídia (Figura 3.10). Através desse editor, o professor fornece o título e o tipo de material que está sendo disponibilizado. O ambiente fornece seis tipos pré-definidos de materiais: entrevista; caso de estudo; artigo; resumo; multimídia; e, página da WWW. Porém, o professor pode criar um novo tipo de material.

Além disso, o editor oferece uma opção que possibilita ao professor incluir detalhes adicionais do material que está sendo disponibilizado, como, por exemplo, o autor do material; a fonte de onde se obteve o material; o mês e o ano; palavras-chaves; e, os usuários que terão acesso ao material.

No editor, os colchetes localizados na parte inferior indicam o espaço destinado para editar o documento. O professor poderá editar o seu documento como se ele estivesse trabalhando com um processador de texto, ou seja, poderá utilizar nos documentos texto, imagens, tabelas, *links*, cores e negrito.

Além disso, neste módulo os professores podem desativar/ativar as opções do *clipboard* (copiar/colar) e de impressão dos documentos do Centro de Mídia.

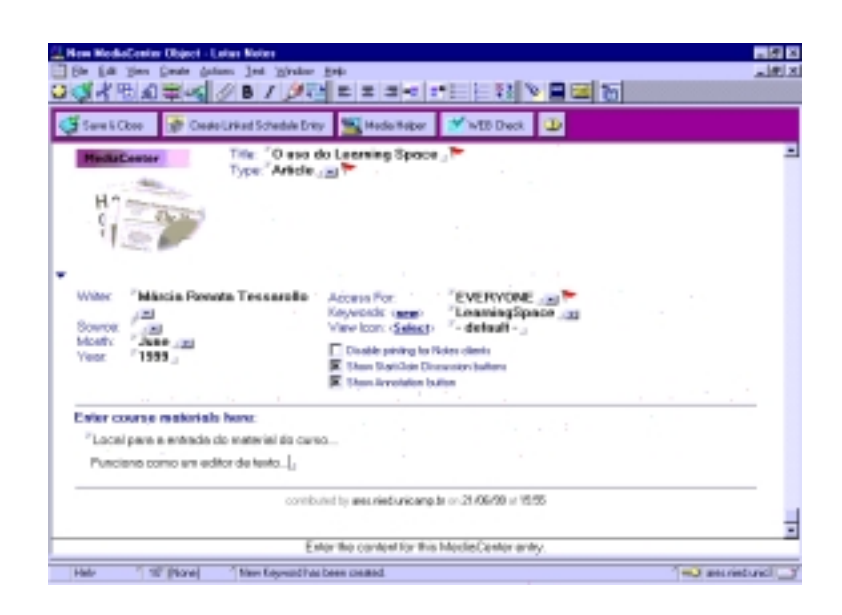

Figura 3.10: Editor para a entrada do conteúdo do curso

#### *Sala de Curso (CourseRoom)*

A Sala de Curso é o espaço interativo do curso, funcionando como uma sala de aula virtual, na qual os estudantes podem ter discussões privadas e públicas entre si e com o professor. A Sala de Curso também é utilizada para o compartilhamento de informações e execução de trabalhos em grupo através das ferramentas de quadro-branco, mensagens privadas, lista de discussão e bate-papo. Este módulo possibilita que os professores acompanhem o progresso dos estudantes, avaliem os seus trabalhos e esclareçam suas dúvidas. As atividades da Sala de Curso podem ser de dois tipos:

- **Discussão**: o professor propõe como atividade a discussão de um determinado assunto (Figura 3.11). Os estudantes podem se comunicar entre si e com o professor. As discussões são realizadas através de ferramentas assíncronas, podendo ser abertas a todos os elementos do curso ou podem ser restritas aos membros de um grupo. Os estudantes podem também manter debates privados com o professor; e,
- **Tarefas**: o professor atribui um projeto a um estudante ou a um grupo de estudantes. Os estudantes utilizam um formulário para submeter os projetos ao professor.

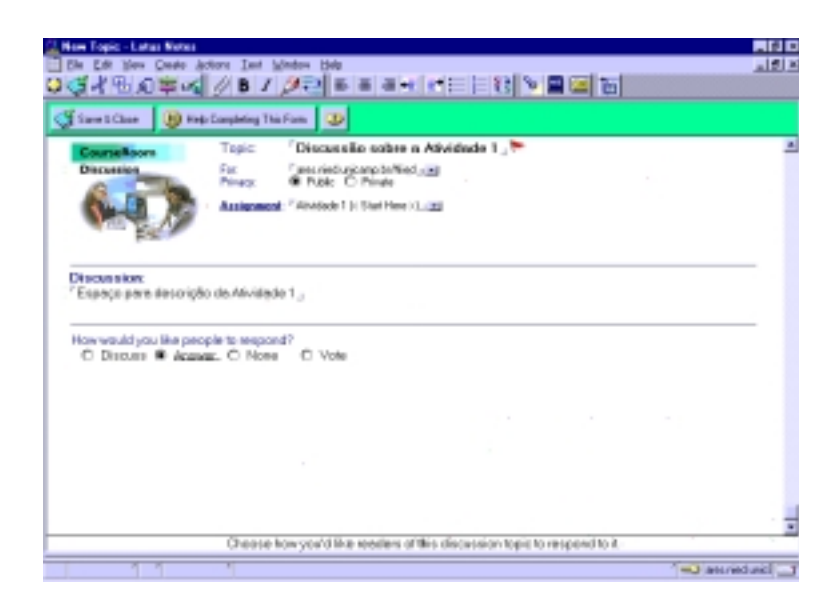

Figura 3.11: Ferramenta para a criação de discussão

Para configurar cada uma das opções da Sala de Curso, o LearningSpace oferece ferramentas que auxiliam o professor nesse processo. Além disso, para que o professor possa avaliar e classificar as tarefas/trabalhos entregues pelos alunos, o LearningSpace oferece nesse módulo as "Ferramentas do Instrutor". Essas ferramentas permitem ao professor visualizar os trabalhos realizados pelos alunos, de acordo com sua atribuição:

- **Marcados para revisão**: documentos para o professor revisar e retornar como revisado para o aluno;
- **Marcados para classificação**: documentos para o professor avaliar;
- **Trabalhos classificados**: documentos entregues pelos alunos e avaliados pelo professor; e,
- **Descrição do grupo**: equipes criadas no curso e os participantes de cada equipe.

#### 3.1. Ambientes de Autoria de Cursos a Distância disponíveis na Internet 48

#### *Perfil dos Participantes (Profile)*

Consiste em um repositório de páginas das pessoas envolvidas em um curso, ou seja, esse módulo contém uma descrição de cada um dos estudantes, do professor e dos assistentes do curso.

Os Perfis são criados automaticamente no módulo LearningSpace Central, durante a inscrição dos estudantes. Porém, os estudantes devem completar os seus perfis no início do curso, fornecendo informações, tais como dados para contato (correio eletrônico); experiência; e, interesses (Figura 3.12). Caso o estudante utilize um cliente Notes, ele pode complementar esses dados com uma foto digitalizada.

Este módulo também permite a criação de grupos de trabalhos. O professor pode formar grupos para o desenvolvimento de trabalhos cooperativos entre os estudantes. Geralmente estes grupos são formados com base no grau de conhecimento e nos interesses dos estudantes. Para a criação dos grupos, o LearningSpace oferece um editor que auxiliará o professor neste processo.

Além disso, quando um estudante utiliza um cliente Notes para realizar um curso, no Perfil é disponibilizado um Portifólio. O Portifólio é um repositório seguro onde ficam armazenadas as avaliações dos estudantes corrigidas pelos professores.

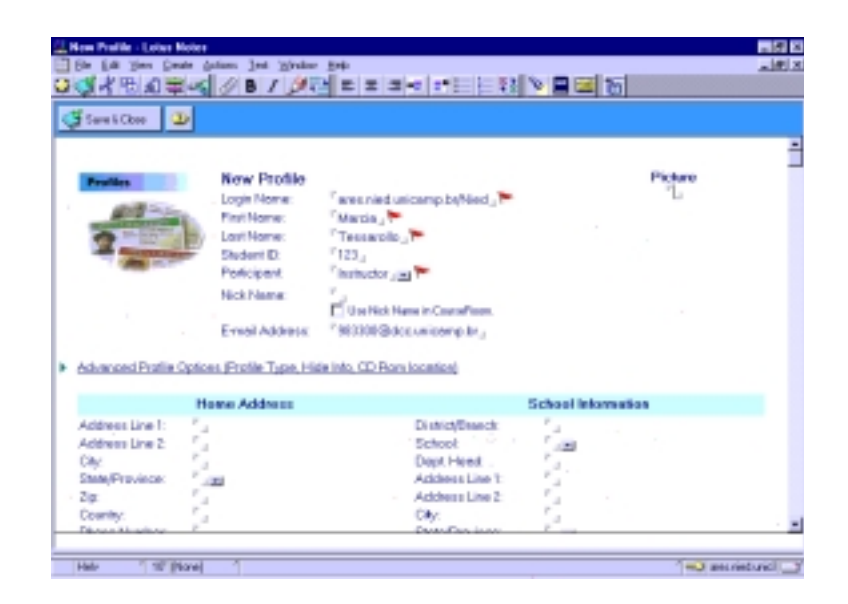

Figura 3.12: Ferramenta para a edição do Perfil do Participante

### 3.1. Ambientes de Autoria de Cursos a Distância disponíveis na Internet 49

#### *Gerenciador de Avaliação (Assessment Manager)*

O Gerenciador de Avaliação está disponível apenas para os professores, funcionando como suporte ao processo de avaliação do aluno. Através desse módulo, os professores enviam as avaliações para os alunos e recebem as respostas dos alunos de forma privada. Para isso, as avaliações são publicadas na Agenda pelos professores, os alunos resolvem os problemas propostos e, através do serviço de correio eletrônico, enviam as suas respostas e os seus trabalhos, ficando disponíveis para o professor no Gerenciador de Avaliação. O professor corrige e avalia os trabalhos submetidos pelos estudantes, enviando as avaliações corrigidas para o Portifólio de cada estudante.

Desse modo, nesse módulo o professor pode criar questionários, exames, testes de auto-avaliação e trabalhos de análise e pesquisa. Os questionários podem ser de múltipla escolha, verdadeiro/falso e resposta curta. Os testes de auto-avaliação permitem que o estudante teste os seus conhecimentos num dado momento do curso. Porém, o professor não tem acesso aos resultados obtidos pelos estudantes, podendo apenas visualizar o número de vezes que esse instrumento foi utilizado pelos estudantes.

O Gerenciador de Avaliação pode avaliar automaticamente os testes de múltipla escolha e os testes verdadeiro/falso. O professor atribui pontos a cada questão e o Gerenciador corrige o teste e soma os pontos obtidos pelos estudantes nas respostas certas.

Desse modo, para elaborar um questionário ou uma auto-avaliação, o professor pode recorrer ao Ajudante de Criação de Avaliação (*Assessment Creation Helper*) e seguir os seguintes passos:

- criar as perguntas que deseja incluir na avaliação, utilizando um editor de questões. Estas perguntas ficam armazenadas em uma base de dados;
- criar a avaliação utilizando questões previamente elaboradas e armazenadas na base de dados ou especificar outras opções utilizando o editor de avaliação; e,
- publicar a avaliação na Agenda.

Para verificar todas as opções que são fornecidas pelos módulos do LearningSpace, cursos demonstrativos são oferecidos na página do LearningSpace [LearningSpace]. O LearningSpace é um produto comercial e, desse modo, para que os usuários possam criar e administrar os cursos, é necessário que a instituição adquira o produto e instale-o em um servidor, no qual os cursos ficarão armazenados. Os usuários podem acessar esses cursos através de clientes Notes ou de navegadores Web.

# 3.2 Considerações Finais

Os ambientes apresentados neste capítulo, apesar de possuírem o mesmo propósito, facilitar a tarefa do professor em gerenciar um curso a distância na Internet, geram cursos com estruturas e abordagens diferentes.

O WebCT é considerado um dos mais completos ambientes para o desenvolvimento de cursos a distância na Internet, fornecendo características que possibilitam aos professores adaptarem os componentes de acordo com as necessidades dos seus cursos. Entretanto, a grande variedade de ferramentas torna sua interface mais complexa dado o conjunto amplo de funcionalidades oferecidas. Desse modo, a interação do professor com ambiente é dificultada exigindo cursos e/ou manuais para o uso do ambiente.

O ambiente AulaNet se baseia na abordagem cooperativa. Desta forma, o ambiente oferece um conjunto de mecanismos de comunicação, coordenação e cooperação, a fim de que o professor possa customizar seu curso com os objetivos de aprendizado, os quais deseje que sejam alcançados. Assim, segundo a abordagem do ambiente, acredita-se na idéia de que "para cooperar, as pessoas têm que se coordenar, e para se coordenar, as pessoas precisam se comunicar" [Lucena et. al., 2000].

Já no ambiente LearningSpace os cursos são estruturados de acordo com as atribuições. Através do módulo Agenda (*Schedule*) os alunos navegam através dos objetivos de aprendizado do seu curso, verificam os prazos de entrega das atribuições, revisam o roteiro do curso e acessam a Sala de Curso (*CourseRoom*). Uma das características mais interessantes desse ambiente é justamente a Sala de Curso. Essa funciona como uma sala de aula virtual, um espaço interativo no qual os alunos se comunicam entre si, de forma pública ou privada, e com o professor.

Dessa forma, os recursos tecnológicos utilizados nos cursos criados pelos ambientes de autoria disponíveis na Internet variam consideravelmente. A seguir (Tabela 3.1 a Tabela 3.5), é apresentado um resumo das ferramentas e características dos ambientes descritos na seção anterior. Através desse resumo, pode-se verificar os recursos tecnológicos normalmente oferecidos para a criação e gerenciamento de um curso a distância e os recursos que são oferecidos para os alunos durante o curso.

Este resumo foi realizado após a utilização destes ambientes e com base nos documentos e nas "ajudas" fornecidos pelos ambientes.

# 3.2. Considerações Finais 51

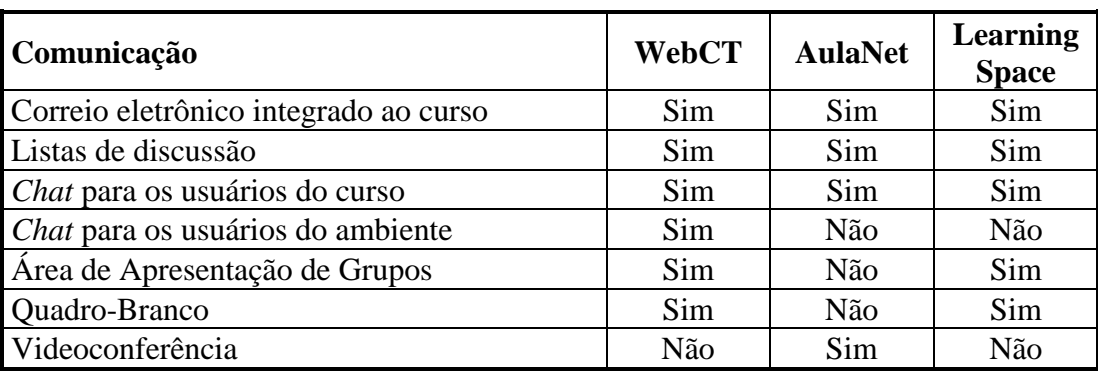

Tabela 3.1: Ferramentas de comunicação

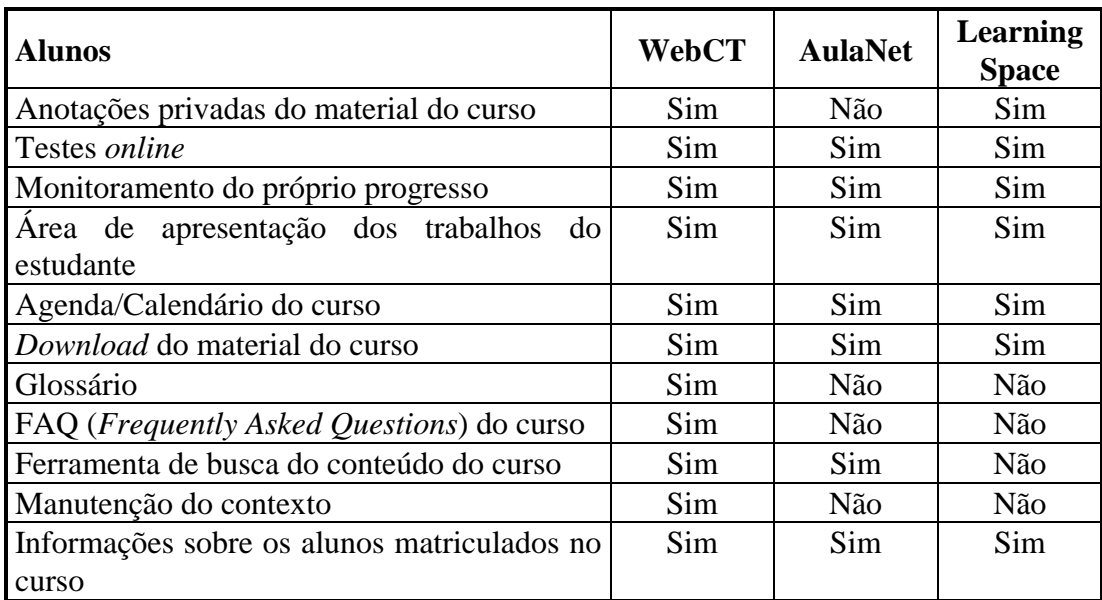

Tabela 3.2: Ferramentas fornecidas para os alunos

# 3.2. Considerações Finais 52

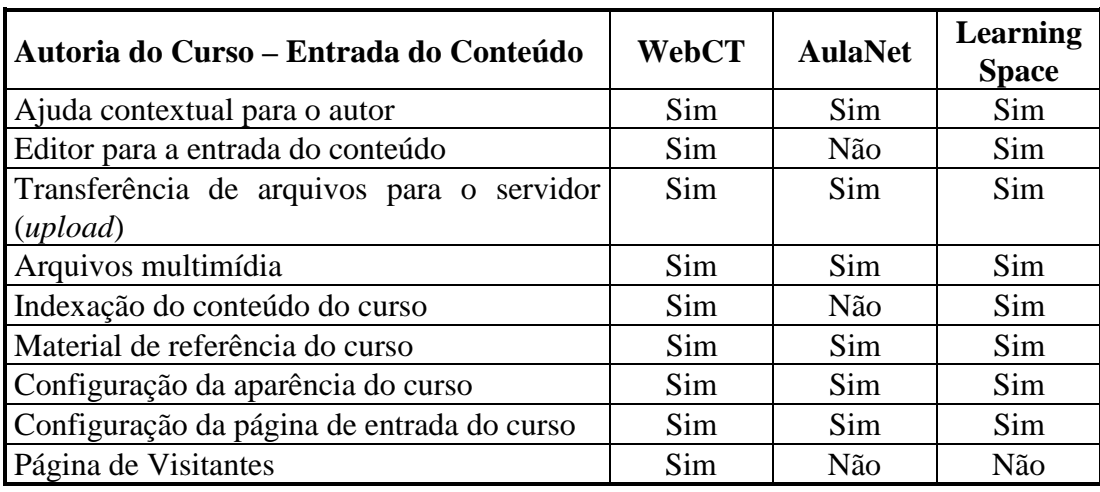

Tabela 3.3: Ferramentas para a entrada do conteúdo do curso

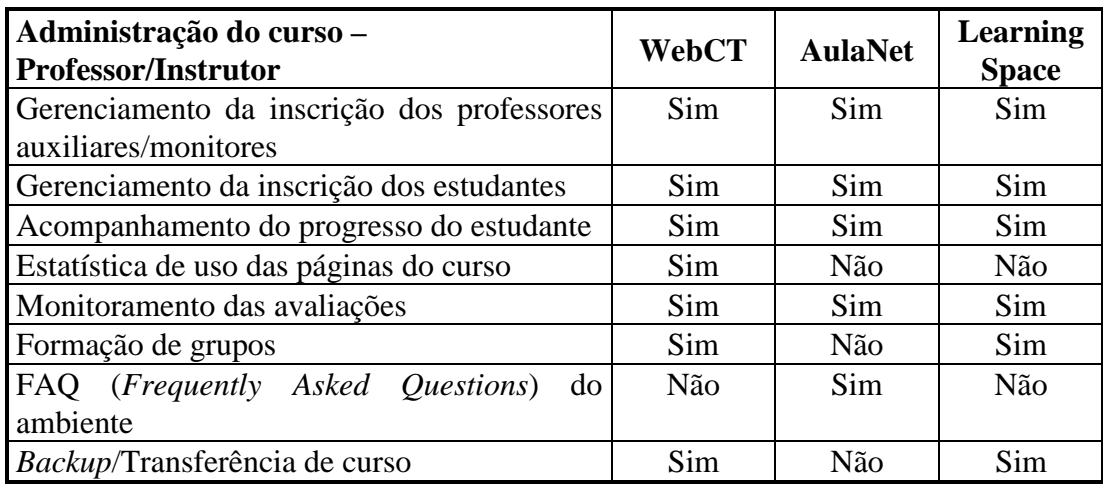

Tabela 3.4: Ferramentas para a administração do curso pelos professores

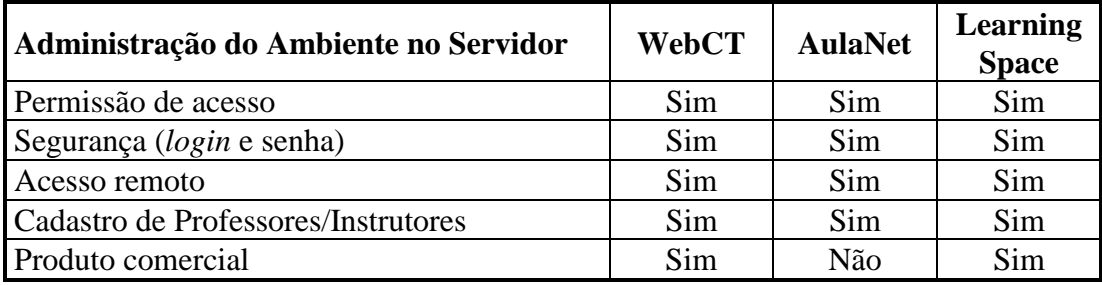

Tabela 3.5: Ferramentas para a administração do ambiente no servidor

A análise dos ambientes de autoria de cursos na Internet foi realizada para verificar a estrutura desses ambientes e as ferramentas que são normalmente oferecidas para a criação e gerenciamento de cursos. De modo geral, pode-se observar que, com poucas exceções os recursos oferecidos são bastantes similares. O que diferencia os ambientes é fundamentalmente sua interface de interação, a qual irá de alguma forma, explicitar a abordagem pedagógica que embasou seu desenvolvimento. Observa-se que muitos tentam mapear os recursos de uma aula presencial para a rede, porém muitas vezes, isso não é adequado. Além disso, a maior parte dos ambientes de educação a distância na Internet está baseado num modelo centralizado de *websites*, com material didático exposto na forma de página HTML e comunicação assíncrona entre alunos e professor.

Esse modelo simplificado de *websites* faz com que esses ambientes muitas vezes não sejam adequados para a criação de todos os cursos, considerando-se as mais diversas metodologias. Além disso, uma vez que os ambientes de cursos a distância normalmente são pouco flexíveis, nem sempre é possível adequar a metodologia de um curso à estrutura fornecida por um determinado ambiente.

A necessidade de um ambiente de autoria mais flexível para criação de cursos na Internet foi percebida durante o desenvolvimento de um projeto de "Formação de recursos humanos para a informática educativa" [Cerceau, 1998]. Nesse projeto, foi necessário definir um ambiente com características próprias associado a uma metodologia de ensino. Essa metodologia foi construída com base na análise das várias experiências presenciais realizadas pelos profissionais do Núcleo de Informática Aplicada à Educação (NIED) da UNICAMP. A partir disso, o ambiente necessitou de uma estrutura diferente das oferecidas pelos ambientes de autoria disponíveis na Internet naquele momento. Dessa forma, o ambiente implementado e descrito nessa dissertação não tem como objetivo criar um ambiente de autoria mais completo dos que os existentes na Internet e analisados nesse capítulo, mas sim complementar o ambiente de cursos TelEduc, de forma a atender às necessidades de professores, os quais não possuem conhecimentos técnicos em informática e desejam construir cursos nesse ambiente.

O próximo capítulo aborda os objetivos do trabalho e, consequentemente, descreve o ambiente TelEduc, um ambiente de suporte para ensino-aprendizagem a distância.

# Capítulo 4

# Objetivos do Trabalho

O potencial da Internet como ferramenta educacional pode ser percebido pela análise da diversidade de projetos que a utilizam como mídia pedagógica. Estes projetos destacam a Internet como uma excelente forma de disponibilizar e buscar informações, associada a uma grande facilidade de comunicação entre as pessoas envolvidas no processo de ensinoaprendizagem. Dessa forma, a integração dessas características dentro de um ambiente único pode se transformar numa excelente ferramenta para formação a distância.

A partir dessas constatações foi desenvolvido o projeto "*Formação a Distância de Recursos Humanos para a Informática Educativa*"[Cerceau, 1998]. Segundo Cerceau, o objetivo desse projeto era construir um ambiente computacional baseado na Internet, que pudesse oferecer todo o potencial de interação necessário à formação de professores e ao acompanhamento da implantação da informática na escola.

Para o desenvolvimento do projeto, realizou-se uma análise dos ambientes de cursos a distância disponíveis na Internet até aquele momento e pôde-se constatar que estes não poderiam ser utilizados diretamente para a montagem dos cursos no formato pretendido. Dessa forma, visando atender as necessidades da metodologia proposta, foi desenvolvido um ambiente para realização de cursos a distância na Internet, o ambiente **TelEduc**.

Durante a realização do primeiro curso nesse ambiente, pôde-se concluir que não existem materiais perfeitos para a criação e oferecimento de cursos, a distância ou não, que sejam adequados para todos os contextos de ensino. Além disso, durante o desenvolvimento do ambiente TelEduc tinha-se como objetivo a aprendizagem centrada no aluno e, consequentemente, foi previsto que o curso não teria um conteúdo fixo e, a qualquer momento, o professor poderia alterar seu esquema inicial, a fim de atender as necessidades de seus alunos.

Desse modo, verificou-se a necessidade do desenvolvimento de recursos computacionais e ferramentas, para que o professor pudesse além de preparar seus cursos, principalmente flexibilizar o conteúdo previsto, a fim de atender os seus interesses, as necessidades dos seus alunos e manter a motivação dos mesmos. Esse fato conduziu a se pensar sobre quais recursos computacionais seriam necessários para um professor, sem muitos

### 4.1. O Ambiente TelEduc 56

conhecimentos técnicos de informática, disponibilizar e gerenciar um curso no ambiente TelEduc.

Dentro desse contexto, esse trabalho propôs o desenvolvimento de um ambiente para a criação de cursos no ambiente TelEduc. Esse ambiente teve como objetivo complementar o ambiente TelEduc já implementado e propiciar maior autonomia para que o professor possa criar e administrar seus cursos.

Neste capítulo são apresentadas as características e funcionalidades do ambiente TelEduc. A descrição deste ambiente é necessária para se compreender os objetivos do nosso trabalho, que serão descritos na seção 4.3 deste capítulo.

# 4.1 O Ambiente TelEduc

O ambiente TelEduc foi desenvolvido no Instituto de Computação da Universidade Estadual de Campinas (UNICAMP), tendo como propósito oferecer um ambiente computacional que permita a elaboração e acompanhamento de cursos através da Internet [Cerceau, 1998].

Esse ambiente foi desenvolvido a partir de uma metodologia de formação de professores, construída com base na análise das várias experiências presenciais realizadas pelos profissionais do Núcleo de Informática Aplicada à Educação (NIED) da Unicamp. A metodologia de ensino-aprendizagem proposta pelo ambiente é a execução de atividades práticas com orientação constante e *online* do formador, aprendizagem de conhecimentos teóricos de forma contextualizada com a execução dessas atividades, comunicação entre os participantes e discussão de assuntos teóricos.

Desse modo, um curso criado no ambiente TelEduc se desenvolve ao redor de um conjunto de atividades sugeridas pelo formador. Para a resolução dessas atividades, o ambiente fornece aos alunos um conjunto de recursos, nos quais o formador disponibiliza informações que estão relacionadas com a temática do curso. Além disso, o ambiente fornece recursos de comunicação que visam possibilitar o acompanhamento do processo de aprendizagem do aluno, além de permitir um contato constante entre o formador e os alunos do curso e entre os próprios alunos.

Inicialmente, foi desenvolvido no ambiente TelEduc o curso piloto "*Programação Logo para Informática Educativa*". Esse curso foi baseado no desenvolvimento de atividades procedimentais, tendo como público alvo professores e pesquisadores que trabalhavam com informática educativa. Para esse curso o ambiente funcionou muito bem, tendo um resultado bastante positivo conforme relatado em [Cerceau, 1998]. Posteriormente, foram construídos outros três cursos no ambiente, com um público alvo e objetivos diferentes. Para a realização desses cursos, novos recursos foram implementados e disponibilizados no ambiente TelEduc, resultando na estrutura apresentada na seção seguinte.

## **4.1.1 Estrutura do Ambiente TelEduc**

Para criar um curso no ambiente TelEduc, é necessário que o candidato a formador inicialmente envie uma mensagem (e-mail) para o administrador do ambiente. Para a construção de um novo curso, o administrador precisa realizar manualmente o todo processo de criação de cursos no servidor.

Por outro lado, para participar de um curso, é necessário que o aluno se cadastre. Os cursos apoiados pelo ambiente TelEduc estão disponíveis na página do ambiente. Para cada curso é apresentado um resumo sobre o mesmo e uma ligação para o formulário de inscrição (Figura 4.1). Após o cadastro, o formador analisará o pedido e enviará a resposta ao candidato a aluno.

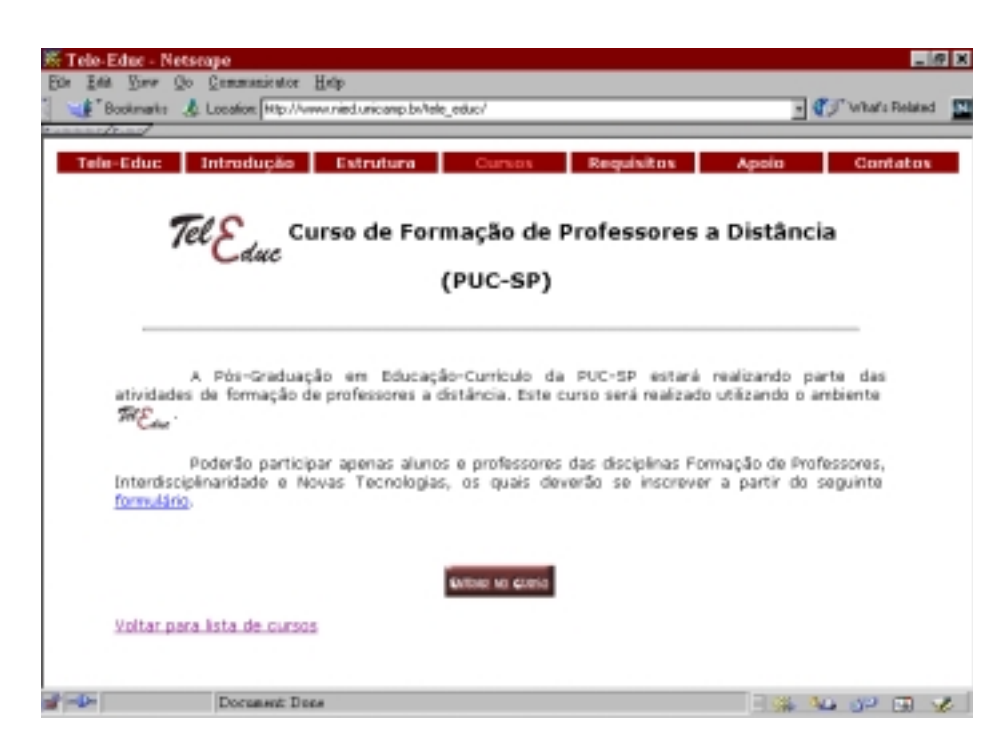

Figura 4.1:Página com informações de um curso apoiado pelo TelEduc

O ambiente possui um esquema de autenticação de acesso aos cursos. Assim, sempre que um usuário (formadores e alunos) tentar acessar um curso serão solicitadas uma identificação pessoal (*login*) e uma senha.

Depois que o usuário acessa um curso, uma página de entrada é apresentada. Essa página é dividida em duas partes [\(Figura 4.2\)](#page-57-0). Na parte esquerda estão os recursos que poderão ser utilizados durante o curso (menu principal) e, na parte direita, é apresentado o conteúdo correspondente ao recurso selecionado.

# <span id="page-57-0"></span>4.1. O Ambiente TelEduc 58

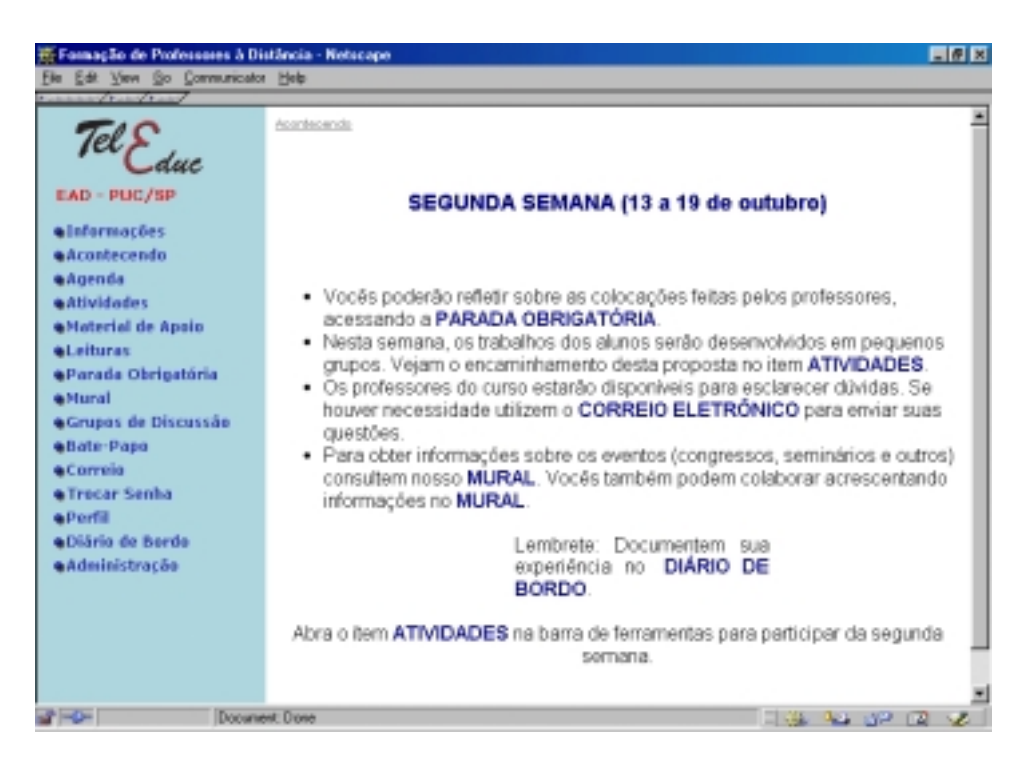

Figura 4.2:Página de entrada de um curso apoiado pelo TelEduc

# **4.1.2 Recursos do Ambiente TelEduc**

Os recursos do ambiente são apresentados de acordo com o perfil dos seus usuários: alunos e formadores.

## **Recursos disponíveis para os alunos**

- *Informações*: contém informações sobre o funcionamento do ambiente de cursos a distância (Estrutura do Ambiente) e sobre a metodologia e a organização do curso (Dinâmica do Curso);
- *Agenda*: é a página de entrada do curso com a programação diária fornecida pelos formadores. Esse recurso funciona como um canal de comunicação direto dos formadores com os alunos. Nele são colocadas informações que seriam fornecidas normalmente no início de uma aula presencial. O conteúdo da Agenda é atualizado de acordo com a dinâmica do curso estabelecida pelo formador.
- *Histórico*: é a organização, em ordem cronológica, do que foi sendo apresentado no recurso "Agenda";

# 4.1. O Ambiente TelEduc 59

- *Atividades*: são as atividades (exercícios) propostas pelos formadores para serem realizadas durante o curso;
- *Material de Apoio*: são informações úteis relacionadas à temática do curso, subsidiando o desenvolvimento das atividades propostas;
- *Leituras*: são artigos relacionados à temática do curso e algumas sugestões de revistas, jornais, endereços da Web, considerados interessantes pelo formador para serem realizadas durante o curso;
- *Perguntas*: contém a relação das perguntas realizadas com maior frequência durante o curso e suas respectivas respostas;
- *Parada Obrigatória*: contém materiais que visam desencadear reflexões e discussões entre os alunos ao longo do curso;
- *Mural*: espaço reservado para todos os alunos e formadores de um curso disponibilizarem informações consideradas relevantes ao contexto do curso;
- *Grupos de Discussão*: permite acesso a uma página que contém os tópicos em discussão naquele momento do curso, permitindo o acompanhamento da discussão através da visualização de forma estruturada das mensagens já enviadas e a participação na mesma por meio do envio de mensagens;
- *Bate-Papo*: permite uma conversa em tempo-real entre os alunos do curso e os formadores. Os horários de bate-papo com a presença dos formadores são marcados na "Agenda". Se houver interesse dos alunos, o bate-papo pode ser utilizado em outros horários;
- *Correio*: é um sistema de correio eletrônico interno ao ambiente. Assim, todos os participantes de um curso podem enviar e receber mensagens através deste correio. Todos, a cada acesso, devem consultar o conteúdo do recurso, a fim de verificar as novas mensagens recebidas;
- *Grupos*: permite aos participantes do curso enviarem mensagens e arquivos para os integrantes do seu grupo de trabalho;
- *Perfil*: todos os participantes de um curso preenchem um formulário com perguntas que resultam no perfil de cada um. A idéia desse recurso é, em princípio, fornecer um mecanismo para que os participantes possam se conhecer e desencadear ações de comprometimento entre todos, abrindo caminho para a escolha de parceiros para desenvolver as atividades do curso (formação de grupos de pessoas com interesses em comum); e,
- *Diário de Bordo*: funciona como um bloco de anotações, sendo utilizado para facilitar a descrição e reflexão dos alunos sobre a experiência vivenciada no curso e na atividade de cada dia.

#### **Recursos disponíveis para os professores**

Além dos recursos descritos anteriormente, os professores do curso têm acesso a outras ferramentas que foram desenvolvidas para facilitar o processo de administração de um curso no ambiente TelEduc. O professor tem acesso a essas ferramentas a partir da opção "Administração" no menu principal.

- *Bate-Papo*: permite marcar sessões para o bate-papo e visualizar as sessões marcadas numa sala, além de permitir a recuperação dos diálogos ocorridos; e,
- *Processo de Seleção***:** permite selecionar os alunos, dentre os cadastrados no curso, que irão participar efetivamente do mesmo.

#### **Recursos disponíveis para o administrador**

Para o administrador do ambiente no servidor, o ambiente disponibiliza relatórios estatísticos (Analog) que apresentam informações sobre o servidor no qual o curso está localizado. Dentre as informações produzidas, têm-se relatórios mensais, semanais e diários sobre o acesso ao servidor Web; horários de maior acesso; máquinas que acessaram o curso; diretórios; e, tipos de arquivos mais solicitados.

# 4.2 Objetivos do Trabalho

A estrutura básica e a metodologia de trabalho proposta pelo ambiente TelEduc podem ser adotadas por qualquer curso que funcione através da resolução gradativa de atividades, exigindo um contato constante entre formadores e alunos. A montagem de novos cursos dentro deste ambiente não é um processo complicado, mas exige um certo domínio de toda a estrutura do ambiente TelEduc, além de conhecimentos técnicos sobre a criação e administração de cursos em servidores Web.

Dessa forma, para a construção dos cursos apoiados pelo ambiente TelEduc foi necessário um técnico especializado responsável por toda a parte operacional do curso, como, por exemplo, a criação e atualização de páginas e informações. Assim, para cada curso, os professores enviavam uma mensagem para o técnico responsável com o material a ser disponibilizado no dia seguinte. O técnico gerava as novas páginas, atualizava a agenda do curso, acrescentava as novas atividades, materiais de apoio, leituras ou criava um novo grupo de discussão, quando necessário.

Assim, para facilitar o processo de montagem de cursos no ambiente TelEduc, permitindo a utilização do ambiente de forma mais generalizada, tornou-se necessária a implementação de uma ferramenta que possibilitasse ao próprio professor a construção e o gerenciamento do conteúdo dos seus cursos no ambiente TelEduc, tornando-o menos dependente desse técnico especializado.

Desse modo, o objetivo desse trabalho foi desenvolver um ambiente de autoria de cursos, denominado **AutorWeb**, que foi integrado ao ambiente TelEduc. Esse ambiente objetivava disponibilizar ferramentas integradas que possibilitassem aos professores, sem conhecimentos técnicos de informática, a criação e administração de seus cursos no ambiente TelEduc. Com essa flexibilidade, o professor terá a oportunidade de utilizar uma ferramenta que atenda às suas necessidades e expectativas durante a criação de seu curso, deixando-o com mais autonomia sobre o funcionamento do mesmo.

Dessa forma, considerando a metodologia e os recursos disponíveis no ambiente TelEduc, o **AutorWeb** oferece ferramentas que, a princípio, suportam as seguintes funcionalidades:

- **Criação de cursos no servidor**: ferramentas que auxiliem a criação da estrutura do curso no servidor, como por exemplo, a criação do diretório do curso, no qual as informações disponibilizadas no curso ficarão armazenadas, e as páginas com os recursos a serem utilizados durante o curso;
- **Planejamento do curso**: ferramentas para o formador selecionar os recursos que serão disponibilizados no curso;
- **Apresentação do curso**: ferramentas para o formador apresentar aos alunos os objetivos da aprendizagem, informações gerais do curso, a metodologia a ser adotada e como estará organizado;
- **Entrada do conteúdo**: ferramentas que auxiliem o formador na entrada do conteúdo dos recursos selecionados durante o planejamento do curso;
- **Reestruturação do curso**: ferramentas as quais proporcionem facilidades para que o formador possa alterar, atualizar ou excluir o conteúdo de um determinado recurso.

Para o desenvolvimento desse trabalho, as ferramentas de administração que foram desenvolvidas pela equipe de desenvolvimento do ambiente TelEduc, e os novos recursos definidos neste trabalho para complementar o processo de montagem e manutenção dos cursos dentro do ambiente TelEduc foram integrados dentro de um ambiente único, o **AutorWeb**. Após essa integração, o ambiente **AutorWeb** foi acoplado ao ambiente TelEduc, resultando no esquema geral representado na Figura 4.3 e Figura 4.4.

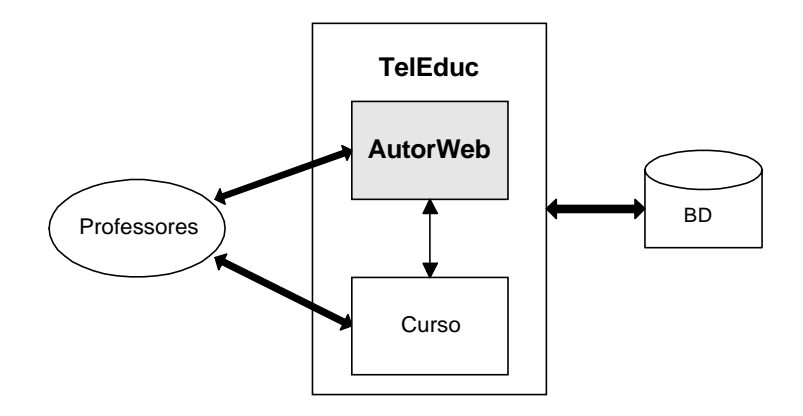

Figura 4.3: Visão do Ambiente TelEduc para os Professores

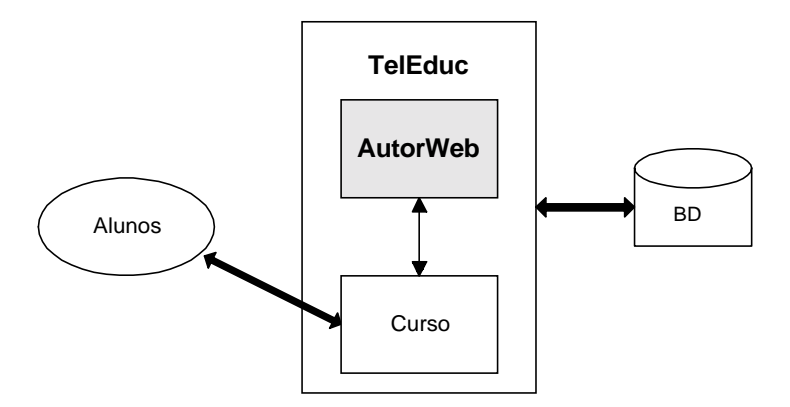

Figura 4.4: Visão do Ambiente TelEduc para os Alunos

# 4.3 Considerações Finais

Com o desenvolvimento do ambiente de autoria proposto, pretende-se disponibilizar ao professor, sem muitos conhecimentos técnicos na área de informática, ferramentas para que esse criar cursos para a Web. E, ainda, possibilitar ao professor administrar o seu curso durante a sua realização, minimizando a necessidade de um técnico especializado.

Entretanto, deve-se ressaltar que a implementação desse ambiente de autoria torna o formador menos dependente de uma pessoa técnica para realizar as atualizações do seu curso, porém isso não implicará na total independência do formador. Ainda, será necessária uma pessoa com conhecimentos técnicos de informática para administrar o ambiente TelEduc no servidor de cursos, ficando também responsável por aceitar ou rejeitar os pedidos de criação de cursos realizados pelos candidatos a formadores.

No próximo capítulo é descrito o ambiente implementado, conforme a proposta apresentada neste capítulo.

# Capítulo 5

# Ambiente AutorWeb

Como dito no capítulo anterior, o objetivo do projeto **AutorWeb** é fornecer um ambiente computacional que permita a criação e gerenciamento de cursos no ambiente de ensino a distância TelEduc.

Para o desenvolvimento deste ambiente consideramos a metodologia e a estrutura proposta inicialmente pelo TelEduc, descrita no capítulo anterior. Assim, as ferramentas desenvolvidas no ambiente AutorWeb visam possibilitar ao professor administrar os recursos disponíveis em um curso criado no ambiente TelEduc.

Dessa forma, após o desenvolvimento do ambiente proposto, o ambiente TelEduc integra dois sub-ambientes:

- **ambiente de curso**, pelo qual o aluno tem acesso ao curso; e,
- **ambiente AutorWeb**, pelo qual um professor gerencia um curso no ambiente TelEduc.

A implementação deste projeto concentrou-se no desenvolvimento de recursos para o ambiente AutorWeb. Porém, a medida que o ambiente foi sendo desenvolvido, novos recursos para o ambiente de curso foram sendo implementados pela equipe de desenvolvimento do ambiente TelEduc<sup>3</sup>.

Este capítulo descreve como é realizado o processo de criação de um curso no ambiente TelEduc. Além disso, apresenta a estrutura do ambiente **AutorWeb** e as características e funcionalidades das ferramentas que foram desenvolvidas neste projeto.

 $\overline{a}$ 

<sup>&</sup>lt;sup>3</sup> Nied - Núcleo de Informática Aplicada a Educação - UNICAMP

#### 5.1. Características Gerais 64

# 5.1 Características Gerais

Para construir um curso no ambiente TelEduc é necessário, inicialmente, que o professor entre em contato com a instituição responsável pelo ambiente. Atualmente, o ambiente está disponível para a criação de cursos piloto no Núcleo de Informática Aplicada a Educação (NIED) da Universidade Estadual de Campinas (Unicamp).

Após a criação de um curso ter sido autorizada pela instituição, esse será criado no servidor pelo administrador do ambiente. O professor que realizou o pedido de criação de um curso é considerado o coordenador do curso. Assim, quando o curso for criado, o coordenador receberá um e-mail informando que o seu curso foi criado e já está disponível para a entrada do conteúdo.

O coordenador do curso poderá definir, durante o pedido de criação do curso, se o curso será ministrado por mais de um professor. Esses professores são denominados, no contexto do ambiente TelEduc, formadores.

Desse modo, no ambiente TelEduc existem quatro classes de usuário:

- **administrador**: tem acesso a página de Administração do ambiente, sendo responsável pela criação do curso e administração do ambiente no servidor;
- **coordenador**: cada curso tem um coordenador responsável pelo pedido de criação do curso no servidor, entrada do conteúdo e gerenciamento do curso;
- **formadores**: cada curso pode ter vários formadores. O número de formadores é determinado pelo coordenador. Os formadores têm os mesmos privilégios de acesso que o coordenador, sendo também responsáveis pela criação e gerenciamento do curso; e,
- **alunos**: cada curso pode ter vários alunos. O número de alunos é determinado pelo coordenador, sendo que o processo de seleção dos alunos é realizado por ele e pelos formadores.

Dependendo da classe de usuário que acessar um curso, o TelEduc proporcionará uma visão diferente do curso. Se o coordenador ou os formadores acessarem o curso, o ambiente possibilitará que os mesmos visualizem o ambiente de curso e o ambiente **AutorWeb**. Se um aluno acessar o curso, será apresentado apenas o ambiente de curso, ou seja, uma visão que possibilita apenas a interação com as ferramentas e materiais disponíveis no curso.

Para assegurar que cada usuário tenha uma visão do ambiente e, ainda, garantir a segurança do ambiente, o TelEduc possui uma ferramenta de controle de acesso que permite apenas às pessoas autorizadas o acesso às páginas e ferramentas do ambiente. Desse modo, cada usuário tem uma senha e um *login* para acessar seu curso.

#### 5.2. Criação de um curso 65

# 5.2 Criação de um curso

Para facilitar o processo de criação de cursos no servidor foi implementada a **Página de Administração** do TelEduc. Através dessa página, o administrador do ambiente pode criar cursos, trocar o *login* dos usuários e visualizar os relatórios estatísticos sobre o uso do ambiente, tais como: relatórios mensais, semanais, e diários sobre o acesso ao servidor Web; horários de maior acesso; e, máquinas que acessaram o curso.

Após um curso ter sido autorizado pela instituição responsável pelo ambiente TelEduc, o administrador do ambiente cria o curso utilizando a ferramenta **Criação de Cursos** disponível na página de administração (Figura 5.1). Esta ferramenta automatiza o processo de criação de cursos no servidor do ambiente gerando, automaticamente para cada curso um diretório no servidor. Nesse diretório também são criados sub-diretórios para todas as ferramentas do ambiente, nos quais ficarão armazenados os arquivos que serão enviados pelos formadores e pelos alunos de acordo com a ferramenta utilizada durante o curso. Além disso, após o curso ter sido criado, a ferramenta de criação de cursos envia automaticamente um email para o coordenador informando a sua senha, login e o endereço pelo qual ele pode acessar o seu curso.

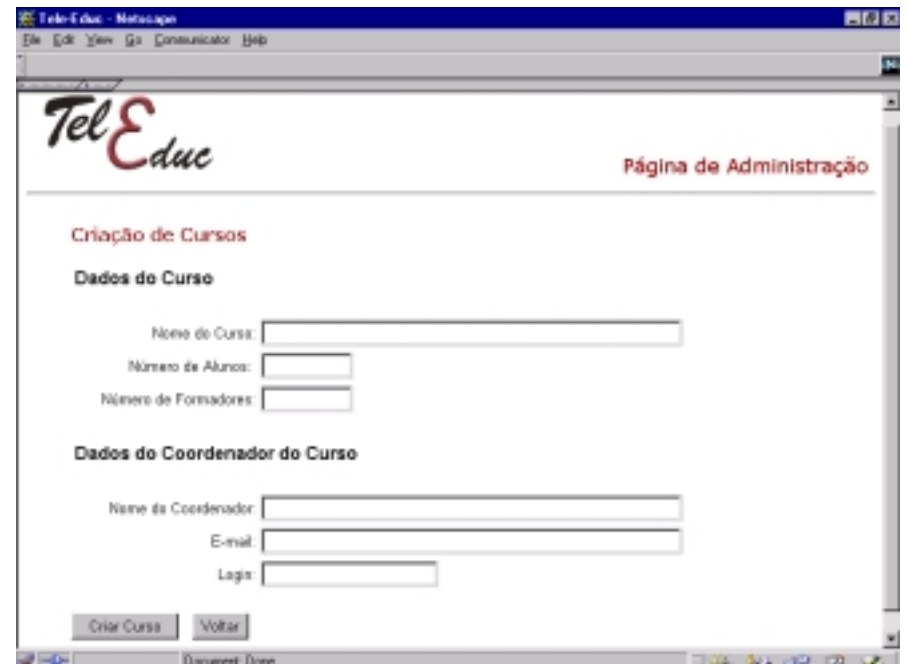

Figura 5.1: Ferramenta para Criação de Cursos

# 5.3 Acesso Inicial ao Curso

Na primeira interação com o curso é necessário que o coordenador passe por etapas sequenciais para fornecer as seguintes informações:

- Dados Pessoais:
- Informações Gerais do Curso;
- Inclusão dos Formadores do Curso; e,
- Escolha das Ferramentas do Curso.

Na primeira etapa, o coordenador deve complementar os seus dados pessoais. O nome e o e-mail do coordenador já vêm preenchidos com os dados fornecidos anteriormente durante a criação do curso. Dessa forma, caso o coordenador deseje alterá-los, ele deverá realizar a alteração nessa etapa.

Na etapa seguinte, o coordenador deve fornecer as informações gerais do curso (Figura 5.2). Essas informações ficarão disponíveis na página de acesso ao curso, que poderá ser visualizada através da página da instituição na qual o ambiente TelEduc está instalado. Entre as informações disponíveis, estão os objetivos do curso, o público alvo, o tipo de inscrição, o período para a realização da inscrição no curso e o período em que o curso será realizado.

Se para o curso existem outros formadores, além do coordenador, na próxima etapa o coordenador deverá cadastrá-los. Para isso, ele deve fornecer os nomes, os *e-mails* e os *logins* para o número de formadores definidos durante a criação do curso. Os formadores receberão um e-mail informando a sua senha, o seu *login* e o endereço pelo qual eles poderão acessar o curso.

Na última etapa, o coordenador irá selecionar as ferramentas que serão disponibilizadas no curso. As ferramentas Informações, Agenda e Histórico são ferramentas obrigatórias para todos os cursos criados no TelEduc (Figura 5.3). As ferramentas selecionadas são apresentadas para os alunos no menu do ambiente TelEduc. Essa configuração pode ser alterada a qualquer momento, ou seja, durante o curso o formador pode selecionar novas ferramentas ou excluir algumas ferramentas que estão em uso. As ferramentas que foram excluídas não ficam disponíveis para os alunos, porém seus dados não são excluídos do banco de dados e do diretório do curso no servidor, possibilitando ao formador disponibilizá-las novamente.

Uma vez definidas as ferramentas que serão inicialmente utilizadas no curso, será apresentada uma nova página informando que a entrada de todas as informações foram realizadas corretamente e, portanto, o coordenador poderá iniciar a entrada do conteúdo do curso.

# 5.3. Acesso Inicial ao Curso 67

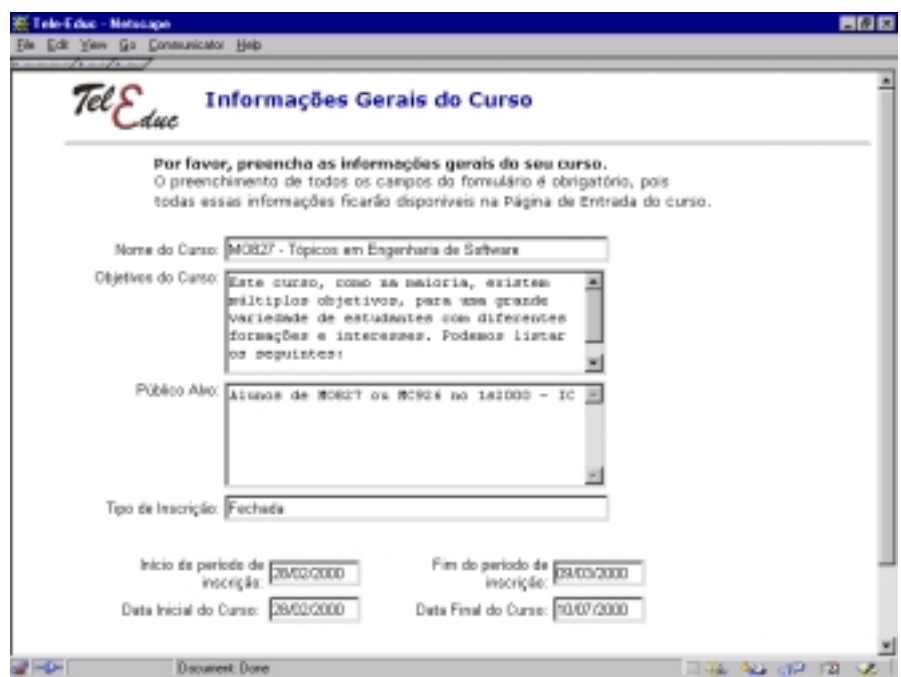

Figura 5.2: Informações Gerais do Curso

| Escolha das Ferramentas do Curso<br>Por favor, escolha as ferramentas que você deseja utilizar no seu curso. |                                                                                                    |  |
|----------------------------------------------------------------------------------------------------|----------------------------------------------------------------------------------------------------|--|
|                                                                                                    |                                                                                                    |  |
| Agenda<br>(Fenamenta Diregabisa)                                                                             | É a página de entrada do curos com a programação do dia.                                                                                                    |  |
| Histórico<br>(Famomanda Dinigabida)                                                                          | È a organização em ordem cronológica das atividades<br>propestas na cursa. Consiste em um histórico de que foi<br>sendo apresentado na recurso "Agenda".                             |  |
| <b>M.</b> Atividades                                                                                         | Apresenta as atividades a serem realizadas durante o curso.                                                                                                    |  |
| R. Material de Apoio                                                                                         | Apresenta informações úteis relacionadas á temática do<br>curso, subsidiando o desenvolvimento das atividades<br>propestas.                                                          |  |
| <b>R</b> Lebania                                                                                             | Apresenta artigos relacionados á temática do curso e algumas<br>sugestães de revistas, jornais, endereços na Vileb, etc.                                                             |  |
| R. Parguntas Frequentos                                                                                      | Contém a relação das perguntas realizadas com maior<br>hequincia durante o curso e suas respectivas respostas.                                                                       |  |
| <b>R</b> Parada Obrigatória                                                                                  | Contém materiais que visam desencadear reflexões e<br>discussões entre os partipantes ao longo de curso.                                                                             |  |
| <b>M.</b> Mural                                                                                              | Espaço reservado para todos os participantes disponibilizarem<br>informações consideradas relevantes no contexto do curso.                                                           |  |
|                                                                                                    | Permite acesso a uma página que contém as tópicos em<br>discussão naquele momento do andamento do curso,<br>R Engos de Discussão (pomitindo o acompanhamento da discussão através da |  |

Figura 5.3: Escolha das Ferramentas do Curso

# 5.4 Administração do Curso

A administração do curso é restrita ao coordenador e aos formadores. Assim, quando esses usuários acessam o curso, no menu principal do ambiente TelEduc é apresentada a opção **Administração**. A partir dessa opção, o formador acessa o ambiente AutorWeb. Isso acontece de forma transparente, ou seja, o formador apenas visualiza as ferramentas que permitem a administração dos recursos disponíveis no momento em seu curso.

Na figura 5.4 pode-se visualizar um esquema de todas as ferramentas que podem ser administradas e para as quais foram desenvolvidas rotinas de gerenciamento.

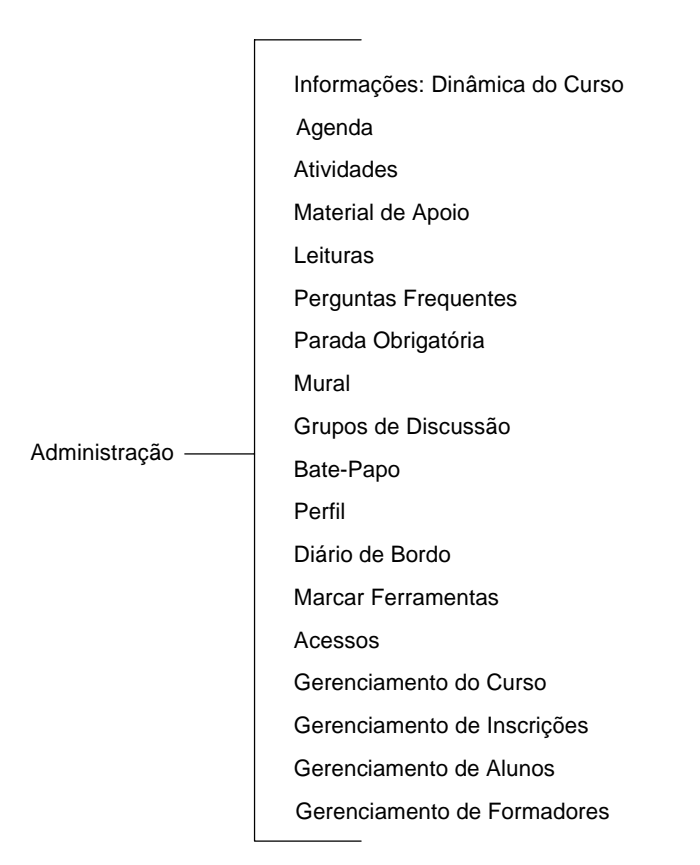

Figura 5.4: Ferramentas do ambiente AutorWeb

### 5.4. Administração do Curso 69

Os objetivos dessas ferramentas, de maneira geral, são possibilitar ao formador:

- apresentar informações sobre o funcionamento do curso;
- disponibilizar os materiais para o curso;
- comunicar-se com seus alunos;
- criar grupos de alunos;
- conhecer os participantes do curso; e,
- realizar a administração geral do curso.

As Figuras 5.5, 5.6 e 5.7 apresentam as funcionalidades definidas para essas ferramentas. Uma descrição mais detalhada de todas as ferramentas para a administração é realizada no manual do ambiente apresentado no Apêndice A.

O desenvolvimento deste projeto concentrou-se na implementação das ferramentas para disponibilizar os materiais do curso (Figura 5.7). As ferramentas para administrar os demais recursos oferecidos pelo ambiente TelEduc (Figura 5.5 e Figura 5.6) foram implementadas pela equipe de desenvolvimento do ambiente TelEduc e, portanto, não serão tratadas nesta dissertação.

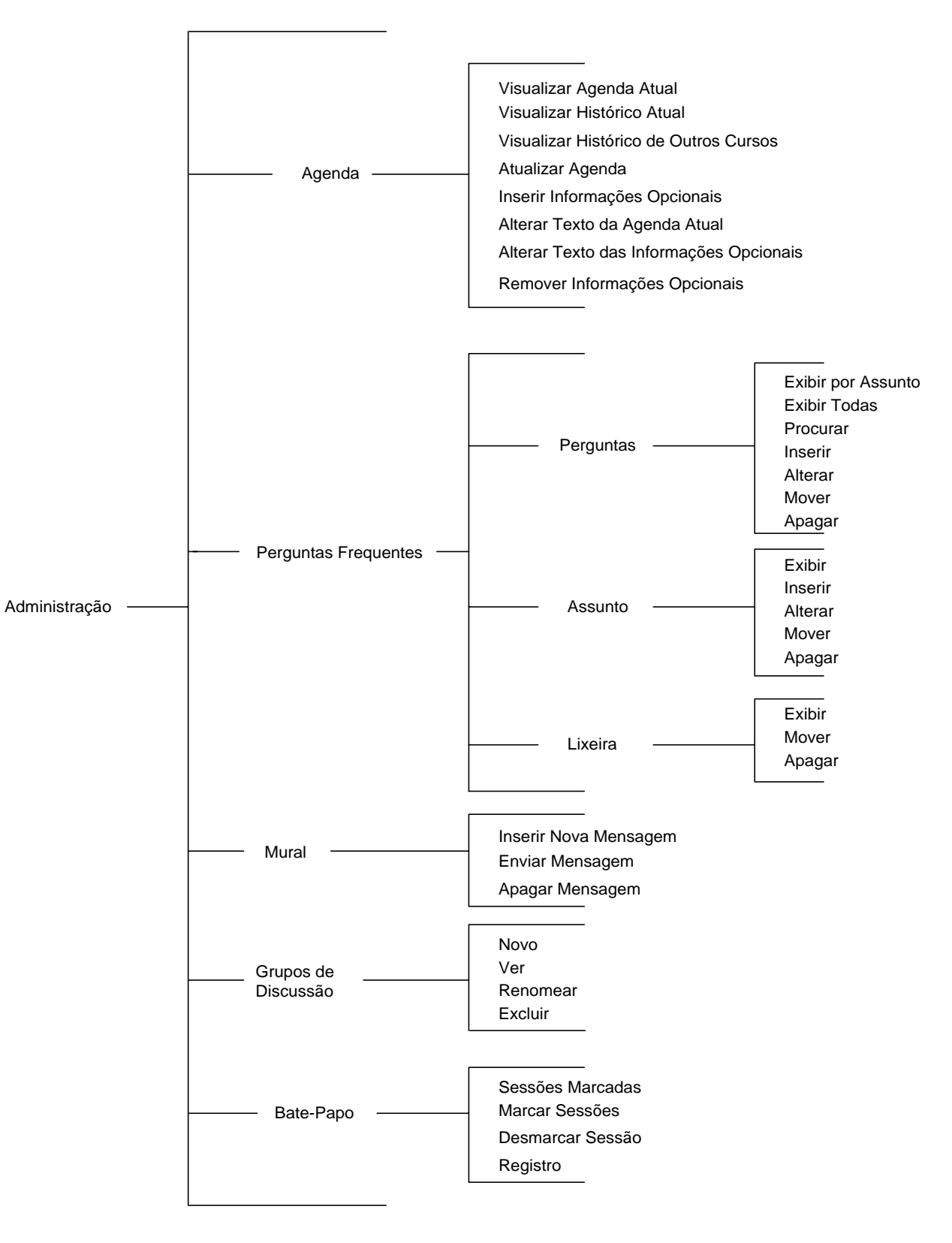

Figura 5.5: Funcionalidades das ferramentas do ambiente AutorWeb

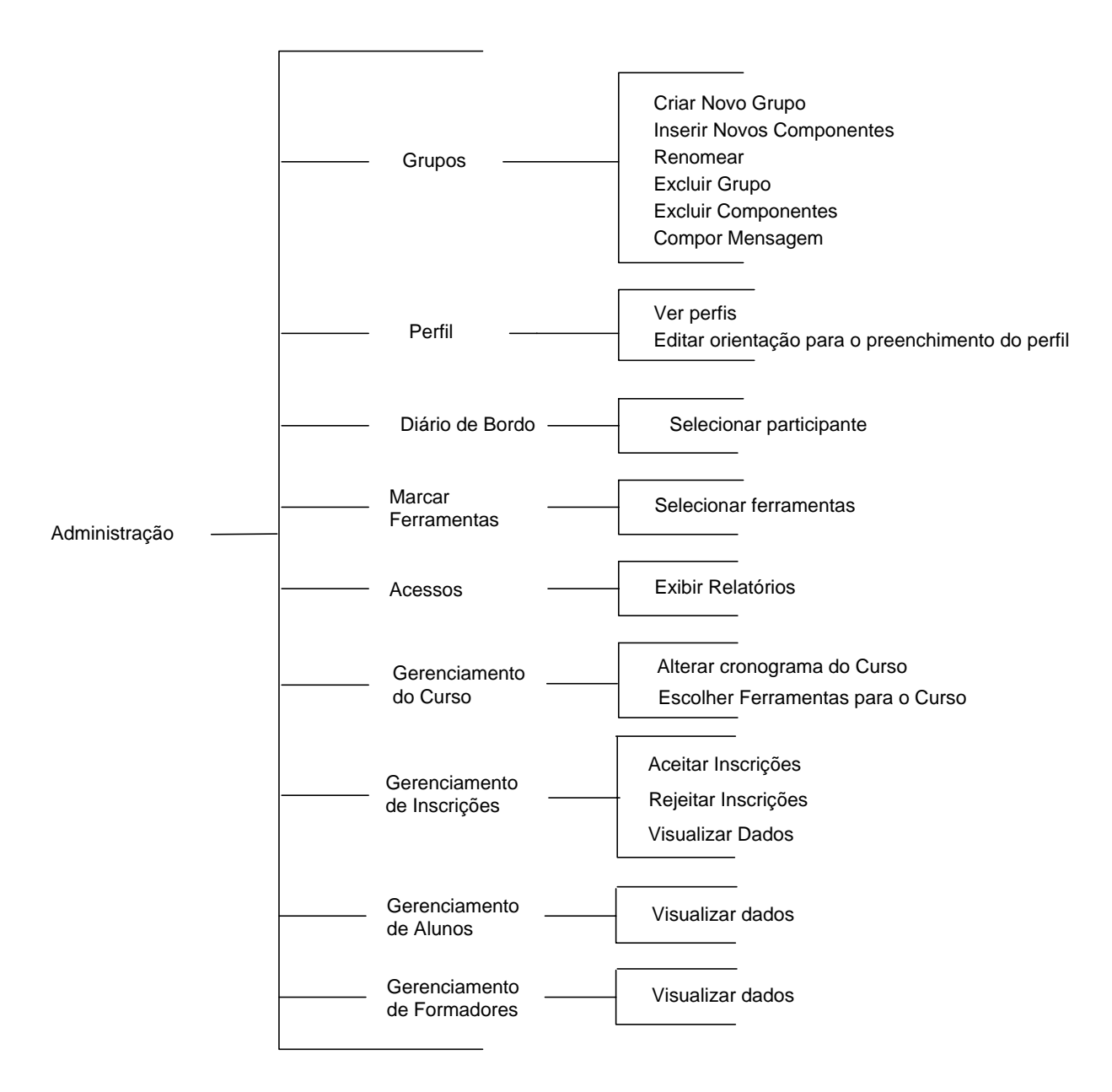

Figura 5.6: Funcionalidades das ferramentas do ambiente AutorWeb (continuação I)

# 5.4. Administração do Curso 72

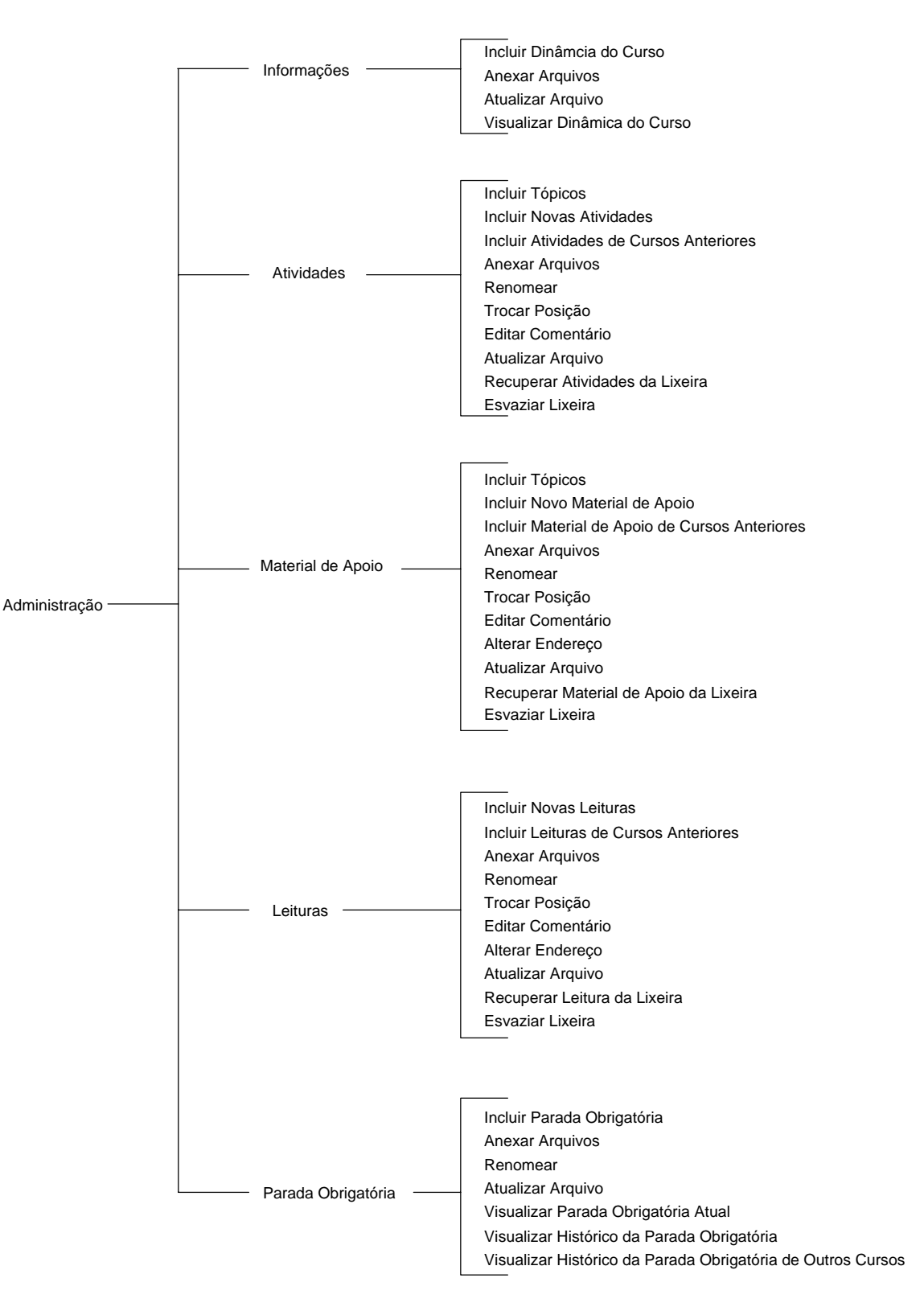

Figura 5.7: Funcionalidades das ferramentas do ambiente AutorWeb (continuação II)
## 5.5 Especificação Funcional das Ferramentas Desenvolvidas

Inicialmente, o formador deve preparar todo o material a ser disponibilizado no curso utilizando editores com os quais ele esteja familiarizado. Isto permite ao formador desenvolver seus materiais sem a necessidade de estar conectado à Internet.

Para disponibilizar e organizar os materiais no curso, o formador deve utilizar a página de administração do curso e selecionar, entre os recursos disponíveis, em qual deles os materiais serão incluídos. Para cada um desses recursos foram desenvolvidas ferramentas que permitem basicamente ao formador inserir, alterar, excluir e visualizar o material do curso.

Para facilitar o manuseio, a organização e a visualização dos materiais disponibilizados no curso, as ferramentas de administração dos recursos Atividades, Material de Apoio e Leituras utilizam a estrutura hierárquica de uma árvore de pastas e documentos semelhante à árvore de diretórios do *Microsoft Windows Explorer*. A estrutura de árvore foi escolhida pois a maioria dos usuários do ambiente TelEduc utiliza a plataforma *Windows*, sendo esta estrutura uma interface familiar.

#### **5.5.1 Informações**

Este recurso possui ligações para duas páginas; uma com as informações sobre o funcionamento do ambiente; e, outra, com a dinâmica do curso, ou seja, as informações gerais do curso.

A página com as informações sobre o funcionamento do ambiente é padrão para todos os curso criados no ambiente TelEduc e não precisa ser administrada pelos formadores. Desse modo, o formador precisa apenas fornecer o conteúdo da página da dinâmica do curso.

Para incluir a dinâmica do curso, o formador deve fornecer um arquivo com o conteúdo a ser disponibilizado. Caso o formador tenha utilizado alguma imagem, gráfico ou som é necessário que eles sejam anexados à dinâmica do curso para que possam ser visualizados.

Além disso, caso o formador deseje alterar o conteúdo da dinâmica do curso, ele deverá alterar o arquivo utilizando um editor de texto e, depois, atualizar o arquivo da dinâmica no curso. Nesse recurso, o formador tem também a opção de visualizar a dinâmica do curso, para verificar as informações que estão disponíveis para os seus alunos.

A [Figura 5.8](#page-73-0) apresenta as ações que podem ser realizadas pelos formadores para administrar o recurso Informações.

<span id="page-73-0"></span>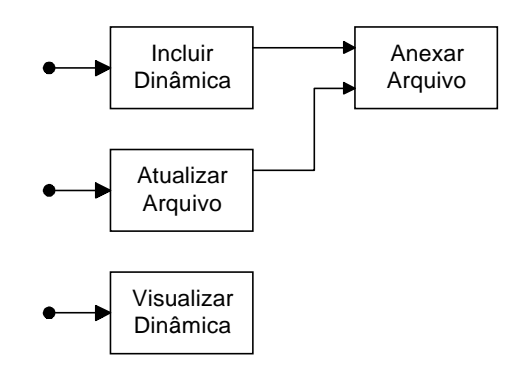

Figura 5.8: Administração do recurso Informações

#### **5.5.2 Atividades**

Neste recurso, as atividades propostas são organizadas por tópicos. Por exemplo, o formador pode criar um tópico chamado *Primeiros Exercícios* e disponibilizar várias atividades relacionadas a esse tópico. Assim, para permitir a visualização de todas as informações que são disponibilizadas no recurso, a ferramenta de administração do recurso Atividades utiliza a estrutura hierárquica de árvore (Figura 5.9).

Inicialmente, a estrutura dessa ferramenta exigia que os formadores precisassem preencher ou selecionar os dados em uma sequência de páginas. Por exemplo, caso o formador desejasse renomear uma atividade era necessário selecionar em uma página o tópico onde a atividade estava localizada, na próxima página a atividade a ser renomeada, para somente na página seguinte poder realizar a ação. Essa sequência de páginas não permitia que o professor tivesse uma visão geral do conteúdo da ferramenta ao gerenciá-la. Para solucionar esse problema utilizou-se a estrutura de árvore.Desse modo, fazendo analogia com o *Microsoft Windows Explorer*, na árvore das Atividades as pastas representam os tópicos; e, os documentos as atividades.

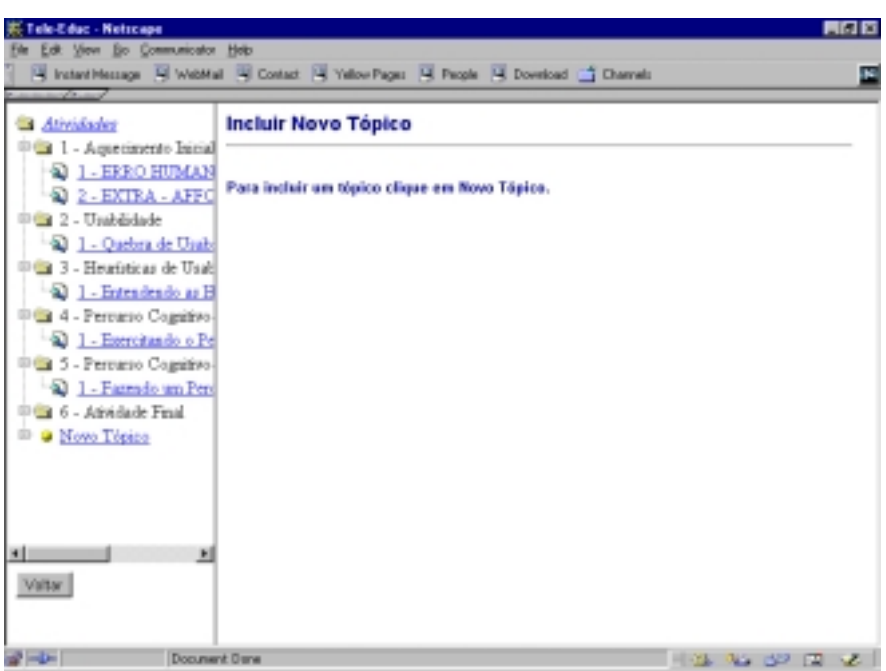

Figura 5.9: Estrutura da Árvore de Atividades

Para disponibilizar os materiais é necessário que o formador crie os tópicos onde as atividades serão disponibilizadas. Para cada tópico o formador deverá fornecer uma *posição***,** a qual indica a posição em que o tópico será apresentado no recurso Atividades e um *título*, o qual indica o nome do tópico (Figura 5.10).

Após um tópico ser inserido, o formador poderá selecioná-lo e renomear o seu título, trocar a sua posição ou exclui-lo.

Depois de incluir os tópicos, o formador poderá incluir as atividades relacionadas a esses tópicos. Para incluir uma atividade, na página de administração do recurso existem duas opções:

- **Incluir Atividades Novas**: permite ao formador incluir uma nova atividade;
- **Incluir Atividades de Cursos Anteriores:** permite ao formador incluir uma atividade de outro curso disponível no ambiente TelEduc.

Desse modo, para incluir uma nova atividade, o formador deve selecionar o tópico em que a atividade deverá ser incluída. Depois de selecionado o tópico, o formador deve preencher fornecer os seguintes dados (Figura 5.11):

- *Posição*: posição em que a atividade será apresentada no tópico selecionado;
- *Título*: nome da nova atividade;
- *Arquivo*: nome do arquivo da atividade que será enviado para o diretório do curso no servidor. Dependendo do formato do arquivo é necessário que o formador disponibilize no curso *links* para os programas (*plugins*) necessários para a

visualização do arquivo. Assim, de acordo com o formato do arquivo (por exemplo html, pdf, txt) tem-se implicações no modo de exibição do material; e,

• *Comentários*: informações adicionais sobre a atividade. Esses comentários são opcionais e podem ser visualizados apenas pelos formadores.

Esses dados são armazenados em um banco de dados, descrito na próxima seção deste capítulo, e o arquivo com o conteúdo da atividade é transferido para o diretório do curso no servidor. Para o formador isto acontece de forma transparente, ou seja, para ele apenas será apresentada uma mensagem informando que os dados estão sendo transferidos.

Além disso, caso o formador tenha utilizado alguma imagem, gráfico ou som é necessário que esses recursos sejam anexados à atividade para, assim, poderem ser visualizados.

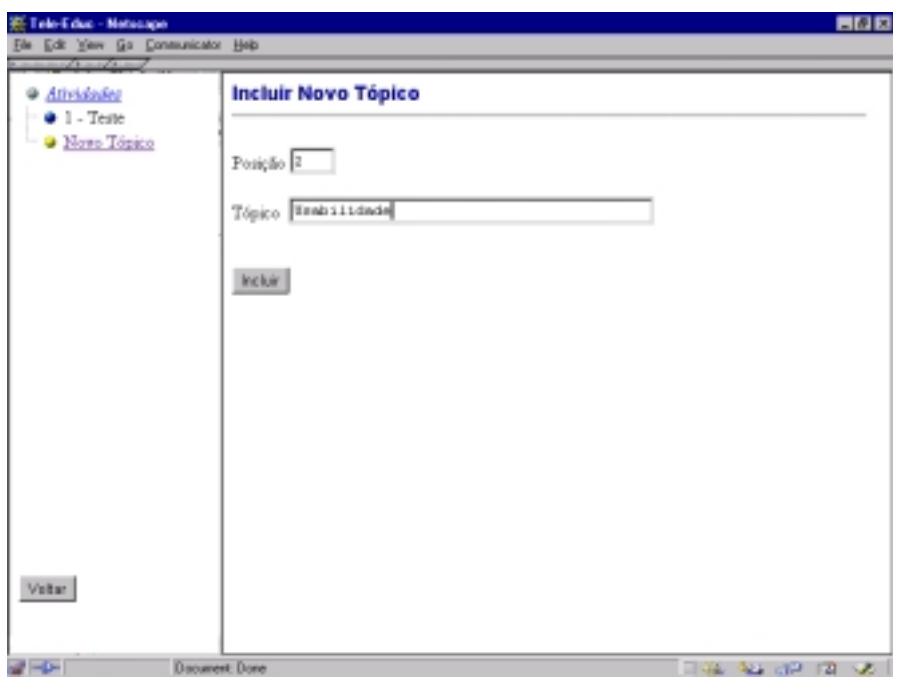

Figura 5.10: Inclusão de um novo tópico no recurso Atividades

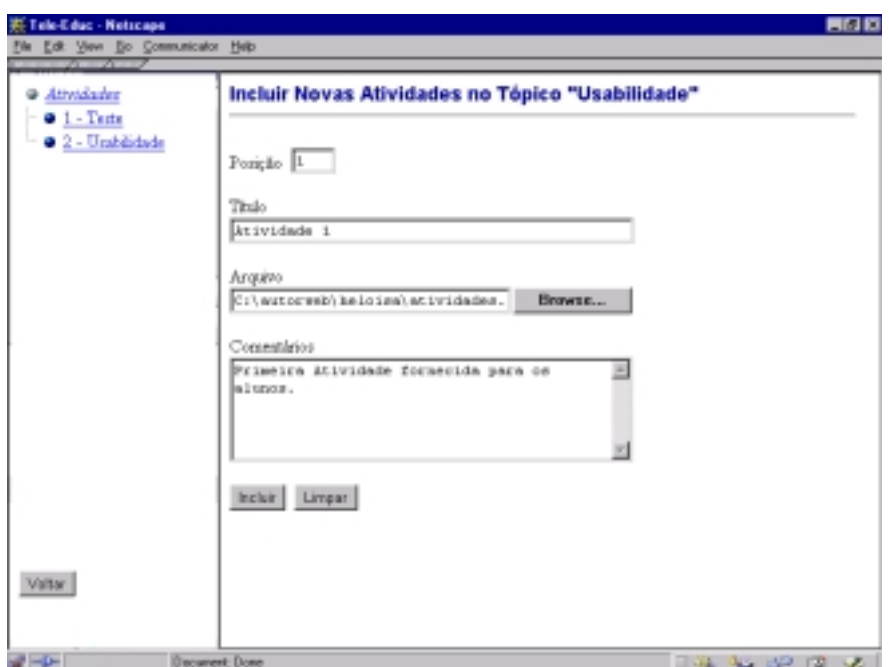

Figura 5.11: Inclusão de uma nova Atividade

Assim, após uma atividade ter sido incluída, o formador poderá selecioná-la e renomear o seu título, trocar a sua posição, atualizar o seu arquivo, editar o seu comentário, visualizá-la, anexar arquivos que estejam relacionados à atividade ou exclui-la do curso. Todas as atividades que são excluídas são enviadas para a lixeira, possibilitando ao formador recuperá-la posteriormente.

Dessa forma, depois que uma atividade é excluída, o formador tem a opção de selecioná-la da lixeira, podendo recuperá-la, visualizá-la ou exclui-la. Caso o formador tenha certeza de que todas as atividades que estão na lixeira não serão mais úteis para o curso, ele terá a opção de esvaziar a lixeira.

A Figura 5.12 representa esquematicamente as ações que o formador pode realizar ao administrar recurso Atividades e que foram descritas acima.

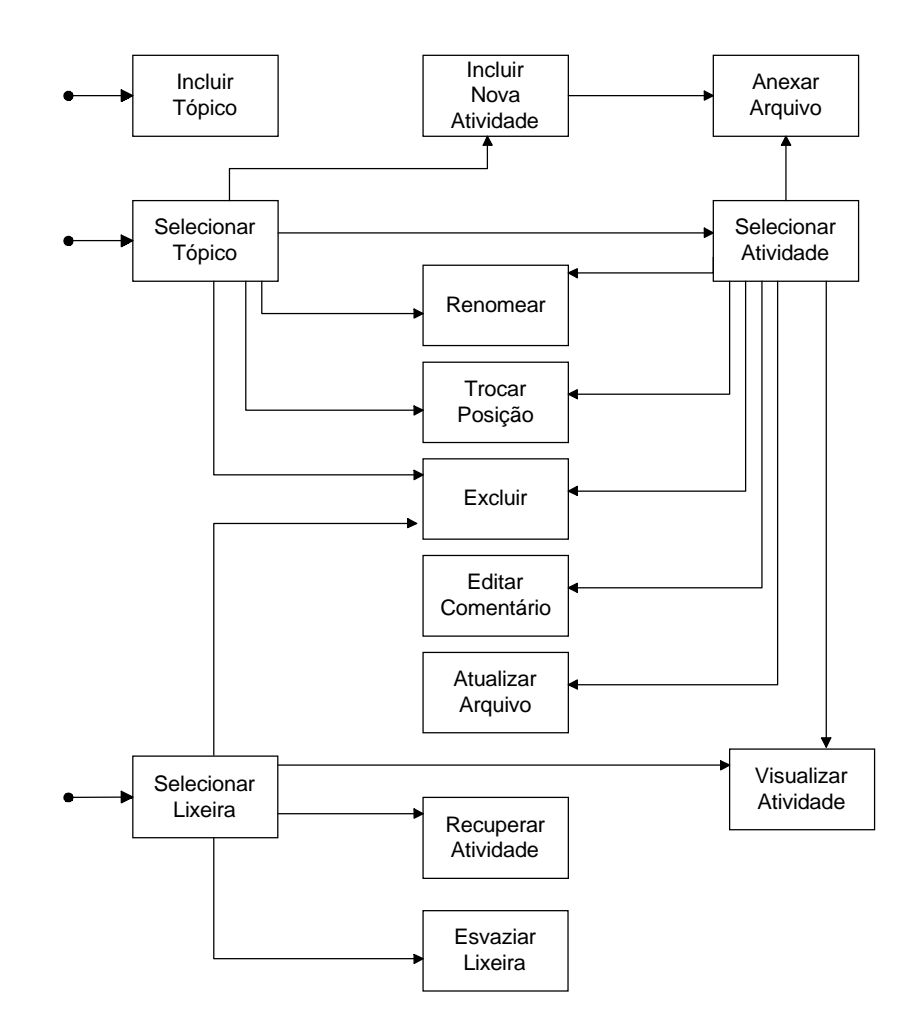

Figura 5.12: Administração do recurso Atividades

O formador tem ainda a opção de copiar uma atividade de outro curso criado no ambiente TelEduc. Para isso é apresentada uma árvore de Cursos, com os cursos criados no ambiente TelEduc, seus tópicos e suas respectivas atividades. Para copiar uma atividade, o formador deve utilizar a árvore de Cursos, selecionando um curso e expandindo a estrutura da árvore até chegar na atividade desejada. Na árvore de Cursos só serão apresentados os cursos nos quais os coordenadores deram permissão de acesso para leitura. A árvore de cursos é semelhante a árvore das Atividades fornecida nesse recurso, porém os tópicos e atividades agora estão organizados dentro de cursos.

Após selecionar a atividade a ser incluída, o formador deve fornecer a posição, o título, o tópico em que a atividade deverá ser incluída no seu curso e opcionalmente, um comentário (Figura 5.13).

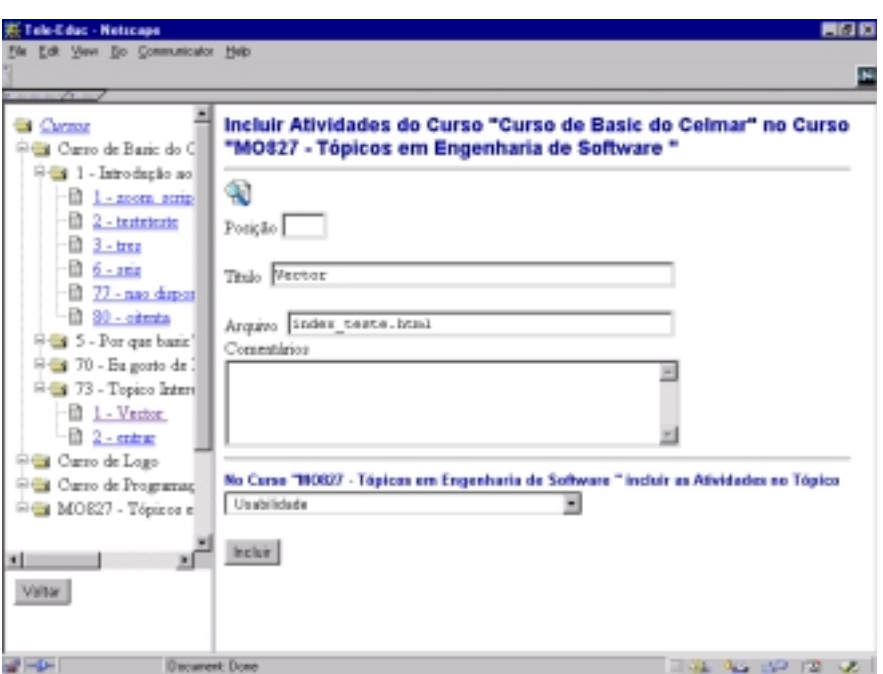

Figura 5.13: Inclusão de uma atividade de outro curso

A Figura 5.14 apresenta esquematicamente a sequência de ações que o formador deve realizar para copiar uma atividade de outro curso e que foram descritas acima.

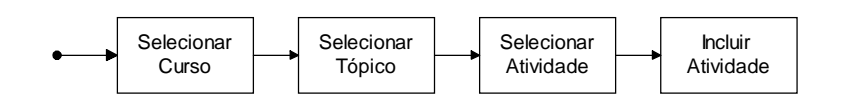

Figura 5.14: Inclusão de uma atividade de outro curso

#### **5.5.3 Material de Apoio**

As funcionalidades para administrar o recurso Material de Apoio são semelhantes às do recurso Atividades (Figura 5.15). Porém, no Material de Apoio o formador pode carregar o conteúdo de páginas da Internet. Ao incluir um novo material de apoio, o formador tem a opção de escolher se irá incluir um arquivo com o material de apoio ou um endereço de alguma página da Internet para que esta seja disponibilizada. Assim, caso o formador tenha incluído uma página da Internet como material de apoio, tem-se a opção de alterar o endereço da página posteriormente.

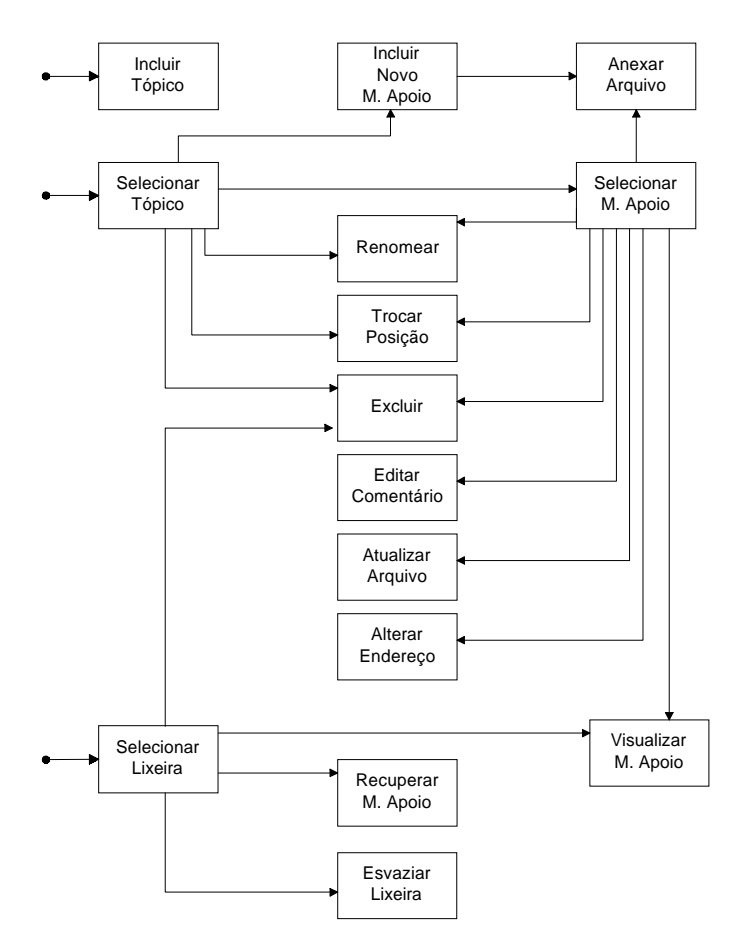

Figura 5.15: Administração do recurso Material de Apoio

#### **5.5.4 Leituras**

As funcionalidade para administrar o recurso Leituras são semelhantes às do recurso Material de Apoio (Figura 5.16). Porém, nessa ferramenta o material a ser disponibilizado não estará associado a um tópico, de acordo com a estrutura proposta inicialmente pelo TelEduc.

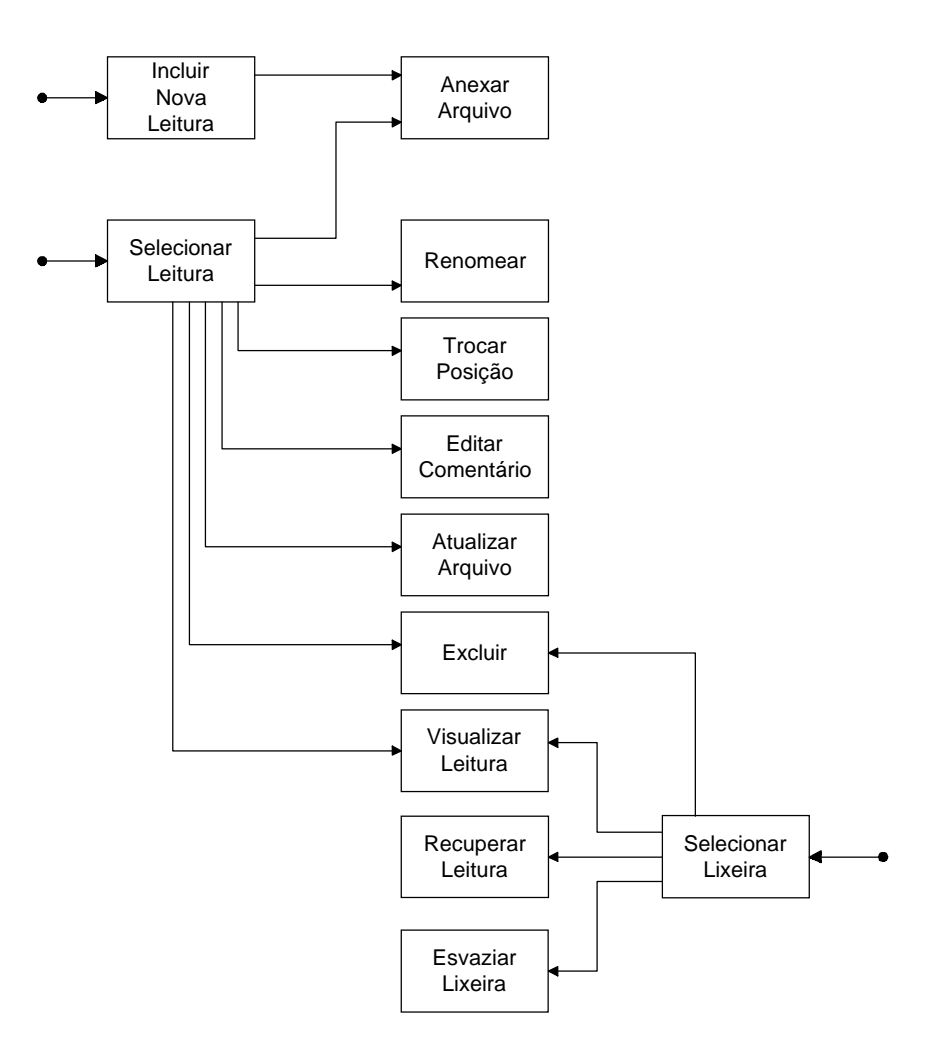

Figura 5.16: Administração do recurso Leituras

#### **5.5.5 Parada Obrigatória**

Como o material da Parada Obrigatória está relacionado a um assunto que está em discussão em um determinado momento do curso, cada vez que uma nova parada obrigatória é inserida no recurso, ela substitui a que estava disponível anteriormente.

Para incluir uma nova parada obrigatória, o formador deve fornecer um título e um arquivo com o conteúdo da parada obrigatória.

Depois que a parada obrigatória foi inserida, se alguma imagem, gráfico ou som forem utilizados, o professor tem a opção de anexar os arquivos com esses recursos à parada obrigatória. Além disso, o formador poderá renomear o título, atualizar o arquivo ou visualizar a parada obrigatória atual.

De acordo com a estrutura proposta inicialmente pelo TelEduc, a parada obrigatória atual não pode ser excluída, podendo apenas ser substituída por uma nova. Desse modo, tornou-se possível armazenar as paradas obrigatórias que foram disponibilizadas ao longo do curso em um histórico. Assim, o formador tem a opção de visualizar todas as paradas obrigatórias que foram fornecidas para os alunos no decorrer do curso. Nessa opção, as Paradas Obrigatórias são ordenadas pela data e pela hora em que foram inseridas. Porém, uma vez que uma Parada Obrigatória esteja no histórico, os seus dados não poderão ser alterados.

Além disso, o formador tem a opção de visualizar o histórico da parada obrigatória de outros cursos criados no TelEduc. Nessa opção, só serão apresentados os históricos dos cursos nos quais os coordenadores deram permissão de acesso para leitura. Assim, após selecionar um curso, o formador deve selecionar a parada obrigatória do histórico que ele deseja visualizar.

A Figura 5.17 apresenta esquematicamente as possíveis ações que os formadores podem realizar para administrar o recurso Parada Obrigatória, conforme descrito acima.

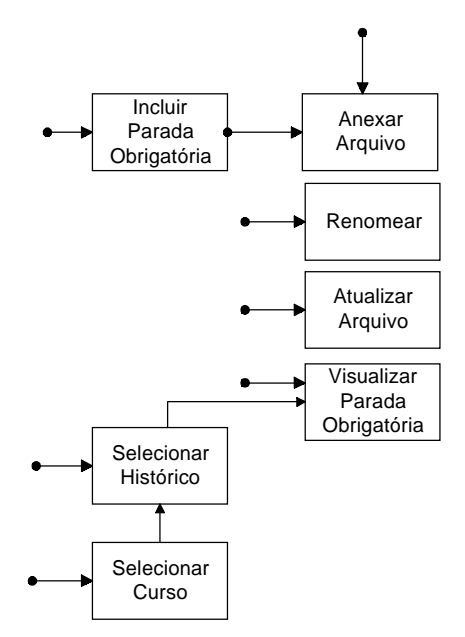

Figura 5.17: Administração do recurso Parada Obrigatória

# 5.6 Aspectos Gerais da Implementação

De forma geral, o ambiente é um conjunto de páginas HTML que contém no seu interior códigos JavaScript para tratar determinados eventos, como a validação dos dados dos formulários, e códigos Lite<sup>4</sup> que realizam o acesso ao banco de dados MiniSQL [MiniSql] e retornam os dados necessários para a composição das páginas dinâmicas.

Para o desenvolvimento das ferramentas descritas na seção anterior, o banco de dados está estruturado de acordo com o modelo apresentado na Figura 5.18.

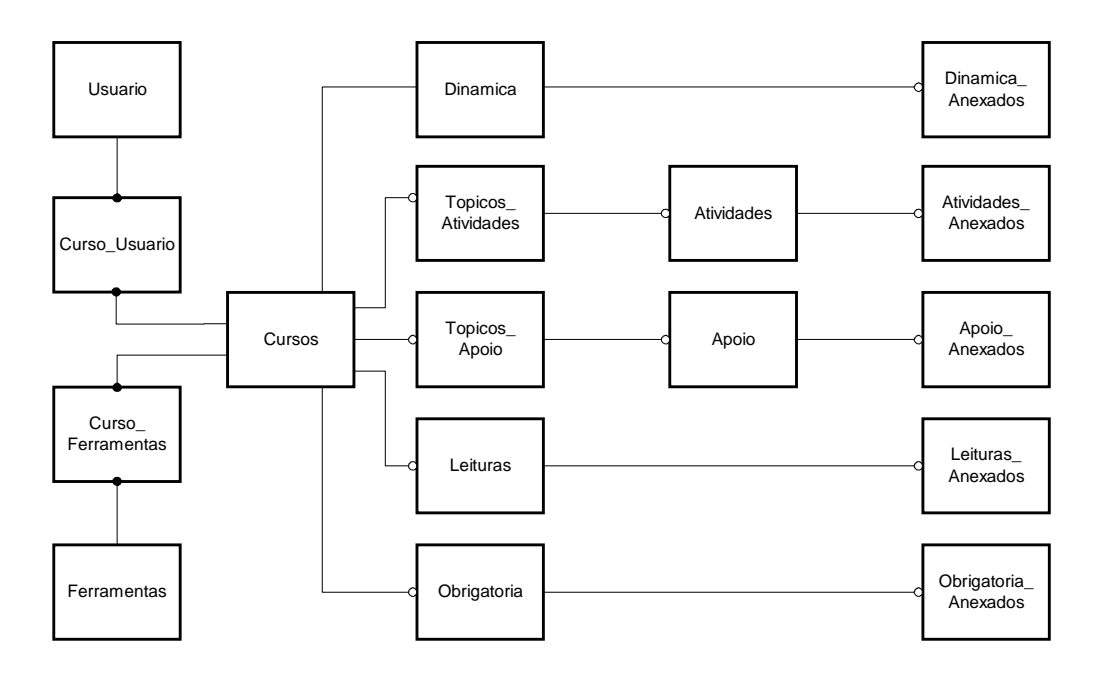

Figura 5.18: Esquema do banco de Dados

 $\overline{a}$ 

<sup>4</sup> Lite: Linguagem de *Scripting* do MiniSQL.

#### 5.6. Aspectos Gerais da Implementação 84

Os dados pessoais de todos os usuários do ambiente TelEduc são armazenados na tabela **Usuario**. Um usuário pode participar de vários cursos que são oferecidos no ambiente. Em cada curso o usuário está classificado de acordo com o seu tipo, podendo ser um aluno, um coordenador ou um formador. O tipo do usuário é identificado pelo atributo *tipo\_usuario* da tabela **Curso\_Usuario** (Tabela 5.1).

| Campo        | Tipo | <b>Tamanho</b> | <b>Not Null</b> |
|--------------|------|----------------|-----------------|
| cod curso    | uint |                |                 |
| cod usuario  | uint |                |                 |
| tipo_usuario | char |                |                 |
| contador     | uint |                |                 |

Tabela 5.1: Tabela Curso\_Usuario

Os dados gerais do curso são armazenados na tabela **Curso**. As ferramentas que são usadas em um curso são armazenadas na tabela **Curso\_Ferramentas**. As ferramentas que foram selecionadas pelos coordenadores possuem o atributo *status*=A, ou seja, isso indica que elas estão ativas. Caso contrário, *status=D*, indicando que as ferramentas não estão sendo usadas no momento pelo curso e portanto, estão desativadas (Tabela 5.2).

| Campo          | <b>Tipo</b> | <b>Tamanho</b> | <b>Not Null</b> |
|----------------|-------------|----------------|-----------------|
| cod curso      | uint        |                |                 |
| cod ferramenta | uint        |                |                 |
| status         | char        |                |                 |

Tabela 5.2: Tabela Curso\_Ferramentas

Todos os cursos criados no ambiente TelEduc possuem a ferramenta Informações como obrigatória. Desse modo, na tabela **Dinamica** estão armazenados os dados dessa ferramenta. O atributo *cond=1* indica se o formador forneceu o arquivo da dinâmica do curso. Por outro lado, quando o curso é criado esse atributo é igual a 0. Isso faz com que no recurso Informações:Dinâmica do Curso seja apresentada uma mensagem informando aos alunos que o formador ainda não forneceu as informações da dinâmica do curso.

| Campo     | <b>Tipo</b> | <b>Tamanho</b> | <b>Not Null</b> |
|-----------|-------------|----------------|-----------------|
| cond      | char        |                |                 |
| arquivo   | char        | l 00           |                 |
| cod curso | uint        |                |                 |

Tabela 5.3: Tabela Dinamica

#### 5.6. Aspectos Gerais da Implementação 85

Para as ferramentas que estão associadas a tópicos, como Atividades e Material de Apoio, foram criadas as tabelas **Topicos\_Atividades** (Tabela 5.4) e **Topicos\_Apoio**. Nessas tabelas são armazenados os dados dos tópicos de cada ferramenta.

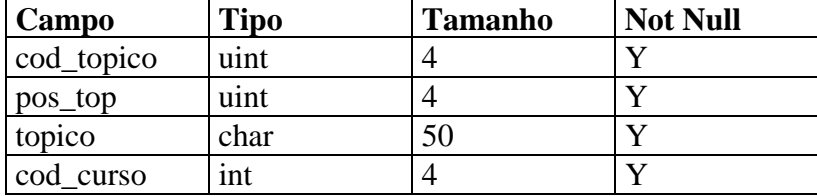

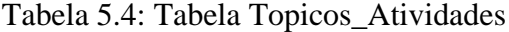

A tabelas **Atividades, Apoio, Leituras** e **Obrigatoria** armazenam os dados dos materiais que foram incluídos nos recursos Atividades, Material de Apoio, Leituras e Parada Obrigatória, respectivamente.

As tabelas Atividades, Apoio e Leituras possuem basicamente os mesmos atributos. Porém, diferente da tabela Atividades (Figura 5.5), as tabelas Apoio e Leituras possuem o atributo *url*, no qual é armazenado o endereço da página da Internet que está sendo carregado no recurso. Além disso, na tabela Leituras não é necessário ter o atributo *cod\_topico*, pois os materiais no recurso Leituras não estão associados a tópicos.

| Campo      | <b>Tipo</b> | <b>Tamanho</b> | <b>Not Null</b> |
|------------|-------------|----------------|-----------------|
| cod_ativ   | uint        |                | Y               |
| titulo     | char        | 100            | Y               |
| arquivo    | char        | 200            | Y               |
| data       | uint        | 4              | N               |
| pos_ativ   | uint        | 4              | Y               |
| comentario | char        | 2000           | N               |
| cod_curso  | uint        | 4              | Y               |
| cod_topico | uint        | 4              | Y               |
| cod_origem | int         | 4              | Y               |
| status     | char        |                | Y               |

Tabela 5.5: Tabela Atividades

Nos recursos Atividades, Material de Apoio e Leituras, o formador tem a opção de copiar materiais de outros cursos existentes no ambiente TelEduc. Assim, ao incluir um material de outro curso, o arquivo desse material não é fisicamente copiado para o diretório do curso e sim, o material que foi incluído no curso irá fazer referência ao material disponível no outro curso. Para isto, em cada uma das tabelas desses recursos foi utilizado o atributo *cod\_origem*, que indica o código do curso de onde o material foi copiado. Quando *cod\_origem=-1,* indica que o material incluído não foi copiado de outro curso.

Além disso, os materiais podem ser excluídos e, assim, são enviados para a lixeira de cada recurso, no qual posteriormente poderão ser recuperados pelo formador. Para identificar a situação do material no curso, foi utilizado o atributo *status* em cada uma das tabelas desses recursos. Assim, se *status=A,* indica que o material está ativo, ou seja, está sendo utilizado no curso. Se *status=E*, indica que o material foi excluído do curso e, portanto, está na lixeira do recurso, podendo ser recuperado pelo formador. Se *status=D*, indica que o material foi excluído da lixeira do recurso e, assim, não está mais disponível para recuperação.

Para controlar a entrada do material no recurso Parada Obrigatória foi utilizado o atributo *contador* na tabela **Obrigatoria** (Tabela 5.6). Para cada parada obrigatória inserida é atribuído um número sequencial. Desse modo, o material que foi inserido por último é o que fica disponível para os alunos e os demais ficam disponíveis no Histórico da Parada Obrigatória, sendo visualizados apenas pelos formadores.

| Campo     | <b>Tipo</b> | <b>Tamanho</b> | <b>Not Null</b> |
|-----------|-------------|----------------|-----------------|
| contador  | Uint        |                | V               |
| titulo    | Char        | 100            | 7               |
| arquivo   | Char        | 200            | 7               |
| data      | Int         |                | N               |
| cod curso | Int         |                | ۲.7             |

Tabela 5.6: Tabela Obrigatoria

Além disso, se em um desses recursos o formador tenha utilizado alguma imagem, som, gráfico, vídeo é necessário que eles sejam anexados ao material para que eles possam ser visualizados. Após o arquivo ter sido transferido para o servidor, os dados desse arquivo são armazenados em uma das tabelas: **Dinamica\_Anexados, Atividades\_Anexados** (Figura 5.7)**, Apoio\_Anexados, Leituras\_Anexados** ou **Obrigatoria\_ Anexados,** dependendo do recurso ao qual o arquivo foi anexado.

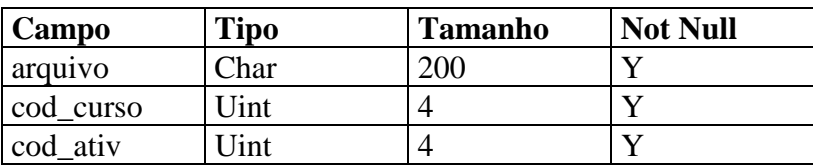

Tabela 5.7: Tabela Atividades\_Anexados

## 5.7 Considerações Finais

Todas as ferramentas disponíveis no ambiente AutorWeb foram projetadas para atuarem na Web através dos *browsers*. Portanto, tornou-se imprescindível a utilização de um servidor Web para gerenciar todas as ferramentas e a integração entre elas, bem como permitir o acesso às páginas do ambiente. Desse modo, o controle de acesso ao ambiente, com permissões de acesso às páginas, foi feito utilizando um módulo de configuração do próprio servidor Apache.

Para o desenvolvimento das ferramentas foram utilizadas basicamente as linguagens HTML, *JavaScript*, bem como o banco de dados MiniSQL [MiniSQL] e sua linguagem padrão, o Lite. Além disso, para possibilitar a transferência dos arquivos para o servidor, foi utilizado um CGI desenvolvido na linguagem Perl.

No que diz respeito ao banco de dados, o ambiente utiliza um banco de dados com um conjunto de tabelas específicas para cada ferramenta disponível no ambiente. Porém, os dados referentes à permissão de acesso ao ambiente (tabelas de *logins* e senhas) são armazenados na base de dados *w3-msql*, gerenciada pelo programa *w3-auth* pertencente ao pacote do MiniSQL.

Para disponibilizar a estrutura hierárquica que simula a visão de arquivos em diretórios (pastas), como a estrutura do *Microsoft Windows Explorer*, foi utilizada a versão gratuita da estrutura *FolderTree* [FolderTree]. O código desta estrutura teve que ser adaptado, uma vez que este permitia apenas a apresentação de informações estáticas.

Com o uso alterações mostraram-se necessárias e os pontos mais relevantes serão tratados no próximo capítulo.

# Capítulo 6

# Considerações Finais e Trabalhos Futuros

Durante todo o desenvolvimento da dissertação já foram apresentadas, em cada capítulo, considerações finais. No entanto, essas serão retomadas neste capítulo de forma resumida para um melhor entendimento do trabalho.

A educação a distância, tradicionalmente marcada pelas mídias tradicionais, como material impresso, televisão e rádio, vem assumindo hoje uma concepção totalmente nova devido aos avanços das novas tecnologias de informação e comunicação. Os recursos oferecidos pelas novas tecnologias, principalmente através da Internet, fazem com que a educação a distância deixe de ser apenas uma alternativa para as pessoas impedidas de ter acesso à educação formal e passe a ser uma modalidade de educação flexível, que vem acrescentar ao sistema tradicional uma modalidade inovadora e de qualidade, além de viabilizar a educação continuada para um maior contingente de pessoas. Nessa modalidade de educação, pretende-se que o professor deixe de ser o único detentor/transmissor das informações e controlador do processo de ensino-aprendizagem, para ser um orientador que estimule a curiosidade, o debate e a interação com os outros participantes do processo.

Atualmente, aplicações da Internet para fins de educação a distância constituem um dos campos de interesse para pesquisadores e educadores. Pela diversidade de projetos educacionais encontrados na Internet, pode-se notar que os professores têm procurado cada vez mais desenvolver cursos a distância que a utilizem. Porém, ensinar a distância é muito diferente de ensinar presencialmente, mesmo para professores com larga experiência em ensino. São necessárias diversas habilidades de apresentação da informação e planejamento, desenvolvimento e avaliação de estratégias de ensino. Além disso, é necessário dominar o meio ou o sistema de transmissão de informação adotado.

Dessa forma, visando facilitar o trabalho do professor em organizar e disponibilizar cursos na Internet, diversos ambientes de cursos a distância estão sendo desenvolvidos, como os ambientes apresentados no Capítulo 3 e o ambiente TelEduc, desenvolvido no Instituto de Computação da Unicamp em parceria com o Nied, descrito nessa dissertação. A análise dos ambientes de autoria disponíveis na Internet foi realizada para verificar quais são as características e funcionalidades normalmente oferecidas por esses ambientes. Desse modo,

esse trabalho não tem como objetivo desenvolver um ambiente de autoria mais completo que os ambientes existentes na Internet e sim, complementar o ambiente de cursos a distância TelEduc.

Na primeira versão do ambiente TelEduc, o processo de gerenciamento do curso era realizado por um técnico com conhecimentos básicos de HTML e de funcionamento do servidor Web. Dessa forma, o professor enviava os materiais para o técnico, que, por sua vez, gerava as novas páginas e atualizava as ligações das páginas, criando grupos de discussões ou sessões de bate-papo quando solicitado pelo professor. Todo o processo de comunicação entre o professor e o técnico responsável pelo curso era realizado por e-mail, não permitindo a atualização imediata das informações. Com isso, o professor tornava-se dependente de uma pessoa para gerenciar o seu curso no ambiente. Assim, após o desenvolvimento da primeira versão do Tele-Educ, verificou-se a necessidade de estudar quais seriam as funcionalidades necessárias para que o próprio professor pudesse desenvolver e gerenciar cursos neste ambiente.

Visando suprir esta necessidade, este trabalho descreve o desenvolvimento de um ambiente de autoria de cursos denominado AutorWeb. Esse ambiente tem como objetivo disponibilizar ferramentas integradas que possibilitem aos professores a administração de seus cursos no ambiente TelEduc, tornando-os menos dependentes de um técnico especializado.

De maneira geral, com a implementação do ambiente proposto automatizou-se o processo de criação de cursos no servidor e a administração dos mesmos no ambiente TelEduc.

Durante o desenvolvimento desse projeto, dois cursos estavam sendo realizados no ambiente TelEduc. Assim tornou-se necessário desenvolver as rotinas de gerenciamento para cada ferramenta separadamente do ambiente TelEduc, evitando que a estrutura original do ambiente fosse alterada para não influenciar o andamento desses cursos. Após as rotinas terem sido concluídas, realizou-se a integração dos ambientes AutorWeb e TelEduc.

Após a integração dos ambientes, disponibilizou-se o ambiente TelEduc [TelEduc] para a construção de cursos piloto. Atualmente, diversos cursos estão em andamento no ambiente disponível no NIED. Com o uso do ambiente, novas necessidades foram identificadas e essas serão descritas na próxima seção.

# 6.1 Trabalhos Futuros

Como as ferramentas do ambiente AutorWeb foram desenvolvidas separadamente do ambiente TelEduc, para realizar a integração dos ambientes incluiu-se no menu do TelEduc a opção Administração, que permite ao professor acessar as ferramentas do AutorWeb. Assim, o professor ao acessar o seu curso tem a mesma visão que o aluno, não sendo intuitivo para o mesmo que é necessário selecionar a opção Administração para realizar o gerenciamento de uma ferramenta. Desta forma, torna-se necessário realizar a integração completa do AutorWeb ao TelEduc, permitindo ao professor ter uma visão única do curso. Por exemplo, ao selecionar uma ferramenta no menu o professor poderá além de visualizar o seu conteúdo, administrá-la, como atualmente é implementado na ferramenta *Grupo de Discussão*.

Além disso, uma vez que não existia um formato a ser seguido para o desenvolvimento das ferramentas do ambiente AutorWeb, a interface das mesmas apresenta algumas diferenças com relação ao estilo e tamanho da fonte utilizada, localização dos botões e dos nomes dos recursos. Assim, torna-se necessário realizar o *redesign* da interface do ambiente.

Ao usar o ambiente também pode-se notar que existem duas formas de interação do usuário com as ferramentas. As ferramentas para disponibilizar os materiais nos recursos *Atividades, Material de Apoio, Leituras e Parada Obrigatória* seguem a forma adotada pela ferramenta de gerenciamento do recurso *Perguntas Frequentes*, desenvolvida na primeira versão do ambiente TelEduc. Assim, para administrar um recurso primeiramente o usuário deve selecionar a ação a ser realizada (por exemplo, Renomear) e depois selecionar o objeto (por exemplo, uma atividade de um tópico) sobre o qual a ação deverá ser realizada. Já a ferramenta para o gerenciamento do recurso *Grupos*, permite que o usuário selecione o objeto e depois a ação a ser realizada neste objeto. Dessa forma, é necessário analisar qual a melhor forma de interação dos usuários com as ferramentas e realizar o *redesing* dessas ferramentas para que elas adotem a mesma forma de interação.

Além disso, as ferramentas *Atividades, Material de Apoio* e *Leituras* foram desenvolvidas de acordo com a estrutura da primeira versão do ambiente TelEduc, ou seja, nas ferramentas *Atividades e Material de Apoio* cada material está associado a um tópico e na ferramenta *Leituras* os materiais não estão associados a tópicos. Assim, é necessário alterar essas ferramentas para que elas permitam ao professor escolher o modo que ele deseja estruturar o conteúdo do seu curso, ou seja, utilizando tópicos ou não.

Durante a inclusão de materiais nos cursos, os professores sentiram a necessidade de um mecanismo para inclusão de materiais *online*, uma vez que para disponibilizar os materiais foi implementado um mecanismo para a transferência de arquivos para o servidor (*upload*) e um mecanismo que permite ao professor carregar páginas da Internet nos recursos do curso. Estes mecanismos possibilitam ao professor reutilizar os seus materiais educacionais e ainda, utilizar os materiais que estão disponíveis na rede relacionados à temática do curso. Um dos principais objetivos do desenvolvimento do mecanismo de transferência de arquivos foi permitir ao professor desenvolver os materiais do curso sem ter a necessidade de estar conectado à Internet, diminuindo assim, o tempo de conexão e consequentemente, reduzindo o custo de ministrar um curso a distância. Dessa forma, toda vez que o professor for disponibilizar os materiais do curso é necessário que ele prepare um arquivo utilizando um editor que ele esteja familiarizado e posteriormente, disponibilize o arquivo no recurso desejado. Porém, em algumas situações é interessante para o professor poder incluir seus materiais sem ter que preparar anteriormente um arquivo com o conteúdo. Assim, para complementar o processo de inclusão de materiais, verificou-se que é necessário implementar um mecanismo que permita a entrada *online* do conteúdo. Para isto, nos recursos para disponibilizar o material do curso é necessário fornecer uma opção para o professor acessar um formulário com um campo para entrada destes dados, como atualmente é implementado no recurso *Agenda*.

Além do mecanismo para entrada do material *online*, é necessário desenvolver um mecanismo para a transferência de diretórios. Atualmente, para incluir um material em uma ferramenta o professor deve enviar um arquivo com o conteúdo desse material. Porém,

 $\overline{a}$ 

existem casos que o professor possui vários arquivos armazenados em um diretório, por exemplo, o diretório gerado quando uma apresentação do *PowerPoint* é salva como html. Nesses casos, o professor deseja disponibilizar um diretório e não apenas um arquivo.

Uma dificuldade encontrada pelos professores durante o uso do ambiente foi o número de ocorrências de arquivos com o mesmo nome, uma vez que todos os arquivos de uma determinada ferramenta são armazenados no mesmo diretório. Assim, como existe um controle em cada uma das ferramentas de administração para que não sejam enviados arquivos com o mesmo nome, sempre que professor tentar disponibilizar um arquivo que tenha o mesmo nome de um que já disponível em uma ferramenta específica, ele terá que escolher se ele deseja substituir o arquivo disponível no diretório ou então, terá que renomear o novo arquivo antes de incluí-lo na ferramenta. Uma alternativa para diminuir o número de ocorrências de arquivos com o mesmo nome seria criar um sub-diretório para cada material disponibilizado em uma ferramenta. Nesse sub-diretório ficariam armazenados o arquivo do material e os arquivos que foram anexados a esse material.

Uma outra necessidade levantada pelos professores é um mecanismo que permita a configuração da aparência do curso, possibilitando, por exemplo, que a cor das fontes e das páginas ou o estilo das fontes sejam modificados.

De maneira geral, em relação aos ambientes de autoria de cursos pode-se observar que as primeiras versões desses ambientes não tinham uma preocupação em incentivar a cooperação entre os alunos. A principal preocupação era oferecer ferramentas para disponibilizar o conteúdo do curso, materiais adicionais e ferramentas de comunicação. Entretanto, as inovações tecnológicas vêm proporcionando aos pesquisadores novos cenários para a educação a distância na Internet. Busca-se uma participação mais efetiva e uma maior interação no processo de ensino-aprendizagem. Desta forma, é necessário incentivar aos alunos a interagirem entre si, cooperando e trocando informações. Porém, um ambiente cooperativo era delegar um número maior de atividades ao professor, ou seja, além de ministrar o curso a distância, o professor terá que incentivar e acompanhar os processos de comunicação para verificar, por exemplo, o que está sendo discutido, quais são as dúvidas dos alunos e quais são os tópicos do curso que precisam de material de apoio afim de esclarecer essas dúvidas. Uma alternativa para auxiliar o professor nessa tarefa seria utilizar *Agentes Inteligentes*<sup>5</sup> que iriam monitorar as ferramentas de comunicação do curso. Um agente poderia coletar os dados das discussões, analisar esses dados e transmitir tais informações para o professor. Com essas análises, o professor poderia obter uma visão do andamento da turma e de um aluno especificamente; verificar os assuntos que interessam para os participantes do curso e analisar a frequência com que os alunos interagem.

Visando facilitar o trabalho do professor no processo de elaboração do material do curso, os ambientes também poderiam utilizar agentes inteligentes que verificariam se existem informações na base de dados dos cursos que seriam relevantes para o curso que está sendo construído. Para cada curso criado no ambiente seria ativado um agente. Esse agente teria como função consultar os agentes dos outros cursos para verificar se existem informações

<sup>5</sup> *Agentes Inteligentes*: entidades de software que realizam algum conjunto de operações em benefício do usuário ou de outro programa, utilizando um certo grau de independência ou autonomia, e ao fazê-lo, empregam algum conhecimento ou representação dos objetivos ou preferências do usuário [Gilbert et al., 1996]

relacionadas com o assunto do seu curso. O agente que estiver sendo consultado deverá consultar a base de dados do seu curso para verificar se existem informações relevantes para o pedido do outro agente.

De modo geral, as alterações sugeridas nesse trabalho estão sendo realizadas pela equipe de desenvolvimento do ambiente TelEduc, dando assim, continuidade ao trabalho realizado.

# Bibliografia

[Alves, 1994] Alves, João Roberto Moreira. *A educação a distância no Brasil: síntese histórica e perspectivas*. Rio de Janeiro: Instituto de Pesquisas Avançadas em Educação, 1994.

[Andrade, 1997] Andrade, Pedro. *A Internet e o Ensino a Distância*. Universidade do Minho, Portugal. <http://student.dei.uc.pt/~pandrade/sf/>[Consulta: 04/10/1999]

[AulaNet] AulaNet. http://anauel.cead.puc-rio.br/aulanet/index.html [Consulta: 01/06/2000]

[AulaNet2] Manual de Operação do servidor AulaNet – versão 1.2 http://guiaaulanet.eduweb.com.br/imprensa.htm [Consulta: 02/11/1999]

[Baranaukas et. al., 1999] Baranauskas, Maria C. C.; Rocha, Heloísa V. da; Martins, Maria C.; d'Abreu, João V. V. *Uma taxonomia para ambientes de aprendizado baseado em computador.* O computador na Sociedade do Conhecimento. Unicamp/Nied, 1999.

[Barcellos & Baranauskas, 1999] Barcellos, Gianfrancesca Cutini & Baranauskas, Maria Cecília Calani. *Interfaces para Comunicação Eletrônica e o Contexto da Criança*. Anais do XIX Congresso Nacional da Sociedade Brasileira de Computação, vol. 01 (770-785) Julho, 1999.

[Bibvirt] Biblioteca Virtual do Estudante Brasileiro <http://www.bibvirt.futuro.usp.br/index.html>[Consulta: 08/10/1999]

[Bittencourt, 1999] Bittencourt, Dênia Falcão de. *A Construção de um Modelo de Curso "Lato Sensu" via Internet – a experiência com o curso de especialização para gestores de instituições de ensino técnico ufsc/senai.* Dissertação de Mestrado. Universidade Federal de Santa Catarina, 1999. <http://www.eps.ufsc.br/disserta99/denia/index.html> [Consulta: 22/10/1999]

[California] California Virtual University. <http://www.california.edu/> [Consulta: 08/09/1999]

[Cerceau, 1998] Cerceau, Alessandra Dutra e. *Formação à Distância de Recursos Humanos para Informática Educativa.* Dissertação de Mestrado. Instituto de Computação. Universidade Estadual de Campinas, 1998.

[Cortelazzo, 1997] Cortelazzo, Iolanda B. C. *O Ambiente Escolar e a Utilização de Tecnologias de EAD.* Tecnologia Educacional, v.25 (138) Setembro/Outubro, 1997.

[Crespo et. al., 1999] Crespo Sérgio; Lucena, Marisa; Portella, Adriana. *Estúdio@Web: Um Sistema de Apoio à Prática Educacional Baseado na WEB*. Anais do XIX Congresso Nacional da Sociedade Brasileira de Computação, vol. 1 (721-741) Julho, 1999.

[Dizeró et. al., 1998] Dizeró, Wagner José; Vicentin, Verison José; Kirner, Claúdio. *Professor Virtual: A Realidade como Suporte ao Ensino de Informática a Distância*. Anais do XVIII Congresso Nacional da Sociedade Brasileira de Computação, vol I (454- 464) Agosto, 1998.

[EstúdioWeb] Estúdio@Web. [http://www.estudioweb.com.br](http://www.estudioweb.com.br/) [Consulta: 11/10/1999]

[Goldberg, 1996] Goldberg, Murray W. *Using a Web-Based Course Authoring Tool to Develop Sophisticated Web-Based Course*. Educational Technologies Press, July 1996 <http://homebrew.cs.ubc.ca/webct/papers/book/index.html> [Consulta:14/01/1999]

[FolderTree] FolderTree: JavaScript DHTML outliner by Marcelino Martins. http://geocities.com/Paris/LeftBank/2178/foldertree.html

[Gilbert et. al., 1996] Gilbert, Don; Manny, A. *Intelligent Agent Strategic*, 1996. http://activist.gpl.ibm.com:81/WhitePaper/ptc2.html [Consulta: 06/04/1999]

[Goldberg & Salari, 1997] Goldberg, Murray W. & Salari, Sasan. *An Update on WebCT (World-Wide-Web Course Tools) – a Tool for the Creation of Sophisticated Web-Based Learning Environments*. Proceeding of NAUWeb'97 – Current Practices in Web-Based Course Development, June 12-14, 1997.

<http://homebrew.cs.ubc.ca/webct/papers/nauweb/full-paper.html> [Consulta: 11/08/1998]

[ITESM] Universidade Virtual do Sistema Tecnológico de Monterrey. <http://www.ruv.itesm.mx/>[Consulta: 08/07/1999]

[LDB] Leis de Diretrizes e Bases. Art. 80 da Lei nº 9.394/96 (20/12/96) <http://www.intelecto.net/ead/ldb.htm>[Consulta: 05/05/2000]

[LearningSpace] LearningSpace.<http://www.lotus.com/home.nsf/tabs/learnspace> [Consulta: 06/04/1999]

[LearningSpace, 1998] Manual on-line Learning Space – Lotus Notes <http://www.lotus.com/home.nsf/tabs/learnspace>[Consulta: 14/10/1998]

[LED] Laboratório de Ensino a Distância. Universidade Federal de Santa Catarina. <http://www.led.ufsc.br/>[Consulta: 08/10/1999]

[Lotus, 1998] Lotus White Paper: *Learning Space – Solutions for Anytime Learning*. November, 1998. [http://www.lotus.com/home.nsf/tabs/learnspace](http://www.lotus.com/home.nsf/tabs/learnigspace) [Consulta: 09/10/1999]

[Lotus, 1999] Fact Sheet do Learning Space 2.5. http://www.lotus.com/home.nsf/welcome/brazil [Consulta: 10/02/1999]

[Lucena, 1996] Lucena, Marisa. *Trabalho Cooperativo e o Correio Eletrônico*. Tecnologia Educacional. v.24(128) Janeiro/Fevereiro, 1996.

[Lucena, 1998] Lucena, Marisa. *Comunidades Dinâmicas para o Aprendizado na Internet.* Revista Brasileira de Informática na Educação, n°.02 (09-16) Abril, 1998.

[Lucena et. al., 1998] Lucena, Carlos J.P.; Funks, Hugo; Milidiú, Ruy; Macedo, Lucas Tofolo de; Santos, Neide; Laufer, Carlos; Fontoura, Marcus f.; Neves, Paulo; Crespo, Sérgio; Cardia, Eduardo; Torres, Viviane. *AulaNet: Um ambiente para desenvolvimento e manutenção de cursos na WWW.*

<http://aulanet.les.inf.puc-rio/aulanet/arquivos/cursos/5/livros/10/livro10.html> [Consulta: 01/09/1998]

[Lucena et. al., 2000] Lucena, Carlos J.P.; Funks, Hugo; Milidiú, Ruy; Macedo, Laufer, Carlos; Torres, Viviane; Ferraz, Fabio; Carvalho, Gustavo; Blois, Marcelo; Chores, Marcelo; Daflon, Leandro. *AulaNet e as Novas Tecnologias de Informação aplicadas à Educação Baseada na Web.* VI Congresso Internacional de Educação a Distância, 2000. http://www.abed.org.br/paper\_visem/carlos\_jose...a\_de\_lucena.htm [Consulta: 11/09/2000]

[Lucena & Salvador, 1999] Lucena, Marisa & Salvador, Vera. [Learn@Web:](mailto:Learn@Web:) *Um ambiente Integrado para Aprendizagem Cooperativa.* Anais do XIX Congresso da Sociedade Brasileira de Computação, (743-758) Julho 1999.

[Machado, 1999] Machado, Júlio H. A. P. *Sistemas de Gerenciamento para Ensino a Distância*. Trabalho Individual I (TI. 784). Instituto de Informática. Universidade Federal do Rio Grande do Sul, 1999.

[Martins & Pinto, 1995] Martins, Joaquim Arnaldo & Pinto, Joaquim Souza. *O WWW, o ensino e o Treino a Distância: produção e acesso ao courseware*. Conferência Internacional WWW. Universidade do Minho, Portugal, Julho1995.

[http://www.inesca.pt/~jsp/p\\_jsp6.html](http://www.inesca.pt/~jsp/p_jsp6.html) [Consulta: 08/12/1999]

[MiniSql] MiniSql 2.0. http://hughes.com.au [Consulta: 11/05/1999]

[Moore & Kearsley, 1996] Moore, Michel G.; Kearsley, Greg. *Distance education*: *a sustems view.* Belmont: Wadsworth Publishing Company (290), 1996.

[Lobo Neto, 1995] Lobo Neto, Francisco José da Silveira. *Educação à distância sem distanciamento da educação*. Tecnologia Educacional, v.22(123/124) Março/Junho 1995.

[Nunes, 1992] Nunes, Ivônio Barros. Noções de Educação a Distância, 1992 <http://www,intelecto.net/ead/ivonio1.html>[Consulta em:14/08/1998].

[Oeiras, 1998] Oeiras, Janne Yukiko Yoshikawa. *ACEL: Ambiente Computacional Auxiilar ao Ensino/Aprendizagem a Distância de Línguas*. Dissertação de Mestrado. Instituto de Computação. Universidade Estadual de Campinas, 1998.

[Ong, 1998] Walter Ong. *Oralidade e cultura escrita*. Campinas: Papirus, 1998.

[Open University] Open University. [http://ww.open.ac.uk](http://www.open.ac.uk/) [Consulta: 20/09/1999]

[Otsuka , 1998] Otsuka, Joice Lee. *Fatores Determinantes na Efetividade de Ferramentas de Comunicação Mediada por Computador no Ensino à Distância*. Dissertação de Mestrado. Universidade Federal do Rio Grande do Sul, 1999. [http://penta2.ufrgs.br/pesquisa/joice/joice\\_ti.html](http://penta2.ufrgs.br/pesquisa/joice/joice_ti.html) [Consulta: 31/10/1999]

[Pimentel, 1998] Pimentel, Nara Maria. *Primeira e Segunda Geração em Educação a Distância: Material impresso, vídeo e teleconferência*. Material do curso de capacitação a Distância: Introdução a Educação a Distância. Laboratório de Ensino a Distância. Universidade Federal de Santa Catarina,1998.

[Prossiga] Programa de Informação e Comunicação para a Pesquisa - Prossiga. http://prossiga.cnpq.br/ [Consulta: 25/09/1999]

[Rodrigues, 1998] Rodrigues, Rosângela Schwarz. *Modelo de Avaliação para Cursos no Ensino a Distância: estrutura, aplicação e avaliação.* Dissertação de Mestrado. Universidade Federal de Santa Catarina, 1998. <http://www.eps.ufsc.br/disserta98/roser/index.htm>[Consulta: 29/10/1999]

[Roig, 1997] Roig, Hebe. *Uma Análise Comunicacional da Televisão na Escola*. Tecnologia Educacional: Política, Histórias e Propostas. Editora Artes Médicas, 1997.

[Santarosa et. al., 1999] Santarosa, Lucila C.; Nitzke, Julio A.; Carneiro, Mára Lúcia F. e Geller, Marlise. *Avaliando Aplicações para Criação de Ambientes de Aprendizagem* *Colaborativa*. Anais do X Simpósio Brasileiro de Informática na Educação (303-310) Novembro,1999.

[Santos, 1997] Santos, Neide. *Ambientes de Aprendizagem Cooperativa Apoiados em Tecnologias da Internet.* Relatório Final de Pesquisa de Pós-Doutorado. Pontifícia Universidade Católica do Rio de Janeiro, 1997.

[Santos & Ferreira, 1998] Santos, Neide & Ferreira, Heloísa M. Costa. *Aprendizagem Cooperativa Distribuída na Biblioteca Kidlink-Brasil***.** Revista Brasileira de Informática na Educação, n.02 (35-42) Abril, 1998.

[Scheimberg, 1997] Scheimberg, Martha. *Educação e Comunicação: o Rádio e a Rádio Educativa.* Tecnologia Educacional: Política, Histórias e Propostas. Editora Artes Médicas, 1997.

[Schneider & Block, 1995] Schneider, Daniel K. & Block, Kayla. *The world-wide web in education*. Andrea Newsletter, v.2 n.5 (12) Junho, 1995. <http://tecfa.unige.ch/tecfa/tecfa-research/CMC/andrea95/andrea.html> [Consulta: 20/04/2000]

[Struchiner et. al., 1998] Struchiner, Miriam; Rezende, Flavia; Ricciardi, Regina M.V. e Carvalho, Maria A Pessanha de. *Elementos fundamentais para o desenvolvimento de ambientes construtivas de aprendizagem a distância*. Tecnologia Educacional, v.26(142) Julho/Agosto/Setembro,1998.

[Telecurso 2000] Telecurso 2000. [http://www.telecurso2000.org.br](http://www.telecurso2000.org.br/) [Consulta: 06/08/1999]

[TelEduc] TelEduc. [www.nied.unicamp.br/tele\\_educ](http://www.nied.unicamp.br/~teleeduc) [Consulta: 30/08/2000]

[TV Escola] TV Escola.<http://www.mec.gov.br/seed/tvescola/tv.htm> [Consulta: 06/08/1999]

[Trinta et. al., 1999] Trinta, Fernando A. M.; Ferraz, Carlos A. G.; Macedo, Rodrigo C. de; Araújo, Rogério C. *Co-autoria Distribuída de Cursos na Internet.* Anais do Simpósio Brasileiro de Informática na Educação, (256-263), Novembro, 1999.

[UV] Universidade Virtual de Brasília. <http://www.universidadevirtual.br/> [Consulta: 28/10/1999]

[Uvirtual] Universidade Virtual de Santa Catarina. http://uvirtual.eps.ufsc.br [Consulta:13/08/1999]

[WebCT] Web Course Tool – WebCT. http:/[/www.webct.com](http://www.webct.com/) [Consulta: 02/11/1999]